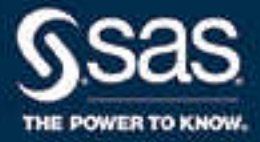

# SAS® Viya® 3.4: FedSQL Programming for SAS<sup>®</sup> Cloud Analytic Services

SAS® Documentation July 29, 2019

The correct bibliographic citation for this manual is as follows: SAS Institute Inc. 2018. *SAS® Viya® 3.4: FedSQL Programming for SAS® Cloud Analytic Services*. Cary, NC: SAS Institute Inc.

#### **SAS® Viya® 3.4: FedSQL Programming for SAS® Cloud Analytic Services**

Copyright © 2018, SAS Institute Inc., Cary, NC, USA

All Rights Reserved. Produced in the United States of America.

For a hard copy book: No part of this publication may be reproduced, stored in a retrieval system, or transmitted, in any form or by any means, electronic, mechanical, photocopying, or otherwise, without the prior written permission of the publisher, SAS Institute Inc.

For a web download or e-book: Your use of this publication shall be governed by the terms established by the vendor at the time you acquire this publication.

The scanning, uploading, and distribution of this book via the Internet or any other means without the permission of the publisher is illegal and punishable by law. Please purchase only authorized electronic editions and do not participate in or encourage electronic piracy of copyrighted materials. Your support of others' rights is appreciated.

**U.S. Government License Rights; Restricted Rights:** The Software and its documentation is commercial computer software developed at private expense and is provided with RESTRICTED RIGHTS to the United States Government. Use, duplication, or disclosure of the Software by the United States Government is subject to the license terms of this Agreement pursuant to, as applicable, FAR 12.212, DFAR 227.7202-1(a), DFAR 227.7202-3(a), and DFAR 227.7202-4, and, to the extent required under U.S. federal law, the minimum restricted rights as set out in FAR 52.227-19 (DEC 2007). If FAR 52.227-19 is applicable, this provision serves as notice under clause (c) thereof and no other notice is required to be affixed to the Software or documentation. The Government's rights in Software and documentation shall be only those set forth in this Agreement.

SAS Institute Inc., SAS Campus Drive, Cary, NC 27513-2414

August 2019

SAS® and all other SAS Institute Inc. product or service names are registered trademarks or trademarks of SAS Institute Inc. in the USA and other countries. ® indicates USA registration.

Other brand and product names are trademarks of their respective companies.

3.4-P4:casfedsql

### **Contents**

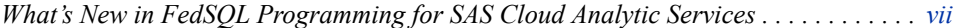

PART 1 [Concepts](#page-8-0) 1

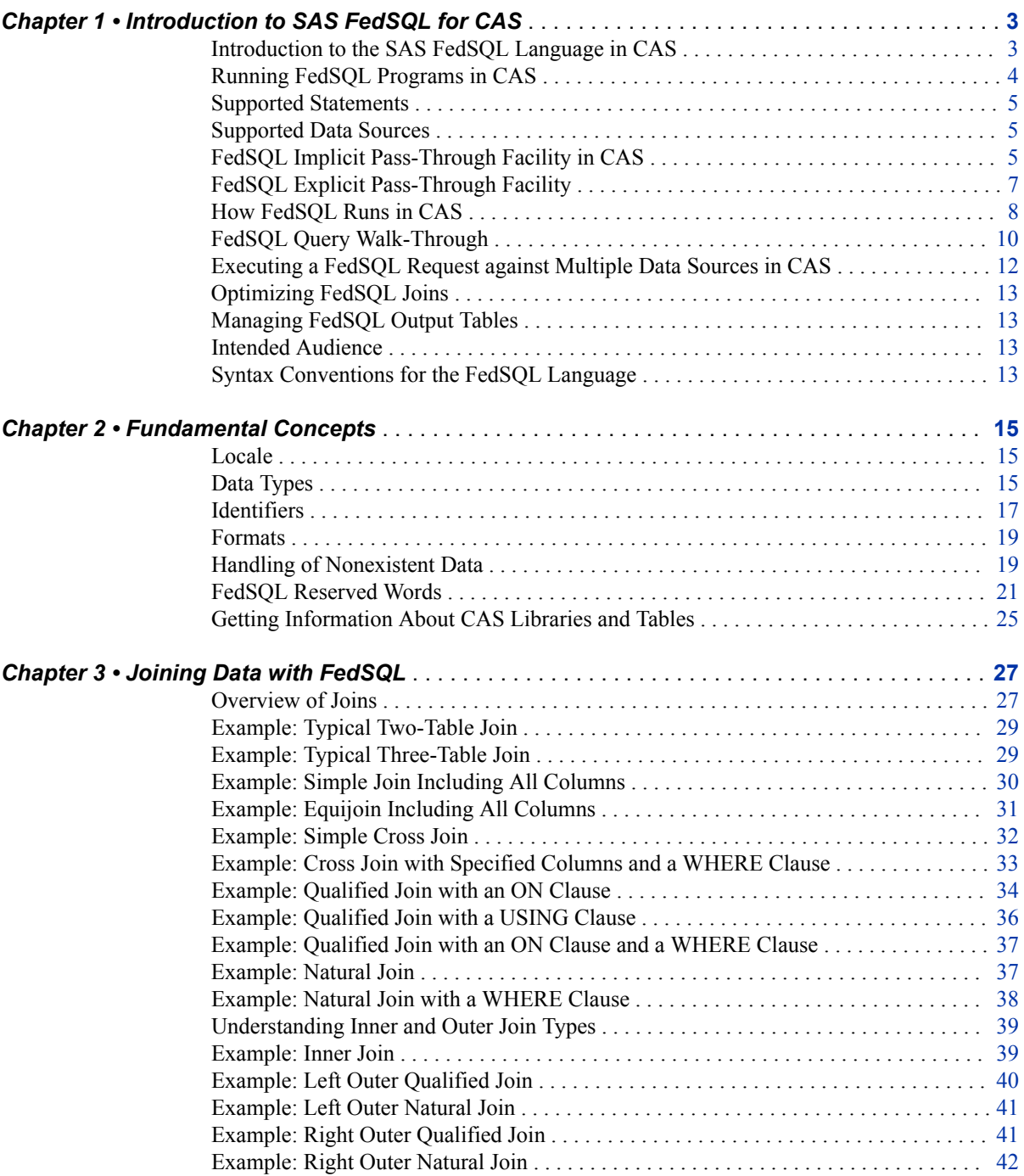

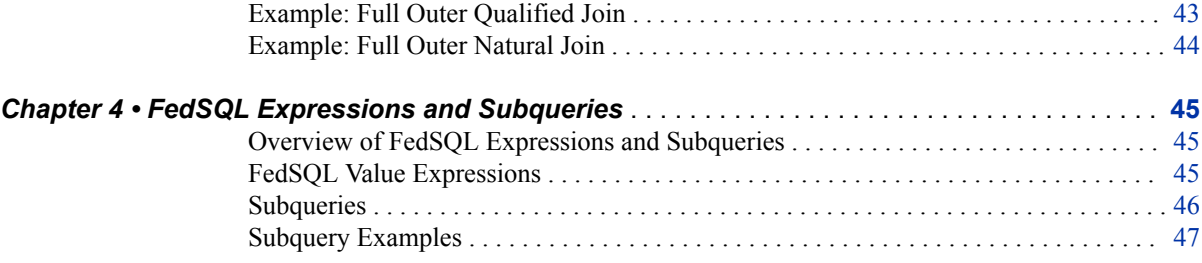

### PART 2 [FedSQL Reference](#page-58-0) 51

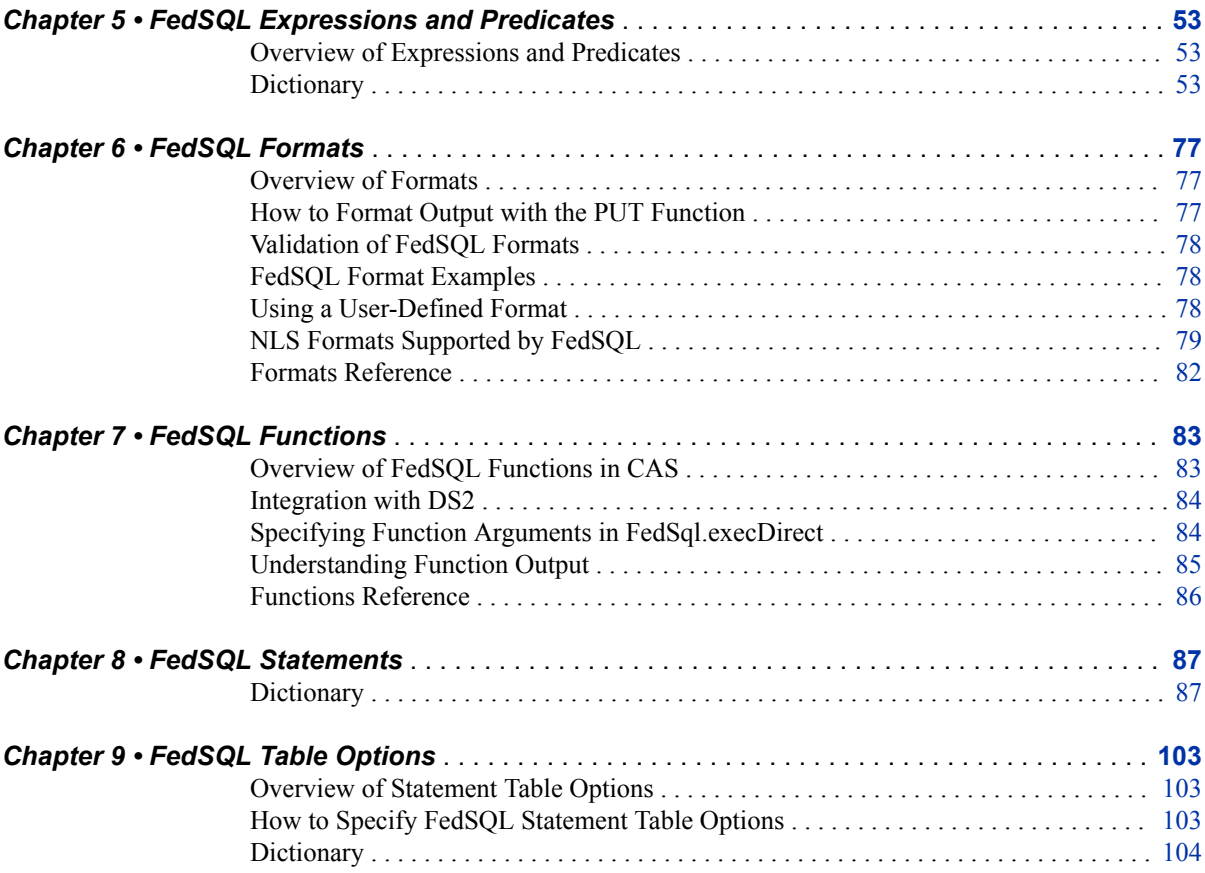

### PART 3 [Appendixes](#page-116-0) 109

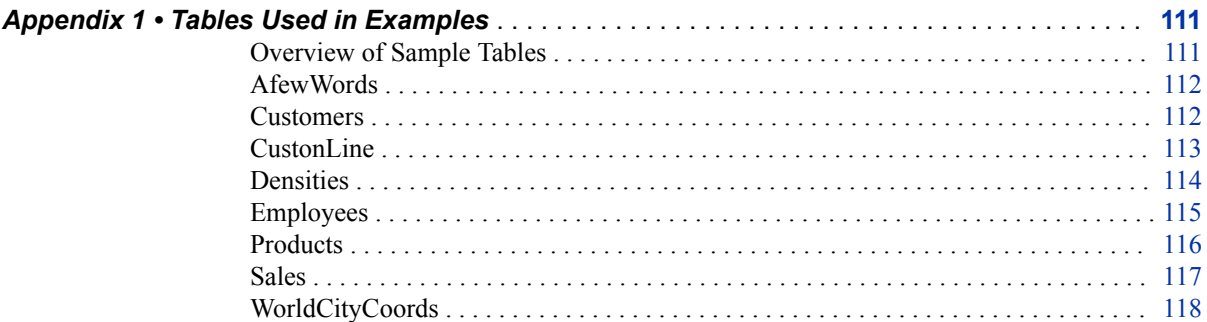

### Contents **v**

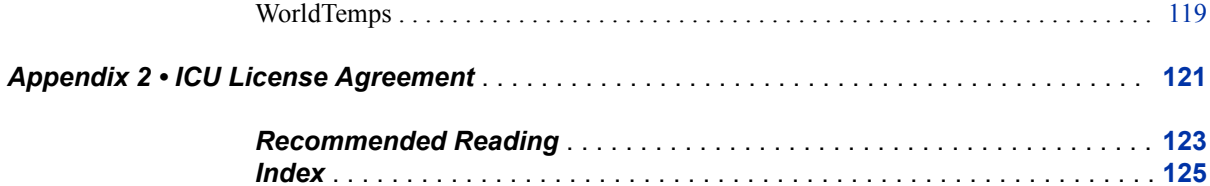

**vi** *Contents*

# <span id="page-6-0"></span>What's New in FedSQL Programming for SAS Cloud Analytic Services

### **Overview**

August 2019: Support has been added for Google BigQuery and Snowflake as data sources on the CAS server, with implicit SQL pass-through.

May 2019: The documentation has been enhanced.

November 2018: The documentation has been enhanced.

Beginning with SAS Viya 3.4, FedSQL processing in CAS has been enhanced to support explicit SQL pass-through and to support databases that are compliant with JDBC and Apache Spark.

### **SAS Viya 3.4**

SAS Viya 3.4 adds the following features:

- Support for explicit SQL pass-through through a CONNECTION TO *caslib* (*nativesyntax*) argument in the SELECT statement FROM clause. The CONNECTION TO argument enables you to specify data from a DBMS catalog in the SELECT statement by using SQL syntax that the DBMS understands, even if that syntax is not valid in FedSQL. For more information, see ["FedSQL Explicit Pass-Through](#page-14-0) [Facility" on page 7](#page-14-0).
- Support for databases that are compliant with JDBC and Apache Spark as data sources. When appropriate SAS Data Connector software is installed and a CAS library is assigned, you can manipulate and query databases that are compliant with JDBC and Apache Spark with the FedSQL functionality that is available on the CAS server.
- August 2019: Support for Google BigQuery and Snowflake as data sources. When appropriate SAS Data Connector software is installed and a CAS library is assigned, you can manipulate and query a Google BigQuery Cloud Project and Snowflake database with the FedSQL functionality that is available on the CAS server.

### **Documentation Updates for SAS Viya 3.4**

August 2019: The documentation notes availability of FedSQL implicit pass-through for Google BigQuery and Snowflake.

May 2019: The documentation for the DROP TABLE statement and the REPLACE= table option was modified to describe their current behavior in CAS.

November 2018: A new topic, ["Optimizing FedSQL Joins",](#page-20-0) provides guidelines for improving FedSQL performance in CAS.

Viya 3.4: [Appendix 1, "Tables Used in Examples,"](#page-118-0) has been updated to include code fragments that can be used to create the tables used in documentation examples.

### <span id="page-8-0"></span>*Part 1*

# **Concepts**

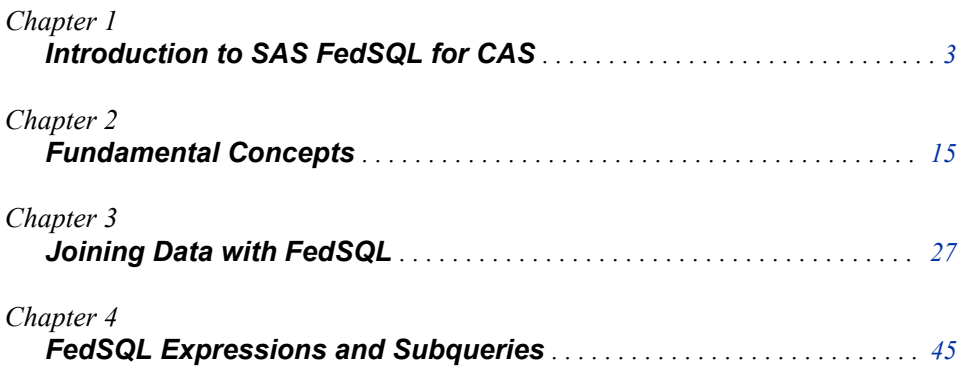

# <span id="page-10-0"></span>*Chapter 1* Introduction to SAS FedSQL for CAS

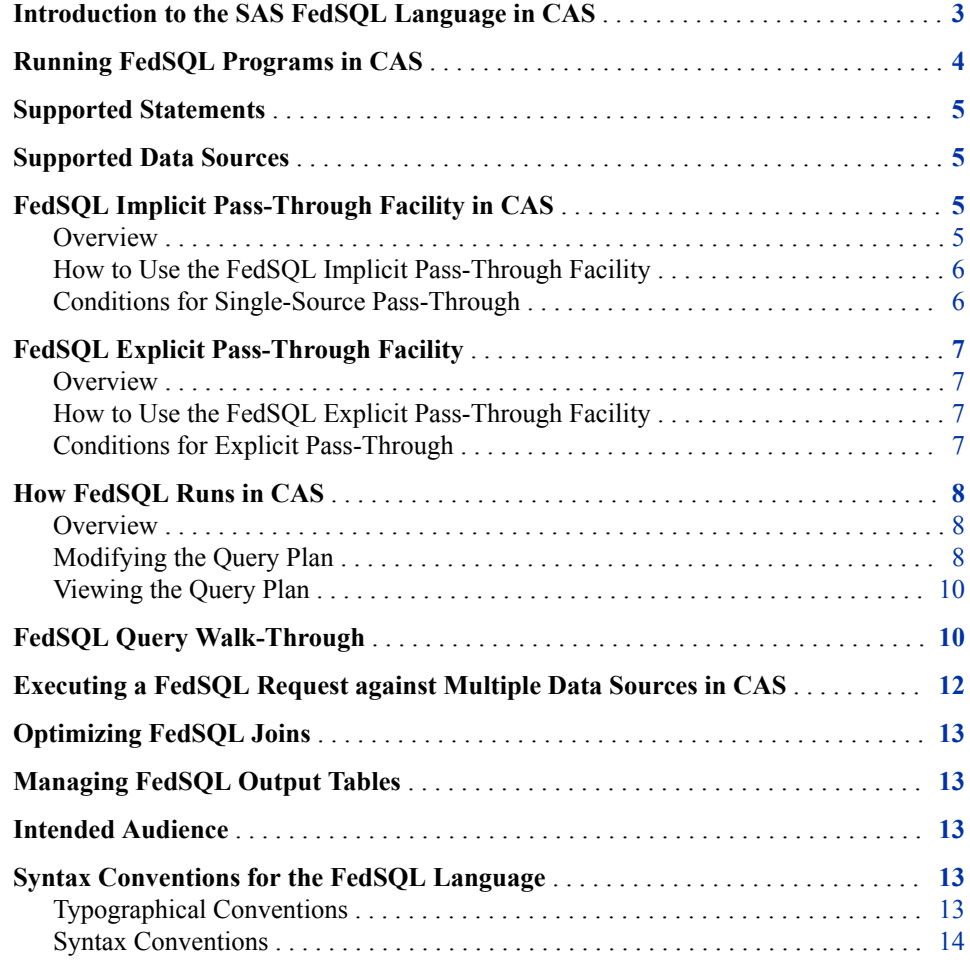

### **Introduction to the SAS FedSQL Language in CAS**

SAS FedSQL is a SAS proprietary implementation of the ANSI SQL:1999 core standard. It provides support for industry-standard data types and other ANSI 1999 core compliance features and proprietary extensions.

<span id="page-11-0"></span>In SAS Cloud Analytic Services (CAS), FedSQL provides a scalable, threaded, highperformance way to query data and create new CAS tables from existing tables. FedSQL enables you to join data using industry-standard query expressions and SQL expressions. FedSQL can be used to join relational data from multiple data sources in a single request.

For applications, FedSQL provides a common SQL syntax across all data sources. That is, FedSQL is a vendor-neutral SQL dialect that accesses data from various data sources without having to submit queries in the SQL dialect that is specific to the data source. In addition, a single FedSQL query can target data in several data sources and return a single result set.

You can submit FedSQL statements to the CAS server from a SAS or SAS Viya session by using the FEDSQL procedure. For more information about the FEDSQL procedure, see *[Base SAS Procedures Guide](http://documentation.sas.com/?docsetId=proc&docsetVersion=9.4&docsetTarget=titlepage.htm&locale=en)*. You can also submit FedSQL statements to the CAS server in SAS Viya by using the fedSql.execDirect action. For more information about the fedSql.execDirect action, see *[SAS Viya: System Programming Guide](http://documentation.sas.com/?docsetId=caspg&docsetVersion=3.4&docsetTarget=titlepage.htm&locale=en)*.

When FedSQL statements are executed by the CAS server, the FedSQL result set is always an in-memory CAS table. You can use other CAS actions to persist the result set on the CAS server or to save the result set to an external data source.

### **Running FedSQL Programs in CAS**

You can submit FedSQL statements to a CAS server in several ways:

- Using the FEDSQL procedure. The FEDSQL procedure can execute FedSQL statements in SAS libraries as well as on the CAS server. FedSQL supports a more expanded syntax for SAS libraries than it does for CAS libraries. You must use the FedSQL syntax described in this book for requests submitted to the CAS server. For more information about the FedSQL procedure, see ["FEDSQL Procedure" in](http://documentation.sas.com/?docsetId=proc&docsetVersion=9.4&docsetTarget=p0ahxz9t4dkcucn1uiqa42nbazbh.htm&locale=en) *Base [SAS Procedures Guide](http://documentation.sas.com/?docsetId=proc&docsetVersion=9.4&docsetTarget=p0ahxz9t4dkcucn1uiqa42nbazbh.htm&locale=en)*.
- Using the fedSql.execDirect action. The fedSql.execDirect action can be called from a SAS Viya CASL program or from a SAS Viya Python, Lua, or R program. In CASL, the fedSql.execDirect action is used with the CAS procedure. For more information about the CAS procedure, see *[SAS Cloud Analytic Services: CASL](http://documentation.sas.com/?docsetId=proccas&docsetVersion=3.4&docsetTarget=titlepage.htm&locale=en) [Reference](http://documentation.sas.com/?docsetId=proccas&docsetVersion=3.4&docsetTarget=titlepage.htm&locale=en)*. For information about using fedSql.execDirect in the other programming environments, see *[Getting Started with SAS Viya for Lua](http://documentation.sas.com/?docsetId=caspg3lua&docsetVersion=3.4&docsetTarget=titlepage.htm&locale=en)*, *[Getting Started with SAS](http://documentation.sas.com/?docsetId=caspg3&docsetVersion=3.4&docsetTarget=titlepage.htm&locale=en) [Viya for Python](http://documentation.sas.com/?docsetId=caspg3&docsetVersion=3.4&docsetTarget=titlepage.htm&locale=en)*, and *[Getting Started with SAS Viya for R](http://documentation.sas.com/?docsetId=caspg3r&docsetVersion=3.4&docsetTarget=titlepage.htm&locale=en)*. For more information about the fedSql.execDirect action, see *[SAS Viya: System Programming Guide](http://documentation.sas.com/?docsetId=caspg&docsetVersion=3.4&docsetTarget=titlepage.htm&locale=en)*.

When you are using the fedSql.execDirect action, FedSQL statements are submitted to the CAS server in a quoted string. A benefit of using PROC FEDSQL to submit FedSQL statements to the CAS server is that your FedSQL statements do not need to be quoted.

A benefit of using the fedSql.execDirect action is that it enables you to take advantage of the functionality of the host language when creating your programs. For example, you might use the host language to build your query string before you call the execDirect action, and then call the action repeatedly in a loop, changing a parameter or part of the query string each time through the loop. Or, you might use the host language to postprocess CAS result tables on the client. See ["Use the Native Language to Operate on a](http://documentation.sas.com/?docsetId=caspg&docsetVersion=3.4&docsetTarget=n1axuxzfo9nw8wn1696shl6dkib8.htm&locale=en) FedSQL Result Set" in *[SAS Viya: System Programming Guide](http://documentation.sas.com/?docsetId=caspg&docsetVersion=3.4&docsetTarget=n1axuxzfo9nw8wn1696shl6dkib8.htm&locale=en)* for a simple example of using host language elements with the fedSql.execDirect action.

### <span id="page-12-0"></span>**Supported Statements**

The following FedSQL statements are supported in CAS:

- CREATE TABLE, with the AS query expression
- DROP TABLE
- **SELECT**

For more information about statement functionality, see [Chapter 8, "FedSQL](#page-94-0)  [Statements," on page 87](#page-94-0).

### **Supported Data Sources**

FedSQL statements are executed in CAS by the fedSql.execDirect action. The execDirect action uses SAS Data Connector software to access SAS data and data from third-party data sources with CAS. For a listing of available SAS data connectors, see ["Quick Reference for Data Connector Syntax" in](http://documentation.sas.com/?docsetId=casref&docsetVersion=3.4&docsetTarget=n0wxsz0rzamws5n1ldbepubijenk.htm&locale=en) *SAS Cloud Analytic Services: User's [Guide](http://documentation.sas.com/?docsetId=casref&docsetVersion=3.4&docsetTarget=n0wxsz0rzamws5n1ldbepubijenk.htm&locale=en)*. Also see ["Working with SAS Data Connectors" in](http://documentation.sas.com/?docsetId=casref&docsetVersion=3.4&docsetTarget=p1ez56aqp5uvukn1f96jscujvplm.htm&locale=en) *SAS Cloud Analytic Services: [User's Guide](http://documentation.sas.com/?docsetId=casref&docsetVersion=3.4&docsetTarget=p1ez56aqp5uvukn1f96jscujvplm.htm&locale=en)* and "Working with Caslibs" in *[SAS Viya: System Programming Guide](http://documentation.sas.com/?docsetId=caspg&docsetVersion=3.4&docsetTarget=p1xt9526uq5etwn1vmnk8koh0k6y.htm&docsetTargetAnchor=n01igqcf6nok0un16532vr9a5mvu&locale=en)*.

Data access is serial by default. Parallel data access is available for Teradata and Hadoop when SAS Data Connect Accelerator software is installed.

The data connectors provide single-pass, load-on-demand access to specified tables in CAS when a table name is referenced with a caslib in a FedSQL statement. Data can also be loaded explicitly into a CAS session before processing with an execDirect action.

### **FedSQL Implicit Pass-Through Facility in CAS**

#### *Overview*

Implicit pass-through (IP) is the process of translating SQL query code into equivalent data-source-specific SQL code so that it can be passed directly to the data source for processing. IP improves query response time and enhances security.

IP provides two categories of performance benefits: those that result from reducing data transfer volume and those that result from taking advantage of data-source-specific capabilities. Benefits from the first category come from performing the query on the data source. The number of rows that are transferred from the data source to FedSQL can be significantly reduced, thereby decreasing the overall query processing time. Benefits from the second category, resulting from data-source-specific capabilities such as massively parallel processing, advanced join techniques, data partitioning, table statistics, and column statistics, depend on the data source. These capabilities often allow the data source to perform the SQL query more quickly than FedSQL.

The security benefit of IP is that every part of an IP query that can be processed is processed on the data-source side. This eliminates the need to transmit its associated tables, which might contain sensitive information, over to the FedSQL side for query processing.

#### <span id="page-13-0"></span>**6** *Chapter 1 • Introduction to SAS FedSQL for CAS*

FedSQL in CAS provides single-source, full-query implicit pass-through. When a request is accessing a single data source, an attempt is made to implicitly pass the full query down to the data source. If the full query cannot be passed to the data source, the request is processed locally on the CAS server.

FedSQL supports implicit SQL pass-through for the following data sources through SAS data connectors:

- Amazon Redshift
- Apache Spark
- DB2 (UNIX)
- Google BigQuery
- Hadoop (Hive)
- Impala
- databases that are compliant with JDBC (new in SAS Viya 3.4)
- databases that are compliant with ODBC
- Oracle
- PostgreSQL
- SAP Hana
- Snowflake
- Teradata (UNIX)

### *How to Use the FedSQL Implicit Pass-Through Facility*

FedSQL IP is performed automatically. You are not required to specify any options to use IP.

### *Conditions for Single-Source Pass-Through*

Here are the requirements for single-source implicit pass-through:

- The data source must be an SOL data source.
- The tables cannot already have been loaded into the CAS session.
- All tables that are specified in the FedSQL request must exist in the same caslib. Merges and joins of unloaded tables that exist in different caslibs are automatically loaded into CAS for processing.
- The query cannot contain an ORDER BY clause.
- None of the tables in the SQL query can have CAS row-level or column-level security where the number of columns returned for the table is less than the number of columns that actually exist in the table.

FedSQL can pass queries implicitly only when the SQL syntax is ANSI-compliant. The following limitations might prevent IP:

- functions that are FedSOL-specific, such as PUT.
- certain aggregate statistics such as SKEWNESS, STUDENTS\_T, NMISS, KURTOSIS, CSS, USS, and PROBT.
- mathematical functions such as SIN, COS, ATAN, and TAN.

• ANSI-compliant FedSQL syntax might prevent IP if the data source is not ANSIcompliant in that area.

### <span id="page-14-0"></span>**FedSQL Explicit Pass-Through Facility**

#### *Overview*

Beginning with SAS Viya 3.4, the FedSQL explicit pass-through facility enables you to connect to a data source and send SQL statements directly to that data source for execution. This facility also enables you to use the syntax of your data source, regardless of whether it meets ANSI standards for SQL.

FedSQL in CAS supports explicit SQL pass-through through the use of a CONNECTION TO component in the SELECT statement's FROM clause. The CONNECTION TO component enables you to submit native SQL requests that produce a result set.

#### *How to Use the FedSQL Explicit Pass-Through Facility*

The CONNECTION TO component of the SELECT statement FROM clause has the following syntax:

FROM CONNECTION TO *caslib* (*native-syntax*) [[AS] *alias*]

#### *caslib*

specifies the name of a caslib in the existing CAS session.

#### *native-syntax*

specifies a SELECT-type query (not DDL) to be run on the caslib's driver.

#### *alias*

provides a name for the result set that is produced by the native query.

Example:

```
select oo.i, oo.rank, ff.onoff
      from connection to caslib1
          ( select i, rank() over (order by j) rank from table_a ) oo,
     connection to caslib2
( select distinct i, iif(k > 0.5, 1, 0) as onoff from table a ) ff
     where oo.i = ff.i \ order by 1;
```
For more information, see ["SELECT Statement" on page 90](#page-97-0).

### *Conditions for Explicit Pass-Through*

The native syntax must be valid for the data source. The statements that you use must produce a result set.

### <span id="page-15-0"></span>**How FedSQL Runs in CAS**

### *Overview*

FedSQL statements that are submitted to the CAS server are processed by the fedSql.execDirect action. The execDirect action uses the FedSQL query optimizer and FedSQL pass-through capabilities to plan and execute queries. It uses CAS to partition and order the data.

A FedSQL query plan is divided into stages. Each stage requires a stand-alone SQL query. The following FedSQL plan nodes are turned into execution stages:

- SeqScan (when it is the root of the plan)
- HashJoin
- MergeJoin
- NestLoop
- Sort
- Group
- **Aggregate**
- Unique
- Limit
- Result

Each node represents an internal algorithm for processing requests. The following plan nodes currently support threaded execution:

- SeqScan
- **MergeJoin**
- HashJoin
- NestLoop

In summary, Reads and Joins are processed in parallel, except FULL OUTER joins where the join condition is something other than a simple equality condition on columns.

The following operations are currently processed by a single CAS worker:

- SELECT DISTINCT (UNIQUE execution stage)
- LIMIT and OFFSET (LIMIT execution stage)
- GROUP BY aggregations where one or more group expressions are not simple column references.

### *Modifying the Query Plan*

Beginning with SAS Viya 3.3, FedSQL supports a Cntl option that enables you to control aspects of the query plan. The Cntl option enables you to specify the following instructions:

disablePassThrough=true | false

The execDirect action attempts to use implicit SQL pass-through for all data sources that support it by default (disablePassThrough=false). Specifying disablePassThrough=true disables implicit pass-through. The data connector loads the target tables into CAS for processing.

preserveJoinOrder=true | false

The FedSQL query optimizer rewrites queries to optimize join processing by default (preserveJoinOrder=false). When preserveJoinOrder=true is specified, FedSQL joins tables in the specified order instead of an order that is chosen by the FedSQL query optimizer. For example, when preserveJoinOrder=true, FedSQL processes the following request as follows:

select \* from a, b, c, d where...;

- Stage  $1 -$  join tables A and B.
- Stage  $2$  join rows from Stage 1 with table C.
- Stage 3 join rows from Stage 2 with table D.

*Note:* preserveJoinOrder has no effect on queries that are passed down to the external data source.

requireFullPassThrough=true | false

The execDirect action loads external data into CAS for processing when implicit pass-through cannot be achieved (requireFullPassThrough=false). When requireFullPassThrough=true is specified, FedSQL stops processing the request when implicit pass-through of the full query cannot be achieved. No data is loaded into CAS and no output table or result set is produced.

*Note:* This instruction requests the opposite behavior of disablePassThrough=yes.

In PROC FEDSQL, Cntl is specified as a procedure option. Instructions are specified within parenthesis. The value **true** is implied by the mention of an instruction. Here is an example of how the instructions are specified in the FEDSQL procedure:

```
proc fedsql sessref=mysess cntl=(requireFullPassThrough);
...FedSQL statements...;
quit;
```
Multiple instructions are separated by a space.

```
proc fedsql sessref=mysess cntl=(preserveJoinOrder disablePassThrough);
...FedSQL statements...;
quit;
```
In the fedSql.execDirect action, Cntl is specified as an action parameter. Instructions are specified within braces as name=value pairs. Here is an example:

```
proc cas;
    fedsql.execdirect 
      cntl={requireFullPassThrough=true}
      query="...FedSQL statements...";
quit;
```
In the action, multiple instructions can be separated by a space or a comma.

```
proc cas;
    fedsql.execdirect 
      cntl={preserverJoinOrder=true, disablePassThrough=true}
      query="...FedSQL statements...";
quit;
```
### <span id="page-17-0"></span>*Viewing the Query Plan*

To see the query plan for a given FedSQL request, set the Method option. The Method option generates a text description of the nodes and stages in the query plan for a given request and writes the output to the SAS log.

In PROC FEDSQL, Method is specified as a procedure option. The keyword is preceded by an underscore. Here is an example:

```
proc fedsql sessref=mysess _method;
   ...FedSQL statements...;
quit;
```
In the fedSql.execDirect action, Method is specified as an action parameter. Here is an example:

```
proc cas;
   fedsql.execdirect 
      method=true 
      query="...FedSQL statements...";
quit;
```
*Note:* The execDirect syntax shown above is specific to CASL. See *[SAS Viya: System](http://documentation.sas.com/?docsetId=caspg&docsetVersion=3.4&docsetTarget=titlepage.htm&locale=en) [Programming Guide](http://documentation.sas.com/?docsetId=caspg&docsetVersion=3.4&docsetTarget=titlepage.htm&locale=en)* for examples that use Python, Lua, and R syntax.

You can also get information about query plan nodes without executing the FedSQL request.

- In PROC FEDSQL, specify the NOEXEC option with the Method option to get the query plan without executing the query.
- In the fedSql.execDirect action, specify the ValidateOnly option with the Method option to get the query plan without executing the query.

### **FedSQL Query Walk-Through**

Here is an example of a FedSQL query and its query plan.

The FedSQL query:

```
select
C.*, T.AvgHigh as AvgHighCity, AvgHighNation
from worldcitycoords C,
worldtemps T,
( select Country, avg(AvgHigh) as AvgHighNation from worldtemps
group by Country ) AHN
where T.City = C.City and
T.Country = AHN.Country
order by C.Country, C.City;
```
The query plan:

```
Methods for full query plan 1
 ----------------------------
 Number of Sorts Performed is : 1
 Number of Joins Performed is : 2
         Sort 
            MergeJoin (INNER) 
             SubqueryScan 
               Agg 
                 Sort 
                    SeqScan from castera.WORLDTEMPS 
              Sort 
                HashJoin (INNER) 
                  SeqScan from castera.WORLDCITYCOORDS 
                  SeqScan from castera.WORLDTEMPS 
 Methods for stage 1 2
 --------------------
         Agg 
             SeqScan with _pushed _order by from castera.WORLDTEMPS
          Stage query: create table "castera"."__fedsql_1__" 
{options replace=true replication=0 tableID=2} as select "T1"."COUNTRY", 
 AVG ("T1"."AVGHIGH") as "AVGHIGHNATION" from "castera"."WORLDTEMPS" 
{options tableID=1} T1 group by "T1"."COUNTRY"
          Number of SQL I/O threads: 32 min, 56 max
 Methods for stage 3 3
 --------------------
        HashJoin (INNER) 
           SeqScan from castera.WORLDCITYCOORDS 
           SeqScan from castera.WORLDTEMPS 
        Stage query: create table "castera"." fedsql 3 "
{options replace=true replication=0 tableID=3} as select "T2"."AVGHIGH", 
 "T2"."COUNTRY", "T1"."CITY", "T1"."COUNTRY" as "COUNTRY_2", "T1"."LATITUDE", 
"T1"."LONGITUDE" from "castera"."WORLDCITYCOORDS" 
 {options tableID=1} T1 _hash_ inner join "castera"."WORLDTEMPS" 
{options REPL=YES tableID=2} T2 on ("T1"."CITY"="T2"."CITY") 
          Number of SQL I/O threads: 32 min, 56 max
 Methods for stage 4 4
 --------------------
         HashJoin (INNER) 
          SeqScan from castera.__fedsql_3_
          SeqScan from castera. fedsql 1
         Stage query: create table "castera"."__fedsql_4__" 
{options replace=true replication=0 tableID=3} as select "T2"."CITY", 
  "T2"."COUNTRY_2" as "COUNTRY", "T2"."LATITUDE", "T2"."LONGITUDE", 
"T2"."AVGHIGH" 
as "AVGHIGHCITY", "T1"."AVGHIGHNATION" from "castera"."__fedsql_3__" 
{options tableID=2} T2 _hash_ inner join "castera"."__fedsql_1__" 
{options REPL=YES tableID=1} T1 on ("T1"."COUNTRY"="T2"."COUNTRY") 
          Number of SQL I/O threads: 32 min, 56 max
 Methods for stage 5 5
 --------------------
         Sort 
          SeqScan from castera. fedsql 4
         Stage query: select "T1"."CITY", "T1"."COUNTRY", "T1"."LATITUDE", 
"T1"."LONGITUDE", "T1"."AVGHIGHCITY", 
"T1". "AVGHIGHNATION" from "castera". "__fedsql_4__" {options REPEAT=YES }
T1 order by 2 collate linguistic (locale=en US), 1 collate
 linguistic (locale=en_US)
          Number of SQL I/O threads: 1
```
#### <span id="page-19-0"></span>**12** *Chapter 1 • Introduction to SAS FedSQL for CAS*

This FedSQL query specifies to join select columns from two CAS tables named WorldCityCoords and WorldTemp (described in [Appendix 1, "Tables Used in](#page-118-0) [Examples," on page 111](#page-118-0)) and adds a calculated column named AvgHighNation to each row of the merged result set. It uses a subquery to create the new column. The tables exist in a Teradata database and are referenced by the caslib CASTERA

- 1. The query plan begins with a summary of the plan nodes that are used to process the request in the order in which they are executed. It then describes each stage of the plan.
- 2. This query plan processes the subquery in table WorldTemps first. In Stage 1, FedSQL performs an aggregate sort on column AVGHIGH using the values in column COUNTRY to create a new column named AVG\_HIGH\_NATION. Temporary table fedsql 1 is created to hold the results of the subquery.
- 3. The query plan then continues to the other columns in the SELECT clause. This step requires no processing. Thus, Stage 2 is omitted from the plan. In Stage 3, the plan selects and joins other specified columns from the WorldTemps and WorldCityCoords tables. It creates a temporary table fedsql 3 to hold the results.
- 4. In Stage 4, the plan joins temporary tables fedsql 3 and fedsql 1 to create temporary table fedsql 4.
- 5. Finally, stage 5 performs a sort and sequential scan to display the contents of temporary table fedsql 4.

The number of threads per worker that is used to process each stage is shown at the end of each stage.

Here is an example of the output from the same request when the ValidateOnly option is specified along with the Method option.

```
 Methods for full query plan
 ----------------------------
 Number of Sorts Performed is : 1
 Number of Joins Performed is : 2
         Sort 
           MergeJoin (INNER) 
              SubqueryScan 
                Agg 
                  Sort 
                    SeqScan from castera.WORLDTEMPS 
              Sort 
                HashJoin (INNER) 
                 SeqScan from castera.WORLDCITYCOORDS 
                  SeqScan from castera.WORLDTEMPS
```
### **Executing a FedSQL Request against Multiple Data Sources in CAS**

You can execute a FedSQL request against multiple data sources in CAS by identifying tables using a two-part table name in the form *caslib*.*table-name*. The tables from the specified caslibs are then loaded into CAS for processing.

### <span id="page-20-0"></span>**Optimizing FedSQL Joins**

When possible, write queries to avoid operations that force all work to a single worker. Follow these guidelines to optimize FedSQL processing in CAS:

- join columns on simple column references
- join on columns of the same data type
- join on columns that use the same SAS format

For more information, see ["How FedSQL Runs in CAS".](#page-15-0)

### **Managing FedSQL Output Tables**

In CAS, the FedSQL CREATE TABLE statement creates in-memory CAS output tables. The output tables exist for the length of the CAS session only. To persist a table in CAS between sessions, use the table.promote action. To save a table, use the table.save action. The table.save action saves a table to a caslib's data source. For more information, see "Promote table" in *[SAS Viya: System Programming Guide](http://documentation.sas.com/?docsetId=caspg&docsetVersion=3.4&docsetTarget=cas-table-promote.htm&locale=en)* and ["Save table" in](http://documentation.sas.com/?docsetId=caspg&docsetVersion=3.4&docsetTarget=cas-table-save.htm&locale=en) *SAS Viya: [System Programming Guide](http://documentation.sas.com/?docsetId=caspg&docsetVersion=3.4&docsetTarget=cas-table-save.htm&locale=en)*.

### **Intended Audience**

The information in this document is intended for the following users who perform these roles:

- Application developers who write the client applications that manipulate tables and query data.
- Database administrators who design and implement the client/server environment. They administer the data by designing the databases and setting up the data source metadata. That is, database administrators build the data model.
- SAS, Python, Lua, and R programmers who want to take advantage of the features of the FedSQL language.

### **Syntax Conventions for the FedSQL Language**

### *Typographical Conventions*

Type styles have special meanings when used in the documentation of the FedSQL language syntax.

#### **UPPERCASE BOLD**

identifies FedSQL keywords such the names of statements and functions (for example, PUT).

#### <span id="page-21-0"></span>UPPERCASE ROMAN

identifies arguments and values that are literals (for example, FROM).

#### *italic*

identifies arguments or values that you supply. Items in italic represent user-supplied values that are nonliteral arguments (for example, AVG=*expression*).

#### **monospace**

identifies examples of SAS code.

#### *Syntax Conventions*

*SAS Viya: FedSQL Programming for SAS Cloud Analytic Services* uses the Backus-Naur Form (BNF), specifically the same syntax notation used by Jim Melton in *SQL:1999 Understanding Relational Language Components*.

The main difference between traditional SAS syntax and the syntax that is used in the FedSQL language reference documentation is in how optional syntax arguments are displayed. In traditional SAS syntax, angle brackets  $(\leq)$  are used to denote optional syntax. In FedSQL language syntax, square brackets ([ ]) are used to denote optional syntax and angle brackets are used to denote non-terminal components.

The following symbols are used in the FedSQL language syntax.

::=

This symbol can be interpreted as "consists of" or "is defined as".

 $\Diamond$ 

Angle brackets identify a non-terminal component (that is, a syntax component that can be further resolved into lower level syntax grammar).

 $\Box$ 

Square brackets identify optional arguments. Any argument that is not enclosed in square brackets is a required argument. Do not enter square brackets unless they are preceded by a backward slash (\), which denotes that they are literal.

{ }

Braces distinguish required multi-word arguments. Do not enter braces unless they are preceded by a backward slash  $(\cdot)$ , which denotes that they are literal.

|

A vertical bar indicates that you can choose one value from a group. Values that are separated by bars are mutually exclusive.

… An ellipsis indicates that the argument or group of arguments that follow the ellipsis can be repeated any number of times. If the ellipsis and the following arguments are enclosed in square brackets, they are optional.

 $\setminus$ 

A backward slash indicates that the next character is a literal.

## <span id="page-22-0"></span>*Chapter 2* Fundamental Concepts

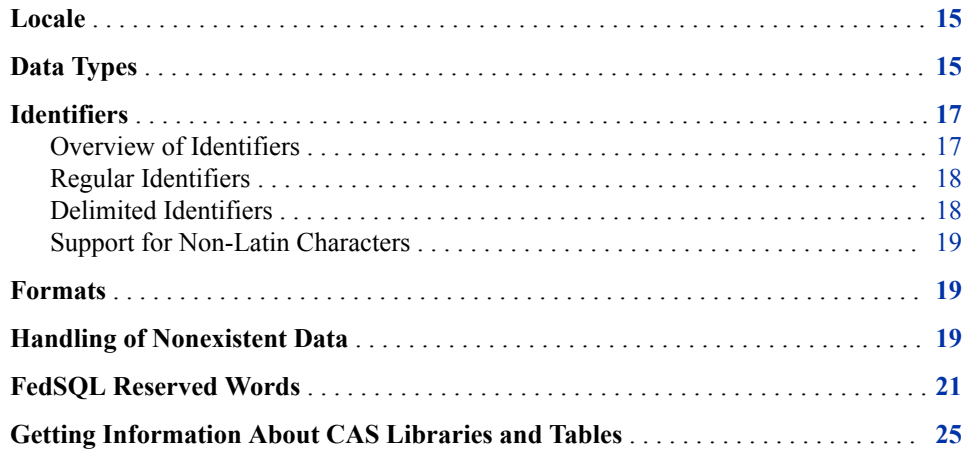

### **Locale**

The locale identifies the language and possibly a regional dialect to use for the user interface. The fedSql.execDirect action honors the locale set in the LOCALE= CAS session option for sorting and formatting. The default session locale is en\_US. Sort ordering for the execDirect action honors the collating sequence indicated in the COLLATE= CAS session option. The default value, COLLATE="UCA", requests a locale-appropriate collating sequence. COLLATE= also supports an MVA option, which requests SAS client collating. When COLLATE="MVA", execDirect performs binary sort ordering. Sort ordering cannot be changed in the SELECT statement.

### **Data Types**

A *data type* is an attribute of every column in a table that specifies the type of data the column stores. For example, the data type is the characteristic of a piece of data that says it is a character string, an integer, a floating-point number, or a date or time. The data type also determines how much memory to allocate for the column's value.

The following table lists the data types that FedSQL supports for CAS. Beginning with SAS Viya 3.3, CAS tables support INT64 and INT32 data types in addition to CHAR, DOUBLE, and VARCHAR.

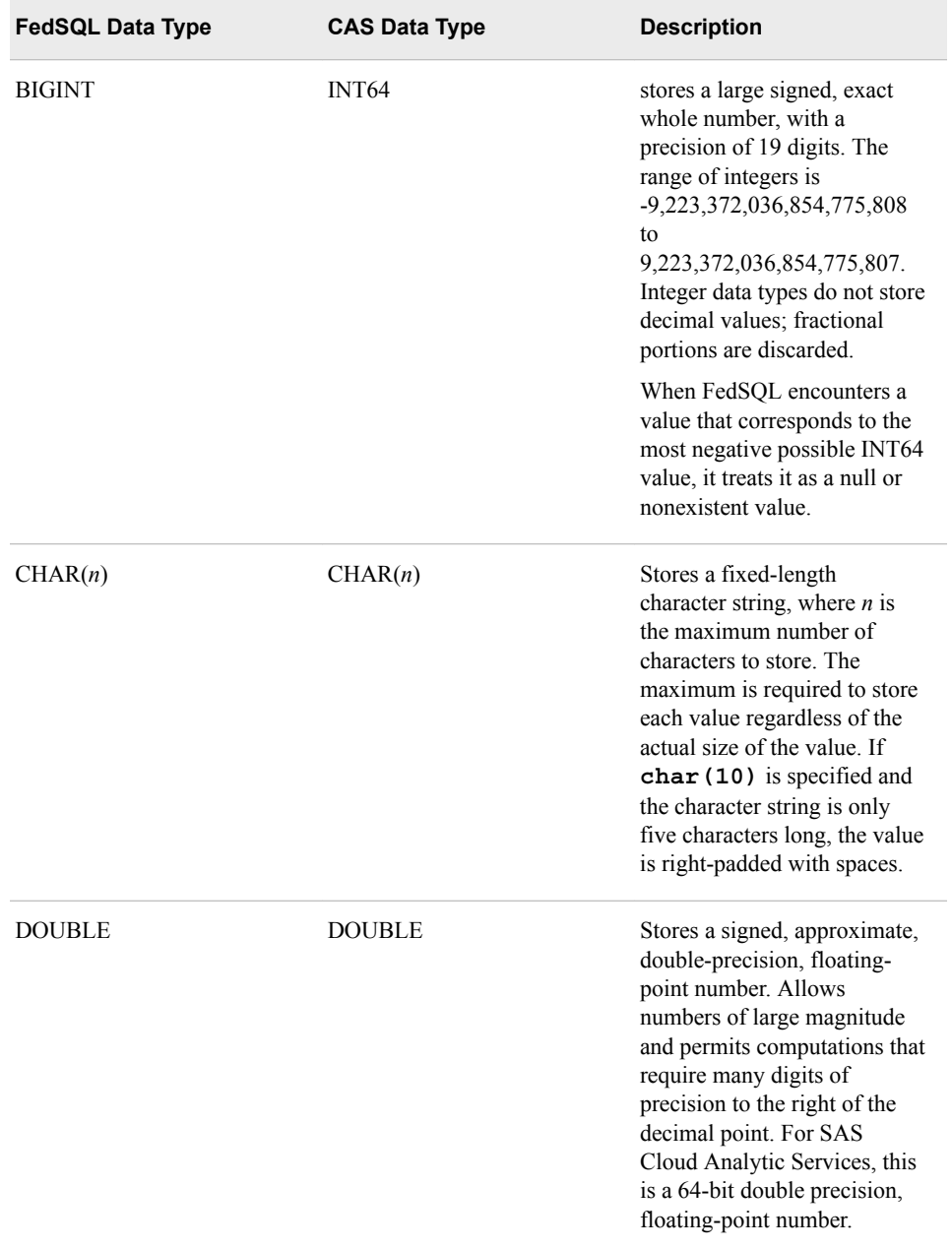

### *Table 2.1 FedSQL Data Type Translation for CAS Tables*

<span id="page-24-0"></span>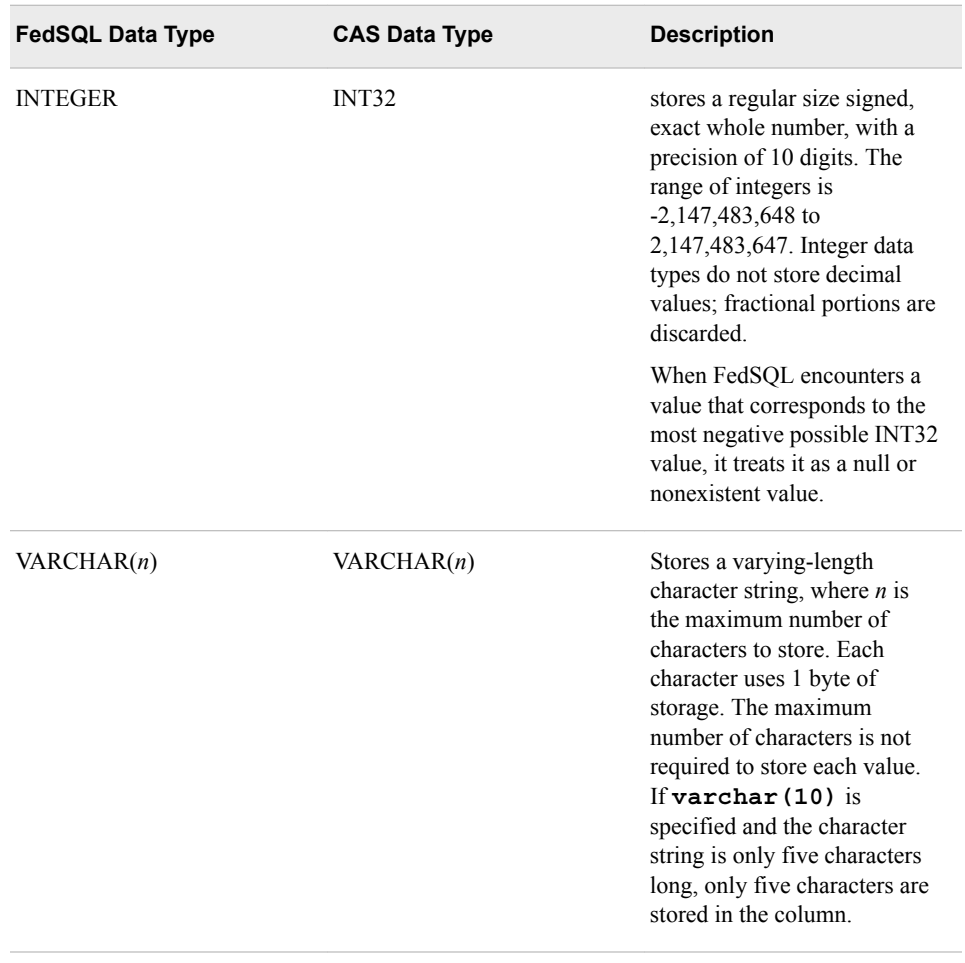

When SAS Viya Data Connectors read DATE, TIME, and TIMESTAMP columns from an ANSI-compliant data source, they convert the columns to data type DOUBLE, with a SAS format applied. The TIME8. SAS format is applied to time values. The DATE9. SAS format is applied to date values. The DATETIME25.6 SAS format is applied to timestamp values.

CAS tables use the UTF-8 character set.

### **Identifiers**

### *Overview of Identifiers*

When displaying column information and creating new tables from existing tables in CAS, FedSQL preserves the identifiers in the input tables. FedSQL preserves the casing of the identifiers, but it is not case-sensitive. That is, the output of the SELECT statement might display the stored column names as uppercase, lowercase, or mixed case, depending on how the column names are stored. However, when column names are compared for a join, the comparison is case-insensitive. The resulting join output column matches the casing of the column from the first table that is specified in the join.

For referencing columns in FedSQL statements and for defining column aliases, FedSQL supports ANSI SQL:1999 regular and delimited identifiers. By supporting ANSI SQL:1999 identifiers, FedSQL is compatible with data sources that also support the ANSI SQL:1999 identifiers.

### <span id="page-25-0"></span>*Regular Identifiers*

Regular identifiers are the type of identifiers that you see in most programming languages. They are not case-sensitive. Only certain characters are allowed in regular identifiers.

When you name regular identifiers, use these rules:

- The length of a regular identifier can be 1 to 256 characters.
- The first character of a regular identifier must be a letter.
- Subsequent characters can be letters, digits, or underscores.
- Regular identifiers are case-insensitive.

The following regular identifiers are valid:

 firstName lastName phone\_num1 phone\_num2

Letters in regular identifiers are stored internally as uppercase letters, which allows letters to be written in any case. For example, phone\_num1 is the same as Phone\_Num1 and PHONE\_NUM1.

### *Delimited Identifiers*

Delimited identifiers are case-sensitive, allow any character, and must be enclosed in double quotation marks.

When you name delimited identifiers, follow these rules:

- The length of a delimited identifier can be 1 to 256 characters.
- Begin and end delimited identifiers with double quotation marks.
- Delimited identifiers consist of any sequence of characters, including spaces and special characters, between the beginning and ending double quotation marks.
- Delimited identifiers are case-sensitive.

A string of characters enclosed in double quotation marks is interpreted as an identifier and not as a character constant. Character constants can be enclosed only in single quotation marks.

Here is a list of valid delimited identifiers:

```
" x y z"
 "Ü1"
 "phone_num"
  "a & B"
```
Letters in delimited identifiers are case-sensitive and their case is preserved when they are stored in FedSQL. When they are stored, the double quotation marks are removed. The identifier "phone num" is not equivalent to "Phone Num" or "PHONE NUM". The delimited identifier "PHONE\_NUM" is equivalent to the regular identifier "phone\_num".

You can use delimited identifiers for terms that might otherwise be a reserved word. For example, to use the term "char" other than for a character declaration, you would use it as the delimited identifier "char". For more information, see ["FedSQL Reserved Words"](#page-28-0)  [on page 21.](#page-28-0)

#### <span id="page-26-0"></span>*Support for Non-Latin Characters*

FedSQL supports non-Latin characters only in delimited identifiers. Only Latin characters can be used in nondelimited identifiers.

### **Formats**

A format is an instruction that SAS languages such as the DATA step, DS2, and FedSQL use to write data values. SAS programs use formats to control the written appearance of data values, or, in some cases, to group data values together for analysis. For example, the DOLLARw.d format, which converts numeric values to a decimal monetary value, writes the numeric value 4503945867 as \$4,503,945,867.00.

FedSQL preserves formats that exist on CAS input tables in CAS output tables that it creates. It also enables you to specify temporary formats on columns in the SELECT statement with the PUT function. For more information, see [Chapter 6, "FedSQL](#page-84-0)  [Formats," on page 77](#page-84-0).

### **Handling of Nonexistent Data**

FedSQL for CAS treats null values in CHAR, DOUBLE, and VARCHAR columns as SAS missing values. That is, when FedSQL reads a null value in a column of type CHAR from a ANSI-compliant data source using the CAS server, it converts the ANSI null value to a SAS character missing value (blank-filled character string). FedSQL converts ANSI null values in columns of type VARCHAR to a SAS character missing value (empty character string). FedSQL converts ANSI null values in columns of type DOUBLE to a SAS numeric missing value (a dot or period).

FedSQL treats null values in INT64 and INT32 columns, and in DOUBLE columns that were converted from DATE, TIME, and TIMESTAMP data types as ANSI null values.

Processing SAS missing values is different from ANSI handling of null values. In ANSI SQL, nulls and nonexistent data have no data value. That is, nulls are treated as unknown values. In SAS mode, they are treated as known values. The use of missing values has implications for query processing, particularly in a WHERE clause, HAVING clause, or an outer join ON clause.

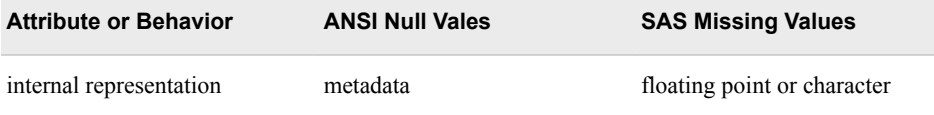

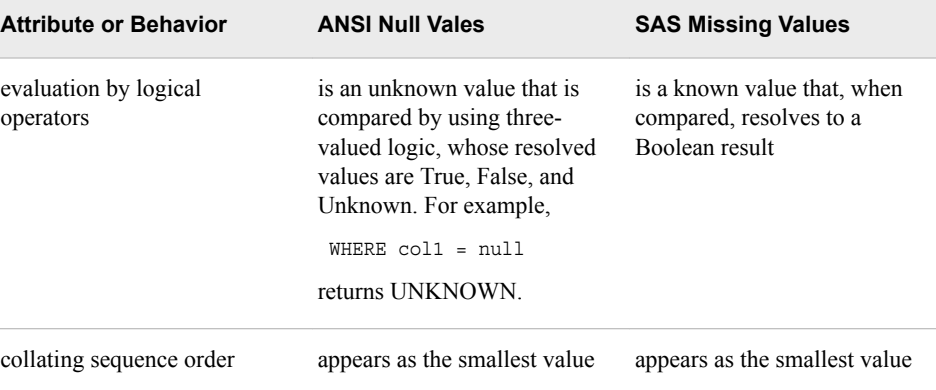

As an illustration, consider this example, which creates table NullTest in CAS that contains a column of each CAS data type and stores a null value in it. The example then submits two FedSQL requests with WHERE clauses to find null values. The first WHERE clause is an equality test. It searches for values "equal to" null in each column. The second clause looks for the existence of a null value in each column. To avoid duplication, only the log outputs of the FedSQL queries are shown.

```
proc ds2 sessref=mysess;
data nulltest;
dcl bigint bigCol;
dcl int intCol;
dcl double doubleCol;
dcl varchar vcCol;
dcl char charCol;
dcl date dateCol;
dcl time timeCol;
dcl timestamp tsCol;
method init(); 
   bigCol=NULL;
   intCol=NULL;
   doubleCol=NULL;
   vcCol=NULL;
   charCol=NULL;
   dateCol=NULL;
   timeCol=NULL;
   tsCol=NULL;
end; enddata; run; quit;
```

```
Log 2.1 Log from the Equality Tests
```

```
1 OPTIONS NONOTES NOSTIMER NOSOURCE NOSYNTAXCHECK;
 72 
 73 proc fedsql sessref=mysess;
 74 select * from nulltest WHERE bigCol = NULL;
 NOTE: No rows returned.
 75 select * from nulltest WHERE intCol = NULL;
 NOTE: No rows returned.
 76 select * from nulltest WHERE doubleCol = NULL;
77 select * from nulltest WHERE vcCol = NULL;
 78 select * from nulltest WHERE charCol = NULL;
 79 select * from nulltest WHERE dateCol = NULL;
 NOTE: No rows returned.
80 select * from nulltest WHERE timeCol = NULL;
 NOTE: No rows returned.
81 select * from nulltest WHERE tsCol = NULL;
 NOTE: No rows returned.
 82 quit;
```
*Log 2.2 Log from the Existence Tests*

| $\mathbf{1}$ | OPTIONS NONOTES NOSTIMER NOSOURCE NOSYNTAXCHECK; |
|--------------|--------------------------------------------------|
| 72           |                                                  |
| 73           | proc fedsgl sessref=mysess;                      |
| 74           | select * from nulltest WHERE bigCol IS NULL;     |
| 75           | select * from nulltest WHERE intCol IS NULL;     |
| 76           | select * from nulltest WHERE doubleCol IS NULL;  |
| 77           | select * from nulltest WHERE vcCol IS NULL;      |
| 78           | select * from nulltest WHERE charCol IS NULL;    |
| 79           | select * from nulltest WHERE dateCol IS NULL;    |
| 80           | select * from nulltest WHERE timeCol IS NULL;    |
| 81           | select * from nulltest WHERE tsCol IS NULL;      |
| 82           | quit;                                            |

The equality tests fail to return rows for columns of type BIGINT, INTEGER, DATE, TIME, and TIMESTAMP. The null values for these data types are not "known" to the CAS server. The existence tests were successful.

Null values in all numeric columns are represented in SELECT output by a dot (period):

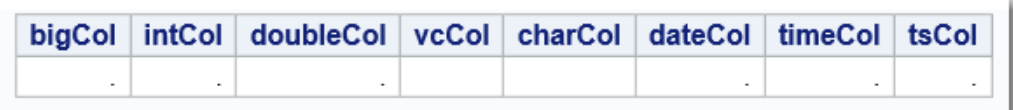

### **FedSQL Reserved Words**

The following words are reserved as FedSQL language keywords and cannot be used as variable names or in any other way.

*Note:* You can use delimited identifiers for terms that might otherwise be a reserved word. For example, to use the term "char" other than for a character declaration, you would use it as the delimited identifier "char". For more information, see ["Delimited](#page-25-0)  [Identifiers" on page 18.](#page-25-0)

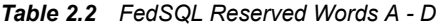

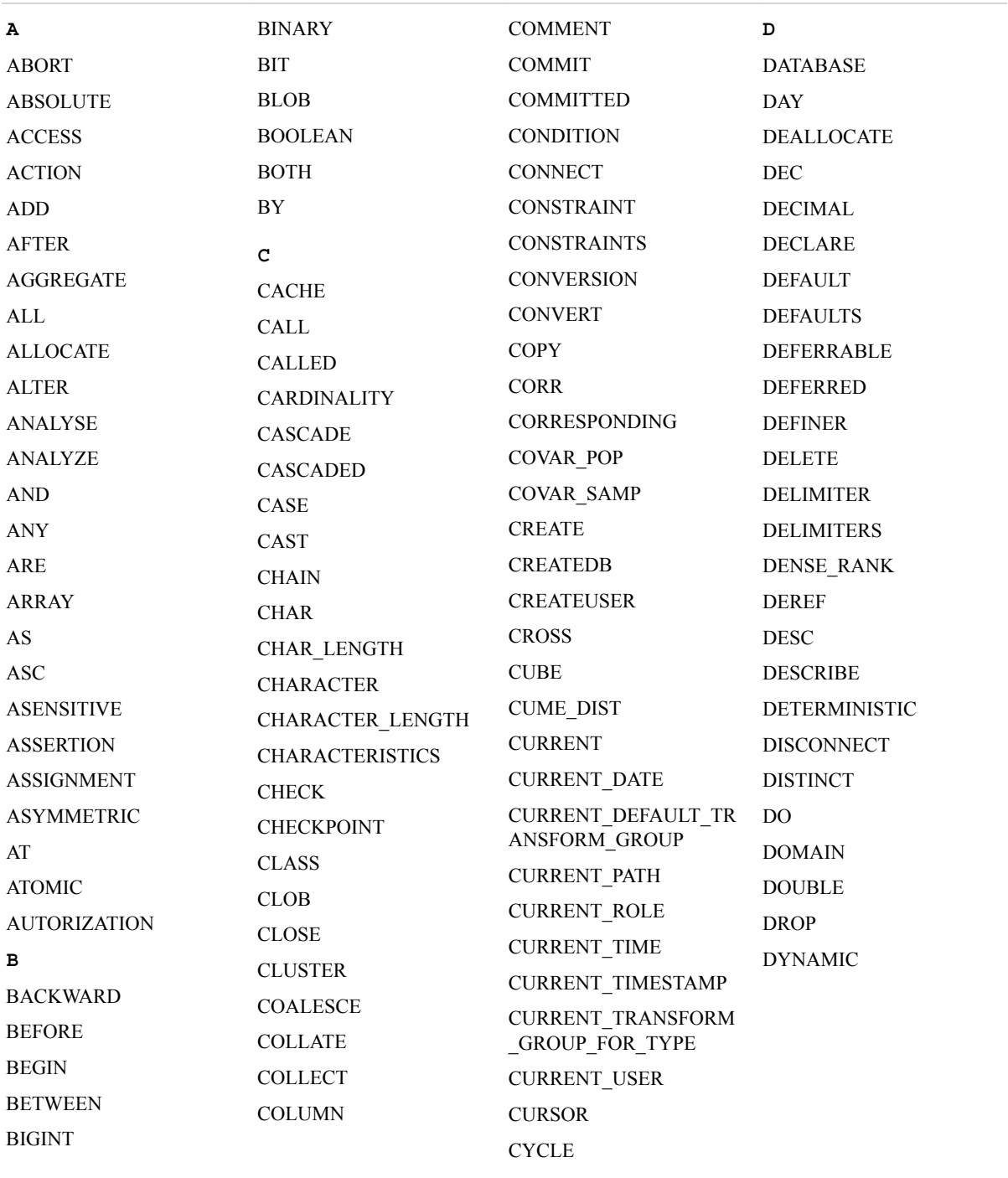

#### *Table 2.3 FedSQL Reserved Words E - O*

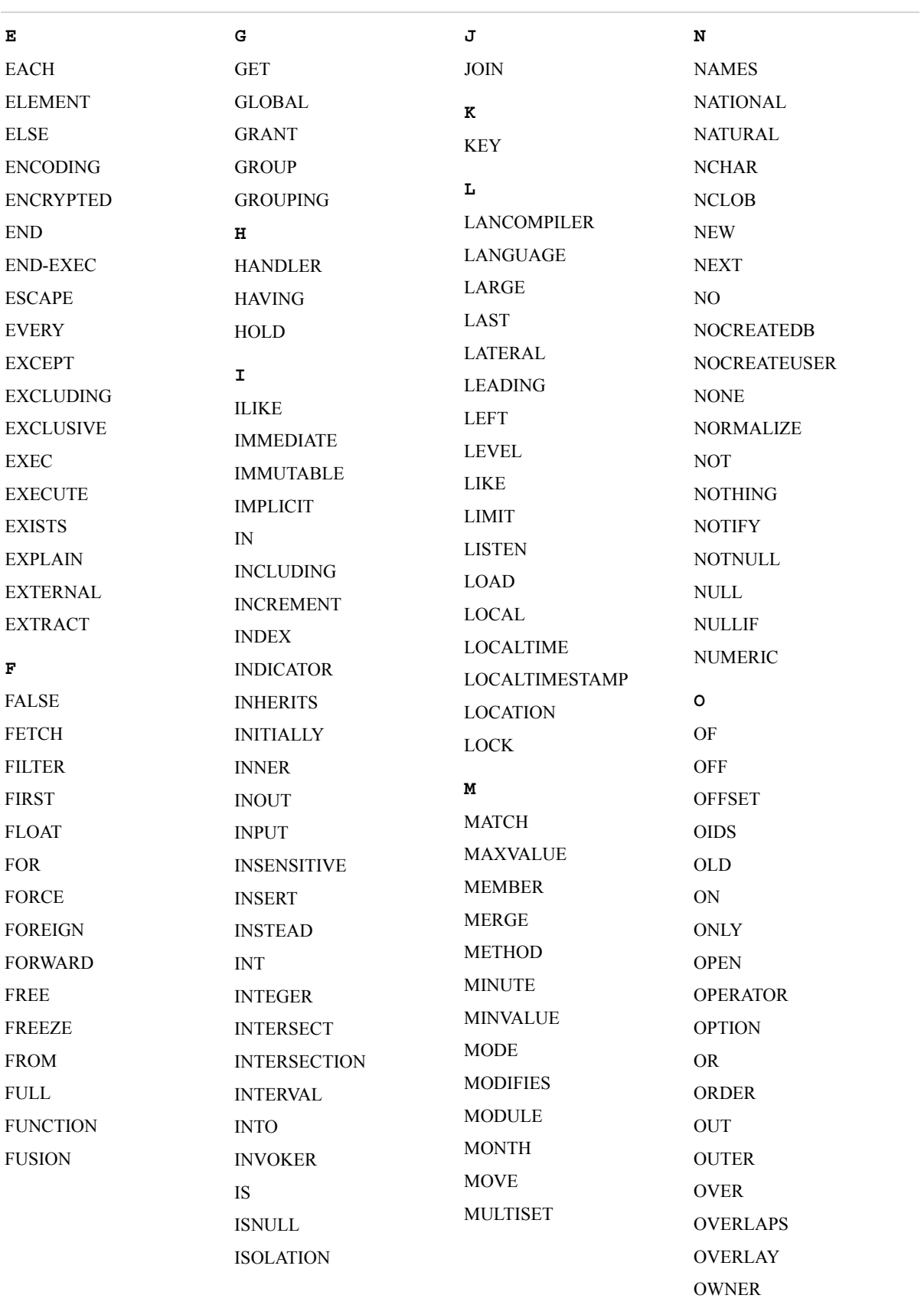

### *Table 2.4 FedSQL Reserved Words P - Z*

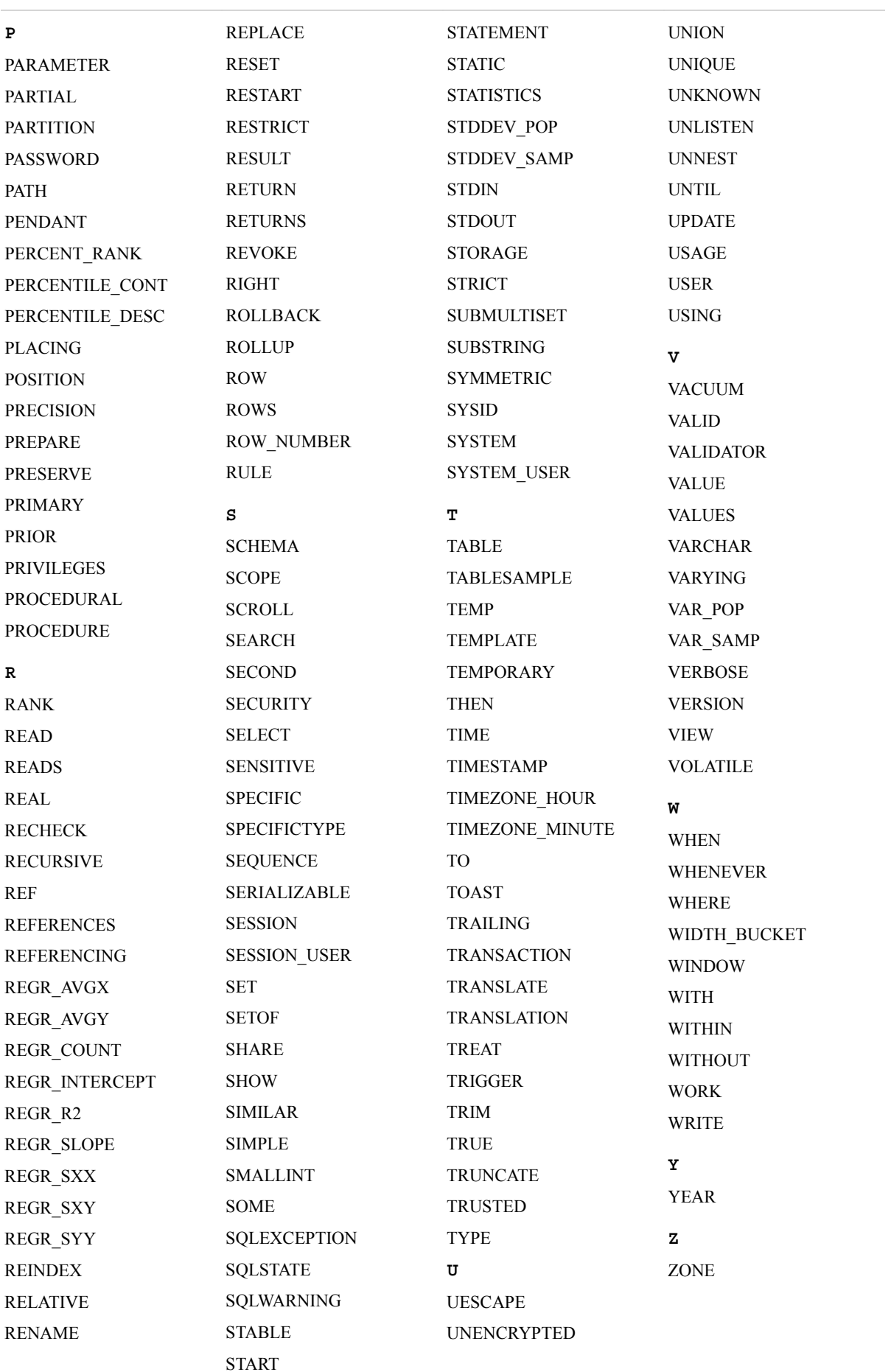

### <span id="page-32-0"></span>**Getting Information About CAS Libraries and Tables**

The FedSQL language does not support dictionary queries in CAS. You can obtain information for writing queries in the following ways.

caslibs identify the data sources that are available to a CAS session. They are used to reference libraries in CAS. This is similar to the way librefs identify SAS libraries in SAS. To show available data sources:

- From SAS, use the CASLIB statement with the ALL and LIST options. See "CASLIB Statement" in *[SAS Cloud Analytic Services: User's Guide](http://documentation.sas.com/?docsetId=casref&docsetVersion=3.4&docsetTarget=n0lgusu0v43zxwn1kc5m6cvtnzey.htm&locale=en)*.
- When programming with actions, use the table.caslibInfo action. See ["Tables Action](http://documentation.sas.com/?docsetId=caspg&docsetVersion=3.4&docsetTarget=cas-table-TblOfActions.htm&locale=en)" Set" in *[SAS Viya: System Programming Guide](http://documentation.sas.com/?docsetId=caspg&docsetVersion=3.4&docsetTarget=cas-table-TblOfActions.htm&locale=en)*.

caslibs also organize in-memory tables. Typically, in-memory tables are loaded from the caslib's data source. To list tables that are available in memory:

- From SAS, use either of the following:
	- PROC CASUTIL with the LIST TABLES statement. See ["LIST Statement" in](http://documentation.sas.com/?docsetId=casref&docsetVersion=3.4&docsetTarget=p1i7u2vczdh25en11efvdr7rk0of.htm&locale=en) *[SAS Cloud Analytic Services: User's Guide](http://documentation.sas.com/?docsetId=casref&docsetVersion=3.4&docsetTarget=p1i7u2vczdh25en11efvdr7rk0of.htm&locale=en)*.
	- PROC DATASETS with a CAS LIBNAME engine libref.
- With action programming, use the table.tableInfo action.

To list information about the columns of in-memory tables:

- From SAS, use either of the following:
	- PROC CASUTIL with the CONTENTS statement. See "CONTENTS Statement" in *[SAS Cloud Analytic Services: User's Guide](http://documentation.sas.com/?docsetId=casref&docsetVersion=3.4&docsetTarget=p0e32z0e8q5ge6n1fk1u8cuhzj4g.htm&locale=en)*.
	- PROC CONTENTS with a CAS LIBNAME engine libref.
- With action programming, use the table.columnInfo action.

### *Chapter 2 • Fundamental Concepts*

## <span id="page-34-0"></span>*Chapter 3* Joining Data with FedSQL

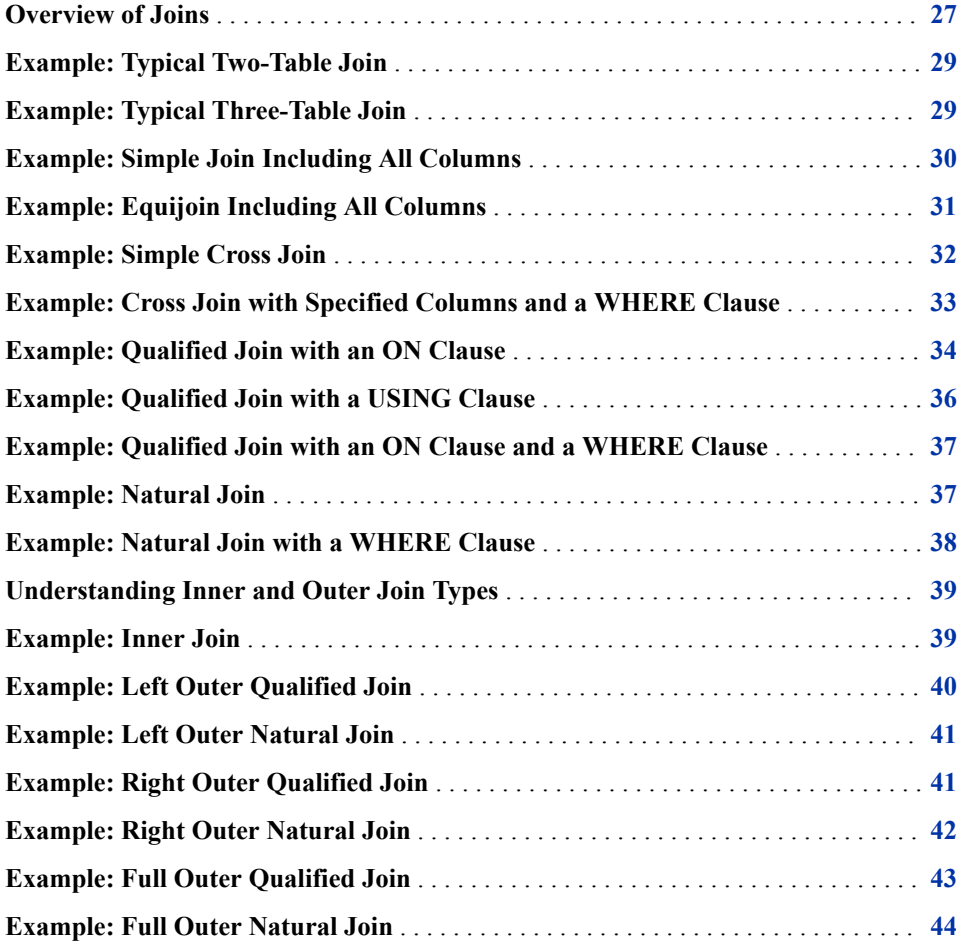

### **Overview of Joins**

A join operation is a query that combines data from two or more tables based usually on relationships among the data in those tables. When multiple table specifications are listed in the FROM clause of a SELECT statement, they are processed to form one result set. The result set contains data from each contributing table and can be saved as a table or used as-is.

#### **28** *Chapter 3 • Joining Data with FedSQL*

Most join operations contain at least one join condition, which is either in the FROM clause or in a WHERE clause. For example, you can join the data of two tables based on the values of a column that exists in both tables.

Most joins are of two tables. However, you can join more than two tables. When a join operation is requested on three or more tables, FedSQL first joins two tables based on the join condition. Then FedSQL joins the results to another table based on the join condition. This process continues until all tables are joined into the result set.

FedSQL supports simple joins, equijoins, cross joins, qualified joins, and natural joins. Appropriate syntax determines the type of join operation. In addition, the qualified and natural join operations can be affected by specifying the join type, which can be an inner join or an outer join.

#### simple join

multiple tables, separated by commas, are listed in the FROM clause of a SELECT statement. The join can include all or specified columns from the input tables. There is no join condition.

#### equijoin

a simple join that is subset with a WHERE clause. The join condition is an equality comparison.

#### cross join

a join of two tables requested by inserting the keywords CROSS JOIN between the table names in the FROM clause. A cross join obtains similar results as a simple join, except that it can be subset with a WHERE clause. You cannot use an ON clause. A CROSS JOIN is as referred to as a *relational join*. You can also specify a WHERE clause.

#### qualified join

a join of two tables requested by inserting the keyword JOIN between the table names in the FROM clause. The returned rows are filtered based on the column specified in an ON clause or USING clause. You can use a WHERE clause to further subset the query results.

#### natural join

a join of two tables requested by inserting the keywords NATURAL JOIN between the table names in the FROM clause. The natural join selects rows from two tables that have equal values in columns that share the same name and data type. You can specify a subset of the columns from the input tables.

#### inner join

a join of two tables requested by inserting the keywords INNER JOIN between the table names in the FROM clause. An inner join returns a result set that includes all rows from the first table that match rows from the second table. Inner joins return only those rows that satisfy the join condition. Unmatched rows from both tables are discarded.

#### outer join

a join of two tables requested by inserting the keywords OUTER JOIN between the table names in the FROM clause. An outer join returns a result set that includes all rows that satisfy the join condition as well as unmatched rows from one or both tables. An outer join can be a left, right, or full outer join.

• A left outer join is requested with the syntax LEFT [OUTER]. A left outer join returns a result set that includes all rows that satisfy the join condition and rows from the left (first) table that do not match the join condition.
- A right outer join is requested with the syntax RIGHT [OUTER]. A right outer join returns a result set that includes all rows that satisfy the join condition and rows from the right (second) table that do not match the join condition.
- A full outer join is requested with the syntax FULL [OUTER]. A full outer join returns all matching and unmatching rows from the left and right table.

# **Example: Typical Two-Table Join**

This example joins a column from two tables to produce a single result set.

## *Program*

```
select products.product, sales.totals
     from products, sales
     where products.prodid=sales.prodid;
```
Here is the output from the SELECT statement:

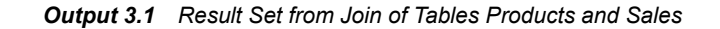

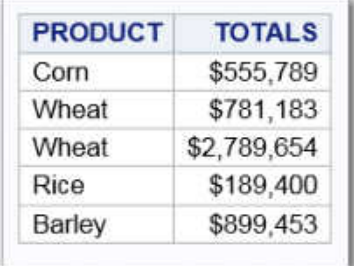

## *Key Ideas*

- Most join operations contain at least one join condition, which is either in the FROM clause or in a WHERE clause. This example specifies a WHERE clause.
- The query selects a column from each input table (Product from table "Products" on [page 116](#page-123-0) and Totals from table ["Sales" on page 117](#page-124-0)) and merges the content based on the value of a third column that is common to both tables, Prodid.
- The table columns are identified by using a two-part name in the form *tablename*.*column-name*.
- Because the input tables are specified in a comma-separated list, this query is considered a simple join.

# **Example: Typical Three-Table Join**

This example joins a column from three tables to produce a single result set.

## *Program*

```
select products.product, sales.totals, customers.city
    from products, sales, customers
   where products.prodid=sales.prodid and sales.custid=customers.custid;
```
Here is the output from the SELECT statement:

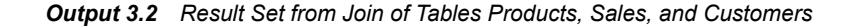

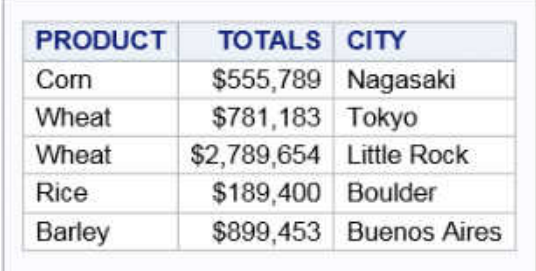

## *Key Ideas*

- This FedSQL SELECT statement specifies a column from each of three tables: Product from table ["Products" on page 116](#page-123-0), Totals from table ["Sales" on page 117](#page-124-0), and City from table ["Customers" on page 112](#page-119-0) to form the result set.
- To perform a join operation of three or more tables, FedSQL first joins two tables based on the join condition. Then FedSQL joins the results to another table based on the join condition. This process continues until all tables are joined into the result set. This query first merges the content of the Products and Sales tables based on the values in a common column ProdId. The content of the result set is then merged with table Customers based on the value in a CustId column that the Sales and Customers tables have in common.
- Because of the syntax (comma-separated list of input tables), this query is also considered to be a simple join.

# **Example: Simple Join Including All Columns**

This example joins all columns from the Products table with all columns from the Sales table into a single result set.

#### *Program*

select \* from products, sales;

| <b>PRODID</b> | <b>PRODUCT</b> | <b>PRODID</b> | <b>CUSTID</b>           | <b>TOTALS</b> | <b>COUNTRY</b>       |
|---------------|----------------|---------------|-------------------------|---------------|----------------------|
| 3421          | Wheat          | 3421          | 4                       | \$781,183     | Japan                |
| 3421          | Wheat          | 3234          | 1                       | \$189,400     | <b>United States</b> |
| 3421          | Wheat          | 3975          | 5                       | \$899,453     | Argentina            |
| 3421          | Wheat          | 1424          | 3                       | \$555,789     | Japan                |
| 3421          | Wheat          | 3421          | $\overline{2}$          | \$2,789,654   | <b>United States</b> |
| 3975          | Barley         | 3975          | 5                       | \$899,453     | Argentina            |
| 3975          | Barley         | 3421          | 4                       | \$781,183     | Japan                |
| 3975          | Barley         | 3234          | 1                       | \$189,400     | <b>United States</b> |
| 3975          | Barley         | 1424          | 3                       | \$555,789     | Japan                |
| 3975          | Barley         | 3421          | $\overline{2}$          | \$2,789,654   | <b>United States</b> |
| 1424          | Corn           | 1424          | 3                       | \$555,789     | Japan                |
| 1424          | Corn           | 3234          | 1                       | \$189,400     | <b>United States</b> |
| 1424          | Corn           | 3421          | 4                       | \$781,183     | Japan                |
| 1424          | Corn           | 3975          | 5                       | \$899,453     | Argentina            |
| 1424          | Corn           | 3421          | $\overline{\mathbf{2}}$ | \$2,789,654   | <b>United States</b> |
| 3422          | Oat            | 3421          | $\overline{2}$          | \$2,789,654   | <b>United States</b> |
| 3422          | Oat            | 3421          | 4                       | \$781,183     | Japan                |
| 3422          | Oat            | 3234          | 1                       | \$189,400     | <b>United States</b> |
| 3422          | Oat            | 3975          | 5                       | \$899,453     | Argentina            |
| 3422          | Oat            | 1424          | 3                       | \$555,789     | Japan                |
| 3234          | Rice           | 3234          | 11                      | \$189,400     | <b>United States</b> |
| 3234          | Rice           | 3421          | 4                       | \$781,183     | Japan                |
| 3234          | Rice           | 3975          | 5                       | \$899,453     | Argentina            |

*Output 3.3 Simple Join of Tables Products and Sales*

- This is the simplest form of the simple join. The FedSQL SELECT statement specifies to merge all of the columns from two tables, ["Products" on page 116](#page-123-0) and ["Sales" on page 117,](#page-124-0) and display the results as if they were a single table. The asterisk specifies that all columns should be included.
- Joining tables in this way produces a result set where each row from the first table is combined with each row of the second table, and so on. This is referred to as a *Cartesian join*. The result is a large, basically meaningless result set. Typically, you want to filter the results with a WHERE clause or JOIN expression.

# **Example: Equijoin Including All Columns**

This example joins all columns from tables Products and Sales into a single result set based on an equality condition.

## *Program*

```
select * from products, sales
    where products.prodid=sales.prodid;
```
Here is the output from the SELECT statement:

#### *Output 3.4 Equijoin of All Columns*

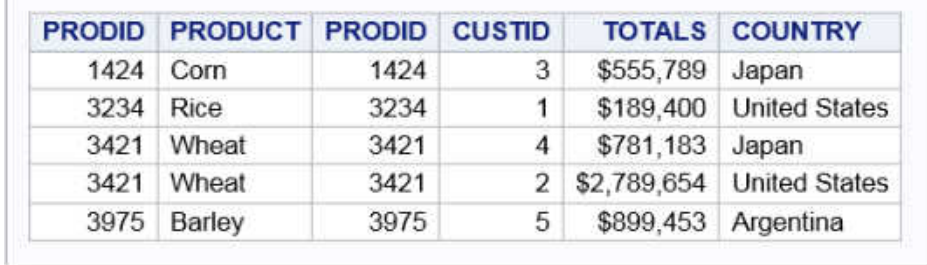

## *Key Ideas*

- An equijoin produces a more meaningful result than just a simple join, because only rows meeting the equality test are returned. Multiple match criteria can be specified by using the AND operator. When multiple match criteria are specified, only rows that meet all of the equality tests are returned.
- This equijoin example selects all columns from the tables ["Products" on page 116](#page-123-0) and ["Sales" on page 117](#page-124-0) where the values match for the column Prodid, which exists in both tables. Because all columns are selected with the \* notation, the Prodid column is duplicated in the result set. If you were to specify the columns Prodid, Product, and Totals in the SELECT statement, the column Prodid is not duplicated, even though it exists in both the Products and Sales tables.

# **Example: Simple Cross Join**

This example uses cross join syntax to merge all columns from tables Products and Sales into a single result set.

## *Program*

select \* from products cross join sales;

| <b>PRODID</b> | <b>PRODUCT</b> | <b>PRODID</b> | <b>CUSTID</b>  | <b>TOTALS</b> | <b>COUNTRY</b>       |
|---------------|----------------|---------------|----------------|---------------|----------------------|
| 1424          | Com            | 1424          | 3              | \$555,789     | Japan                |
| 1424          | Corn           | 3234          | $\mathbf{1}$   | \$189,400     | <b>United States</b> |
| 1424          | Corn           | 3421          | 4              | \$781,183     | Japan                |
| 1424          | Corn           | 3421          | $\overline{2}$ | \$2,789,654   | <b>United States</b> |
| 1424          | Corn           | 3975          | 5              | \$899,453     | Argentina            |
| 3421          | Wheat          | 3421          | 4              | \$781,183     | Japan                |
| 3421          | Wheat          | 3234          | 1              | \$189,400     | <b>United States</b> |
| 3421          | Wheat          | 1424          | 3              | \$555,789     | Japan                |
| 3421          | Wheat          | 3421          | $\overline{2}$ | \$2,789,654   | <b>United States</b> |
| 3421          | Wheat          | 3975          | 5              | \$899,453     | Argentina            |
| 3234          | Rice           | 3234          | 1              | \$189,400     | <b>United States</b> |
| 3234          | Rice           | 1424          | 3              | \$555,789     | Japan                |
| 3234          | Rice           | 3421          | 4              | \$781,183     | Japan                |
| 3234          | Rice           | 3421          | 2              | \$2,789,654   | <b>United States</b> |
| 3234          | Rice           | 3975          | 5              | \$899,453     | Argentina            |
| 3422          | Oat            | 3421          | $\overline{2}$ | \$2,789,654   | <b>United States</b> |
| 3422          | Oat            | 3234          | 1              | \$189,400     | <b>United States</b> |
| 3422          | Oat            | 1424          | 3              | \$555,789     | Japan                |
| 3422          | Oat            | 3421          | 4              | \$781,183     | Japan                |
| 3422          | Oat            | 3975          | 5              | \$899,453     | Argentina            |
| 3975          | Barley         | 3975          | 5              | \$899,453     | Argentina            |
| 3975          | Barley         | 3234          | 1              | \$189,400     | <b>United States</b> |
| 3975          | Barley         | 1424          | 3              | \$555,789     | Japan                |
| 3975          | Barley         | 3421          | 4              | \$781,183     | Japan                |
| 3975          | Barley         | 3421          | $\overline{2}$ | \$2,789,654   | <b>United States</b> |

*Output 3.5 Cross Join of Two Tables*

- A cross join is requested with the syntax CROSS JOIN. A cross join is a relational join that results in a Cartesian product of two tables.
- This cross join example selects all columns and all rows from the tables Products and Sales, and it produces the same results as a simple join of all columns of the two tables.

# **Example: Cross Join with Specified Columns and a WHERE Clause**

This example uses cross join syntax and a WHERE clause to merge specified columns from tables Products and Sales into a single result set. The result set is filtered with a WHERE clause.

## *Program*

select products.prodid, products.product, sales.totals from products cross join sales where products.prodid=sales.prodid;

Here is the output from the SELECT statement:

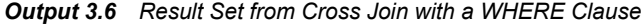

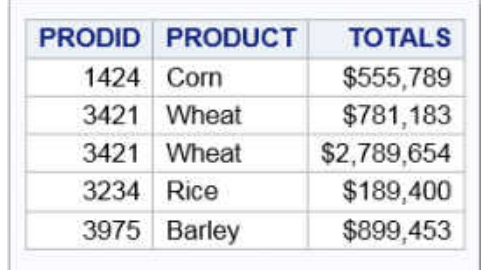

## *Key Ideas*

- A cross join can be subset with a WHERE clause, but you cannot use an ON clause.
- This cross join example selects the columns Prodid and Product from the tables ["Products" on page 116](#page-123-0) and column Totals from ["Sales" on page 117.](#page-124-0) The result set includes the data where the values match for the column Prodid. The results are the same as an equijoin of two tables.

# **Example: Qualified Join with an ON Clause**

This example uses join syntax with the ON clause to merge all columns from tables Products and Sales into a single result set.

## *Program*

select \* from products join sales on (sales.country='United States');

| <b>PRODID</b> | <b>PRODUCT</b> | <b>PRODID</b> | <b>CUSTID</b>  | <b>TOTALS</b> | <b>COUNTRY</b>       |
|---------------|----------------|---------------|----------------|---------------|----------------------|
| 1424          | Corn           | 3234          |                | \$189,400     | <b>United States</b> |
| 1424          | Corn           | 3421          | 2              | \$2,789,654   | <b>United States</b> |
| 3421          | Wheat          | 3234          | 1              | \$189,400     | <b>United States</b> |
| 3421          | Wheat          | 3421          | $\overline{2}$ | \$2,789,654   | <b>United States</b> |
| 3422          | Oat            | 3421          | $\overline{2}$ | \$2,789,654   | <b>United States</b> |
| 3422          | Oat            | 3234          | 1              | \$189,400     | <b>United States</b> |
| 3234          | Rice           | 3234          | 1.             | \$189,400     | <b>United States</b> |
| 3234          | Rice           | 3421          | 2              | \$2,789,654   | <b>United States</b> |
| 3975          | Barley         | 3234          | 1              | \$189,400     | <b>United States</b> |
| 3975          | Barley         | 3421          | 2              | \$2,789,654   | <b>United States</b> |

*Output 3.7 Results of Qualified Join with an ON Clause*

- A qualified join requests a join of two tables by inserting the keyword JOIN between the table names in the FROM clause. The returned rows are filtered based on the column specified in an ON clause or USING clause. A qualified join provides an easy way to control which rows appear in the result set. You can use any columns to match rows from one table against those from another table.
- This example uses an ON clause to specify a join condition to filter the data. The ON clause accepts search conditions such as conditional expressions like the WHERE clause. The ON clause joins tables where the column names do not match in both tables. For columns that exist in both tables, the ON clause preserves the columns from each joined table separately in the result set.
- This qualified join example selects all columns from the tables ["Products" on page](#page-123-0) [116](#page-123-0) and ["Sales" on page 117](#page-124-0). The returned rows are filtered based on the column Country in the Sales table, where the value in Country equals United States. The column Prodid exists in both tables and is duplicated in the result set. The filter column name and value are enclosed within parentheses.
- A qualified join can be an inner join or an outer join. These joins are requested with the syntax INNER or OUTER. If the join type specification is omitted, then an inner join is implied.

## *Related Information*

- ["Understanding Inner and Outer Join Types" on page 39](#page-46-0)
- ["Example: Left Outer Qualified Join" on page 40](#page-47-0)
- ["Example: Right Outer Qualified Join" on page 41](#page-48-0)
- ["Example: Full Outer Qualified Join" on page 43](#page-50-0)

# **Example: Qualified Join with a USING Clause**

This example uses join syntax with the USING clause to merge all columns from tables Products and Sales into a single result set.

## *Program*

select \* from products join sales using (prodid);

Here is the output from the SELECT statement:

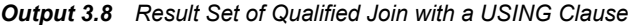

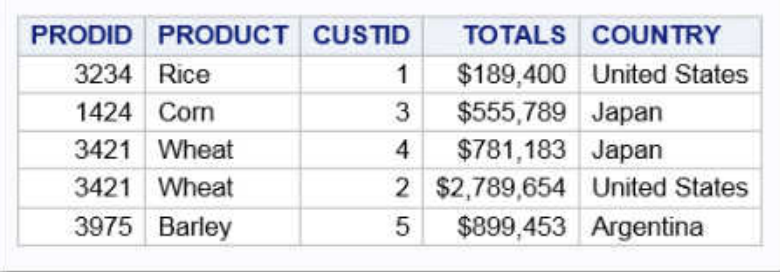

#### *Key Ideas*

- A qualified join with a USING clause specifies columns to test for equality. The columns listed in the USING clause must be present in both tables. The USING clause is like a shorthand way of defining join conditions without having to specify a qualifier. The USING clause is equivalent to a join condition where each column from the left table is compared to a column with the same name in the right table. For columns that exist in both tables, the USING clause merges the columns from the joined tables into a single column.
- This qualified join example selects all columns from the tables ["Products" on page](#page-123-0) [116](#page-123-0) and ["Sales" on page 117](#page-124-0). The returned rows are filtered by selecting the values that match for the column Prodid, which exists in both tables. The column Prodid is enclosed within parentheses.

Note that unlike an equijoin and a cross join, the column Prodid is not duplicated in the result set.

• A qualified join can be an inner join or an outer join, which is requested with the syntax INNER or OUTER. If the join type specification is omitted, then an inner join is implied.

## *Related Information*

• ["Understanding Inner and Outer Join Types" on page 39](#page-46-0)

# <span id="page-44-0"></span>**Example: Qualified Join with an ON Clause and a WHERE Clause**

This example uses join syntax and an ON clause to join specified columns from tables Products and Sales into a single result set. The result set is filtered with a WHERE clause.

## *Program*

select products.prodid, products.product, sales.totals from products join sales on (sales.country='United States') where products.product='Rice';

Here is the output from the SELECT statement.

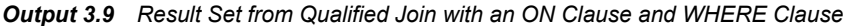

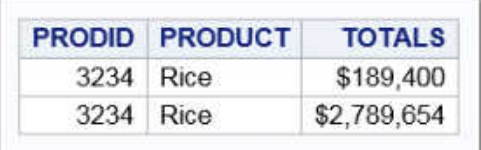

## *Key Ideas*

This qualified join example selects columns Prodid and Product from table ["Products"](#page-123-0)  [on page 116](#page-123-0) and column Totals from table ["Sales" on page 117](#page-124-0). The returned rows are filtered based on the column Country from table Sales where the value equals United States. The returned rows are further subset where the value for Product equals Rice.

## *Related Information*

• ["Understanding Inner and Outer Join Types" on page 39](#page-46-0)

# **Example: Natural Join**

This example uses natural join syntax to merge the content in tables Products and Sales into a single result set.

*Program*

select \* from products natural join sales;

|           | <b>PRODID PRODUCT CUSTID</b> |   |                 | <b>TOTALS COUNTRY</b>       |
|-----------|------------------------------|---|-----------------|-----------------------------|
|           | 1424 Corn                    | 3 | \$555,789 Japan |                             |
| 3234 Rice |                              | 1 |                 | \$189,400 United States     |
|           | 3421 Wheat                   | 4 | \$781,183 Japan |                             |
|           | 3421 Wheat                   |   |                 | 2 \$2,789,654 United States |
|           | 3975 Barley                  | 5 |                 | \$899,453 Argentina         |

<span id="page-45-0"></span>*Output 3.10 Result Set of Natural Join of All Columns in Tables Products and Sales*

- A natural join selects rows from two tables that have equal values in columns that share the same name and the same type. A natural join is requested with the syntax NATURAL JOIN. If like columns are not found, then a cross join is performed.
- Do not use an ON clause with a natural join. When using a natural join, an ON clause is implied, matching all like columns. You can use a WHERE clause to subset the query results. A natural join functions the same as a qualified join with the USING clause. A natural join is a shorthand of USING. Like USING, like columns appear only once in the result set.
- A natural join can be an inner join or an outer join, which is requested with the syntax INNER or OUTER. If the join type specification is omitted, then an inner join is implied.
- This natural join example selects all columns from the tables ["Products" on page 116](#page-123-0) and ["Sales" on page 117.](#page-124-0) The result set includes the data where the values match for the column Prodid, which exists in both tables. Unlike a cross join and a simple join of two tables, the natural join result set does not include duplicate Prodid columns.

## *Related Information*

• ["Understanding Inner and Outer Join Types" on page 39](#page-46-0)

# **Example: Natural Join with a WHERE Clause**

This example uses natural join syntax to merge specified columns from the Customers and Sales tables. The result set is filtered with a WHERE clause.

*Program*

select customers.city, sales.totals from sales natural join customers where customers.country='United States';

<span id="page-46-0"></span>*Output 3.11 Result Set of Natural Join with a WHERE Clause*

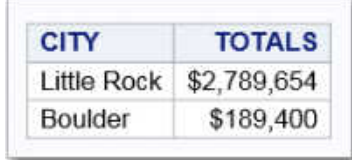

## *Key Ideas*

This natural join example selects columns City and Totals from the tables ["Sales" on](#page-124-0)  [page 117](#page-124-0) and ["Customers" on page 112](#page-119-0). The result set includes the data where the values match for the columns Custid and Country, which exist in both tables. The returned rows are subset where the value for Country equals United States.

## *Related Information*

• "Understanding Inner and Outer Join Types" on page 39

# **Understanding Inner and Outer Join Types**

The result set from a qualified join and a natural join can be affected by specifying the join type, which can be an inner join or an outer join. By default, qualified joins and natural joins function as inner joins.

An outer join returns a result set that includes all rows that satisfy the join condition as well as unmatched rows from one or both tables. An outer join can be a left, right, or full outer join. An inner join discards any rows where the join condition is not met, but an outer joins maintains some or all of the unmatched rows. For an outer join, a specified WHERE clause is applied after the join is performed and eliminates all rows that do not satisfy the WHERE clause. Applying a WHERE clause to an outer join can sometimes defeat the purpose, because the WHERE clause deletes the very rows that the outer join retains.

# **Example: Inner Join**

This example uses inner join syntax to merge columns from tables Customers and Sales into a single result set.

## *Program*

```
select * from products inner join sales 
   on (sales.country='United States');
select customers.city, sales.totals
   from sales natural inner join customers
   where country='United States';
```
- <span id="page-47-0"></span>• An inner join returns a result set that includes all rows from the first table that matches rows from the second table.
- Inner joins return only those rows that satisfy the join condition. Unmatched rows from both tables are discarded.
- By default, qualified joins and natural joins function as inner joins. Including the syntax INNER has no additional effects on the result set.

# **Example: Left Outer Qualified Join**

This example uses left outer join syntax to merge specified columns from tables Customers and Sales into a single result set.

### *Program*

select customers.city, sales.totals from customers left outer join sales on (customers.country='United States');

Here is the output from the SELECT statement:

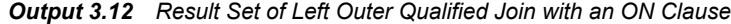

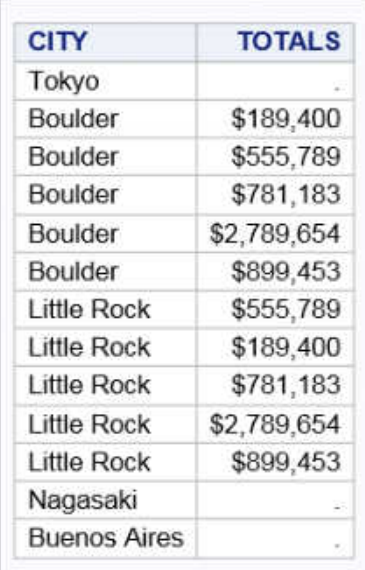

### *Key Ideas*

- A left outer join is requested with the syntax LEFT [OUTER].
- A left outer join returns a result set that includes all rows that satisfy the join condition and rows from the left table that do not match the join condition.

Therefore, a left outer join returns all rows from the left table, and only the matching rows from the right table.

<span id="page-48-0"></span>• This qualified join example filters rows based on the column Country where the value equals United States. The result set also includes rows from the Customers table that do not match the join condition. As a left outer join, all rows from the Customers table are returned.

# **Example: Left Outer Natural Join**

This example uses natural left outer join syntax to merge tables Products and Sales into a single result set.

## *Program*

select \* from sales natural left outer join products;

Here is the output from the SELECT statement:

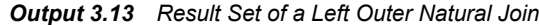

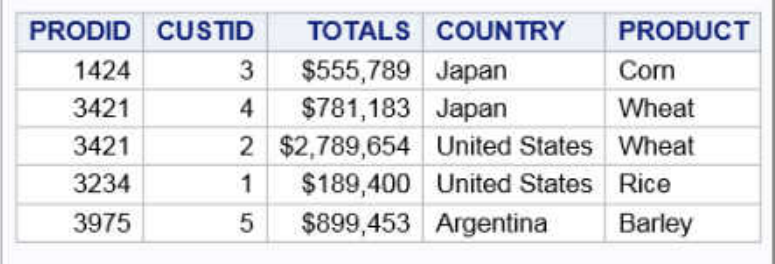

## *Key Ideas*

- A left outer join returns a result set that includes all rows that satisfy the join condition and rows from the left table that do not match the join condition.
- This natural join example returns a result set that includes all rows from both tables that satisfy the join condition, which includes the data where the values match for the column Prodid. The result set also includes a row from the Sales table that does not match the join condition. As a left outer join, all rows from the Sales table are returned.

# **Example: Right Outer Qualified Join**

This example uses right outer join syntax to merge tables Products and Sales into a single result set.

## *Program*

on (sales.country='United States');

Here is the output from the SELECT statement:

| <b>PRODID</b> | <b>PRODUCT</b> | <b>PRODID</b> | <b>CUSTID</b>  | <b>TOTALS</b> | <b>COUNTRY</b>       |
|---------------|----------------|---------------|----------------|---------------|----------------------|
| 3422          | Oat            | 3421          | 2              | \$2,789,654   | <b>United States</b> |
| 3234          | Rice           | 3421          | 2              | \$2,789.654   | <b>United States</b> |
| 1424          | Com            | 3421          | 2              | \$2,789,654   | <b>United States</b> |
| 3421          | Wheat          | 3421          | 2              | \$2,789,654   | <b>United States</b> |
| 3975          | Barley         | 3421          | $\overline{2}$ | \$2,789,654   | <b>United States</b> |
| 3234          | Rice           | 3234          | 1              | \$189,400     | <b>United States</b> |
| 1424          | Corn           | 3234          | 1              | \$189,400     | <b>United States</b> |
| 3421          | Wheat          | 3234          | 1              | \$189,400     | <b>United States</b> |
| 3422          | Oat            | 3234          | 1              | \$189,400     | <b>United States</b> |
| 3975          | Barley         | 3234          | 1              | \$189,400     | <b>United States</b> |
|               |                | 1424          | 3              | \$555,789     | Japan                |
| ÷             |                | 3421          | 4              | \$781.183     | Japan                |
| $\omega$      |                | 3975          | 5              | \$899,453     | Argentina            |

*Output 3.14 Result Set from Right Outer Qualified Join*

### *Key Ideas*

- A right outer join is requested with the syntax RIGHT [OUTER].
- A right outer join returns a result set that includes all rows that satisfy the join condition and rows from the right table that do not match the join condition. Therefore, a right outer join returns all rows from the right table, and only the matching rows from the left table.
- This qualified join example returns a result set that includes all rows from both tables that satisfy the join condition. The join condition filters rows based on the column Country where the value equals United States. The result set also includes rows from the Sales table that do not match the join condition. As a right outer join, all rows from the Sales table are returned.

# **Example: Right Outer Natural Join**

This example uses natural right outer join syntax to merge tables Products and Sales into a single result set.

#### *Program*

select \* from products natural right outer join sales;

|      | PRODID PRODUCT CUSTID |    |                 | <b>TOTALS COUNTRY</b>       |
|------|-----------------------|----|-----------------|-----------------------------|
| 3234 | Rice                  | 1. |                 | \$189,400 United States     |
|      | 3975 Barley           | 5. |                 | \$899,453 Argentina         |
|      | 1424 Corn             | 3  | \$555,789 Japan |                             |
|      | 3421 Wheat            | 4  | \$781,183 Japan |                             |
|      | 3421 Wheat            |    |                 | 2 \$2,789,654 United States |

<span id="page-50-0"></span>*Output 3.15 Result Set from Right Outer Natural Join*

- A right outer join returns a result set that includes all rows that satisfy the join condition and rows from the right table that do not match the join condition.
- This natural join example returns a result set that includes all rows from both tables that satisfy the join condition, which includes the data where the values match for the column Prodid. The result set also includes a row from the Sales table that does not match the join condition. As a right outer join, all rows from the Sales table are returned.

# **Example: Full Outer Qualified Join**

This example uses full outer join syntax to merge tables Products and Sales into a single result set.

## *Program*

select \* from products full outer join sales on (products.product='Rice');

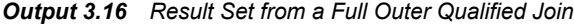

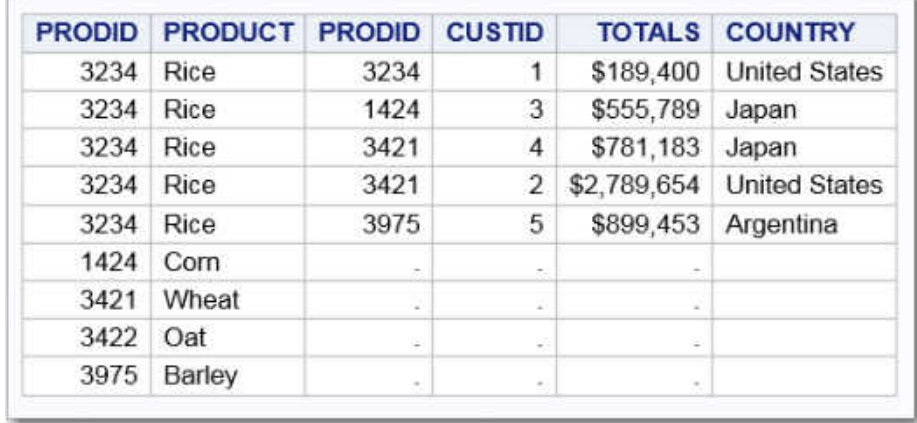

- A full outer join is requested with the syntax FULL [OUTER]. A full outer join preserves unmatched rows from both tables. That is, a full outer join returns all matching and unmatching rows from the left and right table.
- This qualified join example returns a result set that includes all rows from both tables that satisfy the join condition. The join condition filters rows based on the column Product containing the value Rice. The result set also includes all rows from both tables that do not match the join condition. As a full outer join, all rows from both tables are returned.

# **Example: Full Outer Natural Join**

This example uses natural full outer join syntax to merge tables Products and Sales into a single result set.

## *Program*

select \* from products natural full outer join sales;

Here is the output from the SELECT statement:

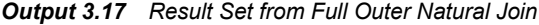

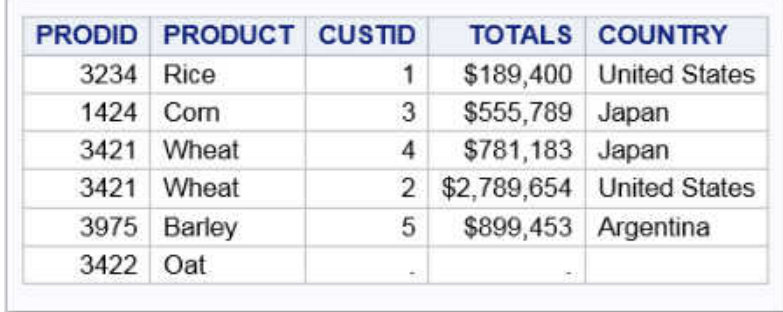

## *Key Ideas*

- A full outer join preserves unmatched rows from both tables. That is, a full outer join returns all matching and unmatching rows from the left and right table.
- This natural join example returns a result set that includes all rows from both tables that satisfy the join condition, which includes the data where the values match for the column Prodid. The result set also includes a row from the Sales table and a row from the Products table that does not match the join condition. As a full outer join, all rows from both tables are returned.

# <span id="page-52-0"></span>*Chapter 4* FedSQL Expressions and **Subqueries**

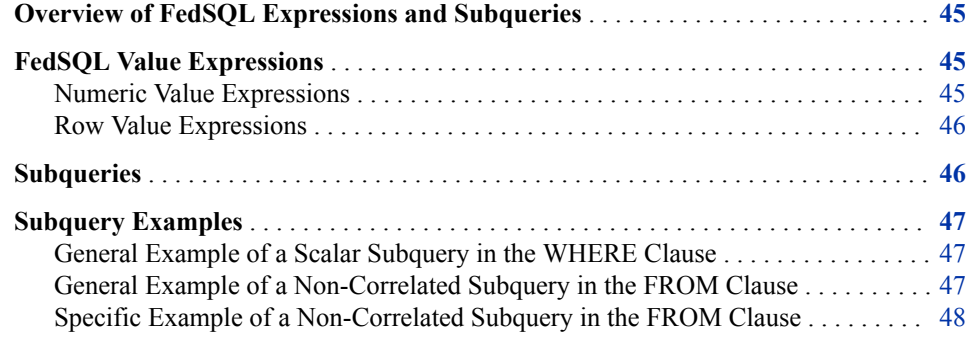

# **Overview of FedSQL Expressions and Subqueries**

FedSQL for CAS supports value expressions and subqueries in the SELECT statements.

# **FedSQL Value Expressions**

## *Numeric Value Expressions*

Numeric value expressions enable you to compute numeric values by using addition (+), subtraction  $(-)$ , multiplication  $(*)$ , and division  $($ ) operators. Numeric values can be numeric literals. These values can also be column names, variables, or subqueries as long as the column names, variables, or subqueries evaluate to a numeric value.

The data type of the result of a numeric value expression is based on the data type of the operands. Here are examples of numeric value expressions.

- -6
- salary \* 1.07
- $\cos t + (\exp \text{discount})$

### <span id="page-53-0"></span>*Row Value Expressions*

A *row value expression*, or *row value constructor*, is one or more value expressions enclosed in parentheses. Multiple value expressions are separated by commas.

A row value constructor can contain the following values.

- *value-expression*
- NULL
- DEFAULT
- ARRAY[ ]
- ROW (*row-value-constructor1*, *row-value-constructor2*, *row-valueconstructor2...row-value-constructorN*)
- *row-subquery*

NULL makes the value for the corresponding column in the table null. DEFAULT makes the value for the corresponding column the default value. ARRAY[ ] is valid only if the destination is an array and creates an empty array. The row constructor values other than NULL, DEFAULT, and ARRAY[] can be simple values or value expressions.

A row value constructor operates on a list of values or columns rather than a single value or column. You can operate on an entire row at a time or a subset of a row. This example illustrates the use of the ROW keyword with a row value constructor:

select \* from WorldTemps where ROW (city, country) = ROW ('Madrid', 'Spain')

# **Subqueries**

A subquery is a query expression that is nested as part of another query expression. It is specified within parenthesis and has the purpose of returning a value. A subquery can return atomic values (one column with one row in it – also known as a *scalar query*), row values (one row for one or many columns), or table values (one or many rows for one or many columns).

FedSQL for CAS supports *non-correlated subqueries*. A non-correlated subquery calculates a value from a joined table that is independent of the outer query and uses the value somewhere in the outer query. A non-correlated subquery does not interact much with the data being accumulated in the rest of the query. The non-correlated subquery is evaluated just once and the result used repeatedly in the evaluation of an outer query. Most importantly, the result of the subquery does not change if the data processed by the outer query changes.

The non-correlated subqueries can appear in various places within the SELECT statement. Here are examples:

- **SELECT** Statement
- WHERE Clause
- HAVING Clause
- **FROM Clause**

<span id="page-54-0"></span>Scalar subqueries can be specified anywhere a scalar value can be used. Subqueries that return row values are typically specified in the WHERE clause. Subqueries that return table values are specified in the FROM clause.

FedSQL for CAS does not support use of non-correlated subqueries with the IN, ANY, and ALL predicates. For example, the following non-correlated subquery is not supported:

select \* from table1 where x in (select x from table2);

Subqueries can be nested. If more than one subquery is used in a query expression, then the innermost query is evaluated first, followed by the next innermost query, and so on, moving outward.

# **Subquery Examples**

## *General Example of a Scalar Subquery in the WHERE Clause*

### *Program*

Probably the most common use of a non-correlated subquery is a scalar subquery in a WHERE or HAVING clause to filter rows coming out of the outer query.

select *something* from table1 where table1.x > (select avg(*something-else*) from table2)

#### *Key Ideas*

- *Something* is a " $\leq$ sql-expression>" that selects at least one column from table1.
- A WHERE clause is specified to filter the rows that are returned. The WHERE clause specifies a different column from table1.
- The WHERE clause includes an operator (>) between the inner query and the outer query that serves as a filter.
- The subquery selects a single value from at least one column in table2 (using a ["<sql-expression>"\)](#page-78-0) that is used as input to the operator.

### *General Example of a Non-Correlated Subquery in the FROM Clause*

#### *Program*

Subqueries in the FROM clause are used to package and name an intermediate result set for use in the outer query. The outer query can join, aggregate, sort, or otherwise manipulate the intermediate result. A very common case would be to put a join inside the FROM clause subquery, with calculated values in the SELECT list of that join, and use the outer query to group by the calculated values. Here is an example of such a query. The subquery specifies the SUBSTRING function to create the intermediate result set.

```
 select A, max(B) 
 from 
   (select substring(table1.x from 1 for 2) || 
         substring(table2.y from 3 for 2) as A,
```

```
 table1.B 
    from table1, table2 
   where table1.z=table2.z ) T
 group by A
```
- The outer SELECT statement specifies two variables: A and max(B).
- The subquery does several things:
	- it uses the SUBSTRING function to select a column value from column X in table1 and column Y in table2 and creates an intermediate result set, which is assigned the alias A.
	- it selects column table1.B, which will later have the MAX function applied.
	- it specifies to join table1 and table2 based on values that they have in common in a column that exists in both tables, X. The join is assigned the alias T.
- The outer query specifies to group the results in T by the value in A.

#### *Specific Example of a Non-Correlated Subquery in the FROM Clause*

#### *Program*

This example queries tables WORLDTEMPS and WORLDCITYCOORDS by specifying a subquery in the FROM clause. This example uses the subquery to annotate each output row with the sum of the average high for the matching nation.

```
select
     C.*, T.AvgHigh as AvgHighCity, AvgHighNation
   from worldcitycoords C,
     worldtemps T,
     ( select Country, avg(AvgHigh) as AvgHighNation from worldtemps
     group by Country ) AHN
    where T.City = C.City and
     T.Country = AHN.Country
   order by C.Country, C.City
```
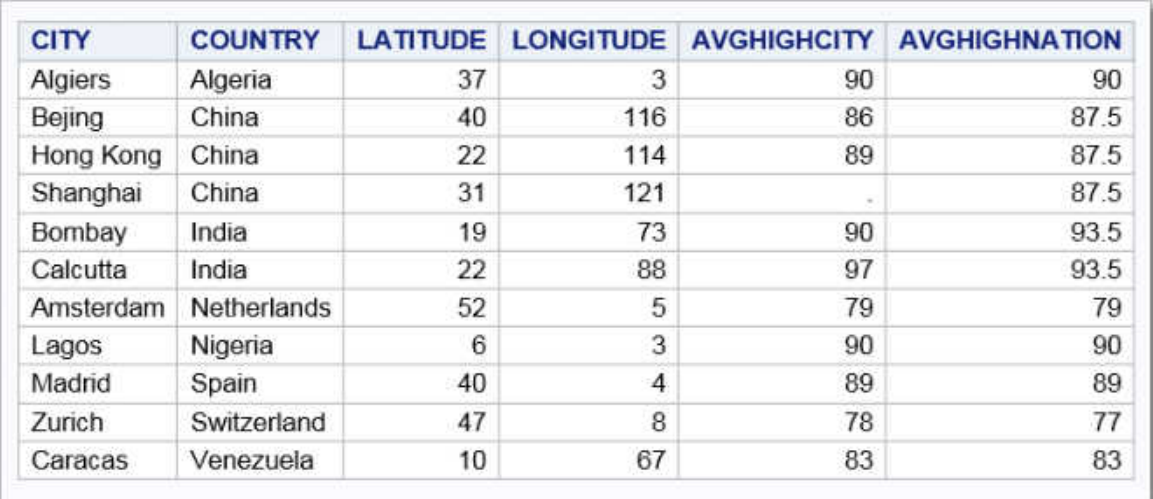

#### *Output 4.1 Results of Query on Tables WorldCityCoords and WorldTemps*

## *Key Ideas*

- The outer query selects all columns from table WorldCityCoords. the AvgHigh column from table WorldTemps (and names it AvgHighCity), and specifies a new column named AvgHighNation.
- The subquery invokes the AVG function on column AvgHigh from WorldTemps to create column AvgHighNation and specifies to group the results by Country. The output from the subquery is assigned the variable AHN.
- The outer query specifies to join tables WorldCityCoords and WorldTemps based on the values of the column City, which they have in common, as well as the Country values that table WorldTemps and output variable AHN have in common.
- The outer query orders the results of the equijoin by City and Country.

# *Part 2*

# FedSQL Reference

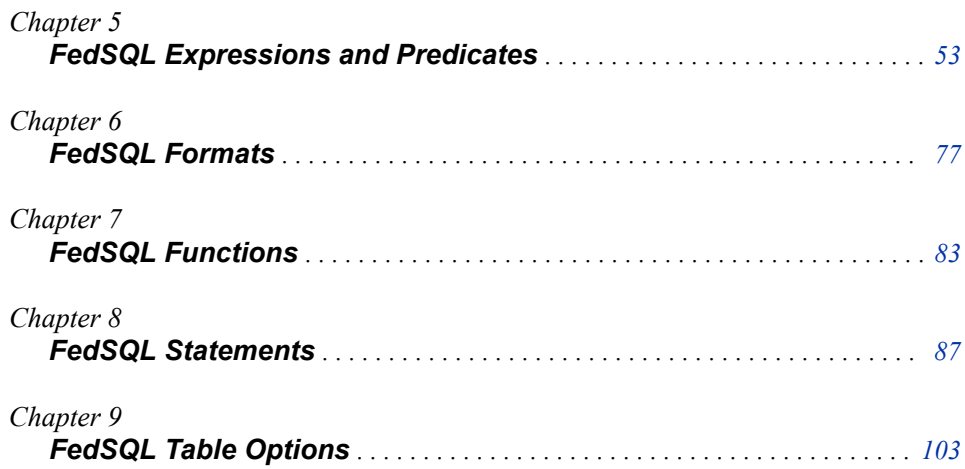

# <span id="page-60-0"></span>*Chapter 5* FedSQL Expressions and **Predicates**

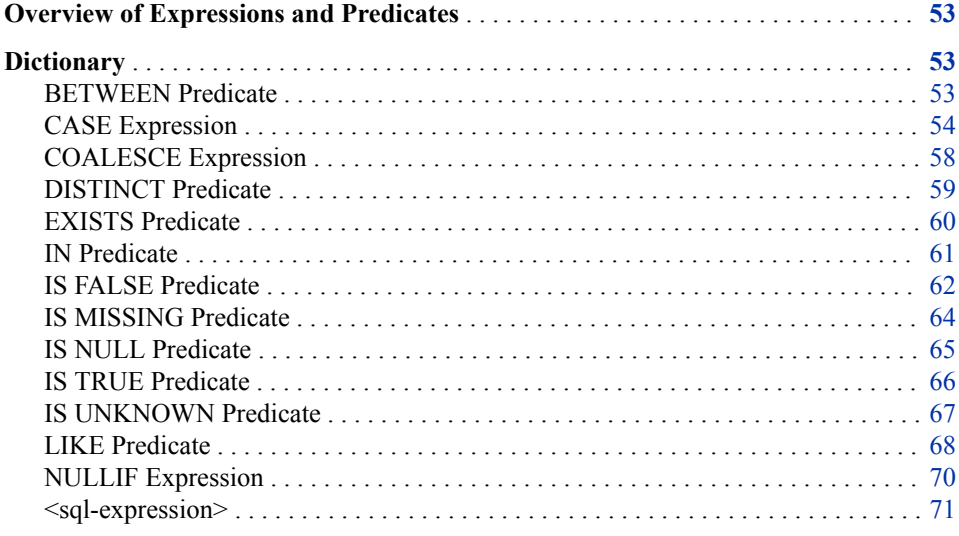

# **Overview of Expressions and Predicates**

*Expressions* are combinations of symbols and operators that FedSQL evaluates and then returns a single value. Expressions can be as simple as a single constant or column or as complex as multiple expressions joined by an operator.

*Predicates* specify conditions that evaluate to either true, false, or unknown. They are used most often in WHERE and HAVING clauses and in the FROM clause in join conditions.

# **Dictionary**

## **BETWEEN Predicate**

Selects rows where column values are within a range of values.

**Valid in:** CAS

## <span id="page-61-0"></span>**Syntax**

*expression* [NOT] **BETWEEN** *expression* AND *expression*

## *Arguments*

#### *expression*

specifies any valid SQL expression.

```
"<sql-expression>" on page 71
```
## **Details**

The BETWEEN predicate specifies a range of column values to select using these criteria:

- The SQL expressions must be of compatible data types.
- Because a BETWEEN condition evaluates the boundary values as a range, it is not necessary to specify the smaller quantity first.
- You can use the NOT logical operator to exclude a range of numbers. For example, you can use NOT to eliminate customer numbers between 1 and 15 (inclusive) so that you can retrieve data on customer numbers beyond 15.

# **Example**

```
select * from invtry
    where invtry.name
       between 'A' and 'Mzzz';
```
## **See Also**

## **Expressions:**

• ["<sql-expression>" on page 71](#page-78-0)

## **CASE Expression**

Selects result values that satisfy search conditions and value comparisons.

**Valid in:** CAS

## **Syntax**

**CASE** [*[case-expression](#page-62-0)*] WHEN *[when-expression](#page-62-0)* THEN *[result-expression](#page-62-0)* … [WHEN *[when-expression](#page-62-0)* THEN *[result-expression](#page-62-0)*] [ELSE *[result-expression](#page-62-0)*] END

## <span id="page-62-0"></span>*Arguments*

#### *case-expression*

specifies any valid SQL expression that evaluates to a table column whose values are compared to *when-expression*.

See ["<sql-expression>" on page 71](#page-78-0)

["Overview of FedSQL Expressions and Subqueries" on page 45](#page-52-0)

#### *when-expression*

specifies any valid SQL search condition expression or a value expression.

- When *case-expression* is not specified, *when-expression* is a search condition expression that evaluates to true or false.
- When *case-expression* is specified, *when-expression* is an SQL value expression that is compared to *case-expression* and that evaluates to true or false.

See ["<sql-expression>" on page 71](#page-78-0)

#### *result-expression*

specifies an SQL expression that evaluates to a value.

See ["<sql-expression>" on page 71](#page-78-0)

## **Details**

The CASE expression selects values if certain conditions are met. The *case-expression*  argument returns a single value that is conditionally evaluated for each row of a table. Use the WHEN-THEN clauses to execute a CASE expression for some, but not all, of the rows in the table that is being queried or created. The optional ELSE expression gives an alternative action if no THEN expression is executed.

When you omit *case-expression*, *when-expression* is evaluated as a Boolean (true or false) value. If *when-expression* returns a nonzero, non-null result, then the WHEN clause is true. If *case-expression* is specified, then it is compared with *when-expression*  for equality. If *case-expression* equals *when-expression*, then the WHEN clause is true.

If the *when-expression* is true for the row that is being executed, then the *resultexpression* that follows THEN is executed. If *when-expression* is false, then FedSQL evaluates the next *when-expression* until they are all evaluated. If every *when-expression*  is false, then FedSQL executes the ELSE expression, and its result becomes the CASE expression's result. If no ELSE expression is present and every *when-expression* is false, then the result of the CASE expression is null.

You can use a CASE expression as an item in the SELECT clause and as either operand in an SQL expression.

## **Comparisons**

The COALESCE expression and the NULLIF expression are variations of the CASE expression.

The following CASE expression and COALESCE expression are equivalent:

```
case
    when value1 is not null
       then value1
    when value2 is not null
```

```
 then value2
    else value3
end
coalesce(value1, value2, value3)
```
The following CASE expression and NULLIF expression are equivalent:

```
case
   when value1 = -1 then null
    else value1
end
nullif(value1, -1);
```
# **Examples**

## *Example 1: The CASE Expression Using a Search Condition* Table: [WORLDTEMPS on page 119](#page-126-0)

```
select AvgLow,
    case
       when AvgLow < 32 then AvgLow + 2
       when ((AvgLow < 60) and (AvgLow > 32)) then AvgLow + 5
        when AvgLow > 60 then AvgLow + 10
         else AvgLow
    end
  as Adjusted from worldtemps;
```
SAS creates the follow table:

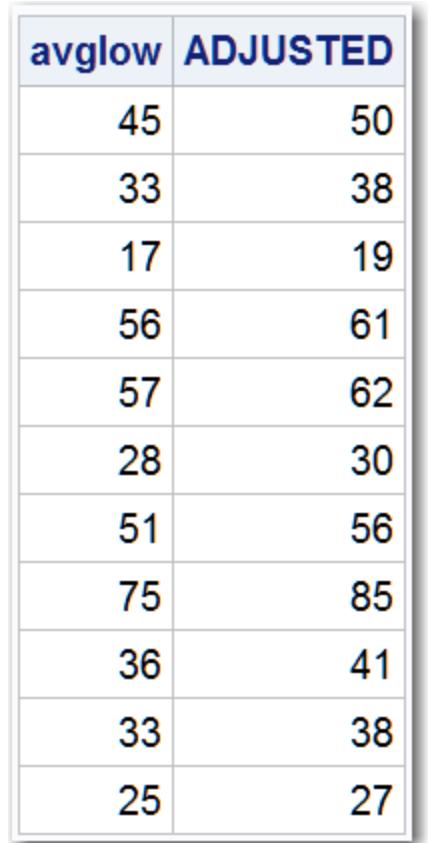

### *Output 5.1 CASE Using a Search Condition*

# *Example 2: The CASE Expression Using a Value*

Table: [WORLDTEMPS on page 119](#page-126-0)

```
select Country,
   case Country
      when 'Algeria' then 'Africa'
      when 'Nigeria' then 'Africa'
       when 'Netherlands' then 'Europe'
       when 'Spain' then 'Europe'
       when 'Switzerland' then 'Europe'
       when 'China' then 'Asia'
       when 'India' then 'Asia'
       when 'Venezuela' then 'South America'
        else 'Unknown'
    end
as Continent from worldtemps;
```
SAS creates the following table:

<span id="page-65-0"></span>*Output 5.2 CASE Using a Value*

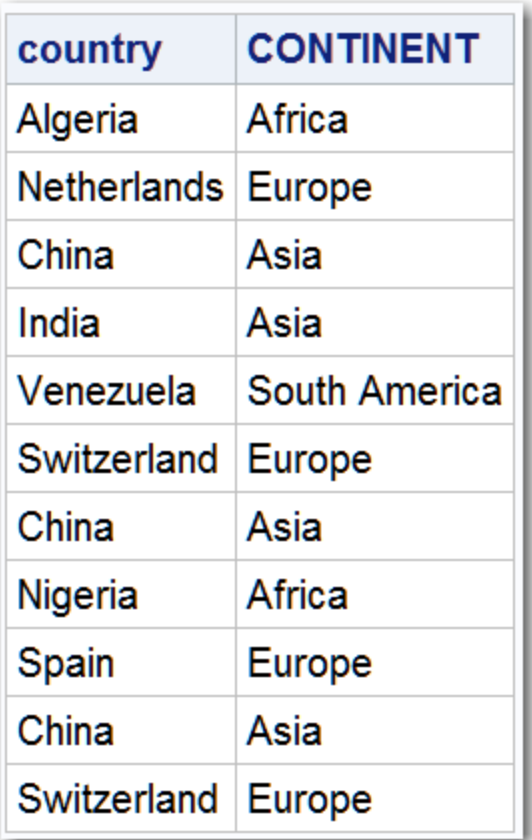

## **See Also**

## **Expressions:**

- "COALESCE Expression" on page 58
- ["NULLIF Expression" on page 70](#page-77-0)
- <search-condition> in ["SELECT Statement" on page 90](#page-97-0)

# **COALESCE Expression**

Returns the first non-null value from a list of columns.

**Valid in:** CAS

**Restriction:** CAS tables process null values as a blank string.

## **Syntax**

**COALESCE**(*[expression](#page-66-0)* [, …*expression*])

## <span id="page-66-0"></span>*Arguments*

#### *expression*

specifies any valid SQL expression.

```
"<sql-expression>" on page 71
```
["Overview of FedSQL Expressions and Subqueries" on page 45](#page-52-0)

## **Details**

COALESCE accepts one or more SQL expressions of the same data type. The COALESCE expression checks the value of each SQL expression in the order in which it is listed and returns the first non-null value. If only one SQL expression is listed, the COALESCE expression returns the value of that SQL expression. If all the values of all arguments are null, the COALESCE expression returns a null value.

In some SQL DBMSs, the COALESCE expression is called the IFNULL expression.

*Note:* If your query contains a large number of COALESCE expressions, it might be more efficient to use a natural join instead. For more information, see ["Example:](#page-44-0) [Natural Join" on page 37](#page-44-0) and ["Example: Natural Join with a WHERE Clause" on](#page-45-0)  [page 38](#page-45-0).

## **Comparisons**

The COALESCE expression is a variation of the CASE expression. For example, these two sets of code are equivalent:

```
coalesce(value1, value2, value3)
case
    when value1 is not null
       then value1
    when value2 is not null
      then value2
    else value3
end;
```
**See Also**

#### **Expressions:**

• ["CASE Expression" on page 54](#page-61-0)

# **DISTINCT Predicate**

Specifies that only unique rows can appear in the result table.

**Valid in:** CAS

## **Syntax**

Form 1: *[function](#page-67-0)* **DISTINCT** (*[expression](#page-67-0)*);

<span id="page-67-0"></span>Form 2: **SELECT DISTINCT** <select-list> FROM <table-expression>;

#### *Arguments*

#### *function*

can be any aggregate function.

#### *expression*

specifies any valid SQL expression.

```
"<sql-expression>" on page 71
```
["Overview of FedSQL Expressions and Subqueries" on page 45](#page-52-0)

#### **SELECT <select-list> FROM <table-expression>**

is a query that retrieves rows from a table.

**See** For more information about using the DISTINCT predicate in the SELECT statement, see ["SELECT Clause" on page 92](#page-99-0).

## **Details**

You can use the DISTINCT predicate to see whether two values or two row values are equal to one another. The DISTINCT predicate evaluates to true only if all rows that its subquery returns are distinct.

*Note:* Two null values are *not* considered distinct.

## **Example**

- select count (distinct avghigh) from worldtemps;
- select distinct c1.employee, firstname, salary from company as c1;

## **See Also**

#### **Statements:**

• ["SELECT Statement" on page 90](#page-97-0)

## **EXISTS Predicate**

Tests whether a subquery returns one or more rows.

**Valid in:** CAS

## **Syntax**

[NOT] **EXISTS** (*select-statement*)

## *Arguments*

*select-statement* specifies a subquery with the SELECT statement. **See** ["SELECT Statement" on page 90](#page-97-0)

## <span id="page-68-0"></span>**Details**

The EXISTS predicate is an operator whose right operand is a subquery. The result of an EXISTS predicate is true if the subquery resolves to at least one row. The result of a NOT EXISTS predicate is true if the subquery evaluates to zero rows.

## **Example**

The following query subsets PAYROLL based on the criteria in the subquery. If the value for STAFF.IDNUM is on the same row as the value CT in STAFF, then the matching IDNUM in PAYROLL is included in the output. Thus, the query returns all the employees from PAYROLL who live in CT.

```
select * 
    from payroll p 
      where exists (select * from staff s
         where p.id number=s.idnum and state='CT');
```
## **See Also**

#### **Statements:**

• ["SELECT Statement" on page 90](#page-97-0)

# **IN Predicate**

Tests set membership.

**Valid in:** CAS

## **Syntax**

*expression* [NOT] **IN** ( *constant* [, …*constant*])

## *Arguments*

#### *expression*

specifies any valid SQL expression.

**Restriction** The IN predicate does not support subqueries.

See ["<sql-expression>" on page 71](#page-78-0)

["Overview of FedSQL Expressions and Subqueries" on page 45](#page-52-0)

#### *constant*

specifies a number or a quoted character string (or other special notation) that indicates a fixed value. Constants are also called *literals*.

## <span id="page-69-0"></span>**Details**

The IN predicate tests whether the column value that is returned by the SQL expression on the left is a member of the set (of constants or values returned by the query expression) on the right. The IN condition is true if the value of the operand on the left is in the set of values that are defined by the operand on the right.

The NOT IN predicate negates the returned value.

## **Example**

Table: [WORLDTEMPS on page 119](#page-126-0)

```
select city, country
   from worldtemps
     where avghigh in (90, 97);
```
SAS creates the following table:

*Output 5.3 IN Predicate Example Output Table*

| city           | country |
|----------------|---------|
| <b>Algiers</b> | Algeria |
| Calcutta India |         |
| Lagos          | Nigeria |

# **IS FALSE Predicate**

Tests for a false value.

**Valid in:** CAS

## **Syntax**

(*expression*) **IS** [NOT] **FALSE**

## *Arguments*

#### *expression*

specifies any valid SQL expression.

See ["<sql-expression>" on page 71](#page-78-0)

["Overview of FedSQL Expressions and Subqueries" on page 45](#page-52-0)

# **Details**

IS FALSE is a predicate that tests for a false value. IS FALSE is used in the WHERE, ON, and HAVING clauses. The IS FALSE predicate resolves to true if the result of the SQL expression is false and resolves to false if it is true.

## **Comparisons**

The IS TRUE predicate tests for true values.

# **Example**

Table: [WORLDCITYCOORDS on page 118](#page-125-0)

```
select city 
    from worldcitycoords
      where (latitude = 40) is false;
```
SAS creates the following table:

## *Output 5.4 IS FALSE Example Output Table*

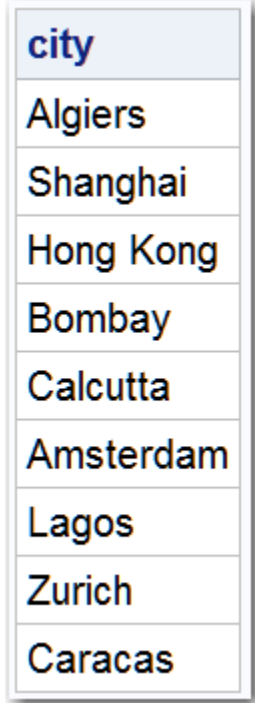

# **See Also**

## **Predicates:**

- ["IS TRUE Predicate" on page 66](#page-73-0)
- ["IS UNKNOWN Predicate" on page 67](#page-74-0)
- <search-condition> in the ["SELECT Statement" on page 90](#page-97-0)

# <span id="page-71-0"></span>**IS MISSING Predicate**

Tests for a SAS missing value in a SAS native data store.

**Valid in:** CAS

## **Syntax**

*expression* **IS** [NOT] **MISSING**

### *Arguments*

#### *expression*

specifies any valid SQL expression.

See ["<sql-expression>" on page 71](#page-78-0)

["Overview of FedSQL Expressions and Subqueries" on page 45](#page-52-0)

## **Details**

IS MISSING is a predicate that tests for a SAS missing value. IS MISSING is used in the WHERE, ON, and HAVING clauses. The IS MISSING predicate resolves to true if the result of the SQL expression is a SAS missing value and resolves to false if it is not a SAS missing value.

The IS MISSING predicate is valid only in use with SAS native data stores. Only DOUBLE and CHAR data types support missing values.

## **Comparisons**

The IS NULL predicate tests for null values.

## **Example**

Table: [WORLDCITYCOORDS on page 118](#page-125-0)

select \* from worldcitycoords where city is missing;

SAS creates the following table:

*Output 5.5 IS MISSING Example Output Table*

| city country latitude longitude |       |    |     |  |
|---------------------------------|-------|----|-----|--|
|                                 | China | 40 | 116 |  |
# <span id="page-72-0"></span>**See Also**

### **Predicates:**

- "IS NULL Predicate" on page 65
- <search-condition> in the ["SELECT Statement" on page 90](#page-97-0)

# **IS NULL Predicate**

Tests for a null value.

**Valid in:** CAS

### **Syntax**

*expression* **IS** [NOT] **NULL**

### *Arguments*

### *expression*

specifies any valid SQL expression.

See ["<sql-expression>" on page 71](#page-78-0)

["Overview of FedSQL Expressions and Subqueries" on page 45](#page-52-0)

### **Details**

IS NULL is a predicate that tests for a null value. IS NULL is used in the WHERE, ON, and HAVING clauses. The IS NULL predicate resolves to true if the result of the SQL expression is null and resolves to false if it is not null.

### **Comparisons**

The IS MISSING predicate tests for SAS missing values in SAS native data stores.

### **Example**

### Table: [WORLDCITYCOORDS on page 118](#page-125-0)

```
select city
    from worldcitycoords
       where latitude is not null;
```
SAS creates the following table:

<span id="page-73-0"></span>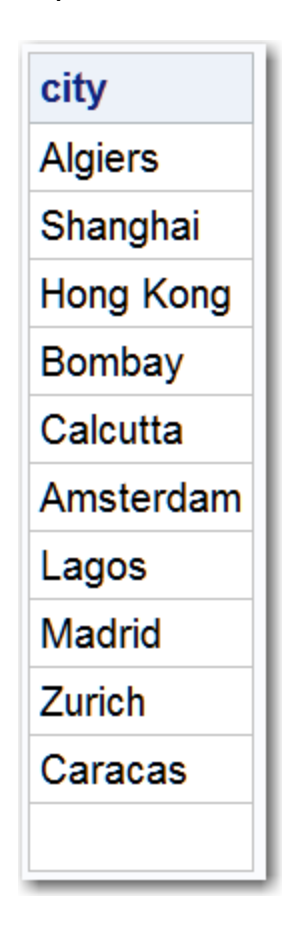

*Output 5.6 IS NULL Example Output Table*

### **See Also**

### **Predicates:**

- ["IS MISSING Predicate" on page 64](#page-71-0)
- <search-condition> in the ["SELECT Statement" on page 90](#page-97-0)

# **IS TRUE Predicate**

Tests for a true value.

**Valid in:** CAS

### **Syntax**

(*expression*) **IS** [NOT] **TRUE**

### *Arguments*

#### *expression*

specifies any valid SQL expression.

```
"<sql-expression>" on page 71
```
["Overview of FedSQL Expressions and Subqueries" on page 45](#page-52-0)

### <span id="page-74-0"></span>**Details**

IS TRUE is a predicate that tests for a true value. IS TRUE is used in the WHERE, ON, and HAVING clauses. The IS TRUE predicate resolves to true if the result of the SQL expression is true and resolves to false if it is false.

### **Comparisons**

The IS FALSE predicate tests for false values.

### **Example**

Table: [WORLDCITYCOORDS on page 118](#page-125-0)

```
select city
   from worldcitycoords
     where (latitude = 40) is true;
```
SAS creates the following table:

*Output 5.7 IS TRUE Example Output*

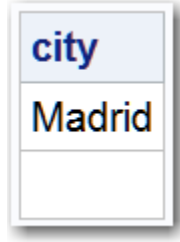

# **See Also**

### **Predicates:**

- ["IS FALSE Predicate" on page 62](#page-69-0)
- "IS UNKNOWN Predicate" on page 67

# **IS UNKNOWN Predicate**

Tests for an unknown value.

**Valid in:** CAS

### **Syntax**

*[expression](#page-75-0)* **IS** [NOT] **UNKNOWN**

### <span id="page-75-0"></span>*Arguments*

#### *expression*

specifies any valid SQL expression.

```
"<sql-expression>" on page 71
```
["Overview of FedSQL Expressions and Subqueries" on page 45](#page-52-0)

### **Details**

IS UNKNOWN is a predicate that tests for an unknown value. IS UNKNOWN is used in the WHERE, ON, and HAVING clauses. The IS UNKNOWN predicate resolves to true if the result of the SQL expression is unknown and resolves to false if it is a valid value.

### **See Also**

### **Predicates:**

- ["IS FALSE Predicate" on page 62](#page-69-0)
- ["IS TRUE Predicate" on page 66](#page-73-0)
- <search-condition> in the ["SELECT Statement" on page 90](#page-97-0)

# **LIKE Predicate**

Tests for a matching pattern.

**Valid in:** CAS

### **Syntax**

*expression* [NOT] **LIKE** *expression*

### *Arguments*

#### *expression*

specifies any valid SQL expression that is either a character string type or a binary string type.

- **Tip** The SQL expression on the right side of the syntax (that is, the pattern) is most likely to be a literal.
- See ["<sql-expression>" on page 71](#page-78-0)

["Overview of FedSQL Expressions and Subqueries" on page 45](#page-52-0)

### **Details**

### *Overview of the LIKE Predicate*

The LIKE predicate selects rows by comparing character strings with a pattern-matching specification. It resolves to true and displays the matched string or strings if the left operand matches the pattern that is specified by the right operand.

Escape characters are not supported.

*Note:* If no rows are returned, the result is a null value.

### *Patterns for Searching*

Patterns include three classes of characters:

```
underscore (_)
   matches any single character.
```

```
percent sign (\% )matches any sequence of zero or more characters.
```

```
any other character
   matches that character.
```
These patterns can appear before, after, or on both sides of characters that you want to match. The LIKE condition is case-sensitive.

The following list uses these values: **Smith**, **Smooth**, **Smothers**, **Smart**, and **Smuggle**.

```
'Sm%'
```
matches **Smith**, **Smooth**, **Smothers**, **Smart**, **Smuggle**.

```
'%th'
```
matches **Smith**, **Smooth**.

```
'S__gg%'
```
matches **Smuggle**.

```
'S_o'
```
matches a three-letter word, so it has no matches here.

```
'S_o%'
```
matches **Smooth**, **Smothers**.

```
'S%th'
```
matches **Smith**, **Smooth**.

**'M'**

matches the single, uppercase character **m** only, so it has no matches here.

### *Searching for Mixed-Case Strings*

To search for mixed-case strings, use the UPPER function to make all the names uppercase before entering the LIKE condition:

upper(name) like 'SM%';

*Note:* When you are using the % character, be aware of the effect of trailing blanks. You might have to use the TRIM function to remove trailing blanks in order to match values. For information about the TRIM function, see *SAS FedSQL Language Reference*.

### **Example**

Table: [DENSITIES on page 114](#page-121-0)

```
select name, population
   from densities
     where name like 'Al%';
```
# **NULLIF Expression**

Returns a null value if the two specified expressions are equal; otherwise, returns the first expression.

**Valid in:** CAS

**Restriction:** The CAS file format processes a null value as a DOUBLE value in some situations and as a blank string in other situations. For more information, see ["Handling of](#page-26-0)  [Nonexistent Data" on page 19](#page-26-0).

### **Syntax**

**NULLIF**(*expression-1, expression-2*)

### *Arguments*

#### *expression*

specifies any valid SQL expression.

**Data type** All data types are valid. See "
sql-expression<sup>>"</sup> on page 71 ["Overview of FedSQL Expressions and Subqueries" on page 45](#page-52-0)

### **Details**

The NULLIF expression compares two SQL expressions and, if they are equal, returns a null value. The NULLIF expression enables you to replace a missing or inapplicable value with a null value and to use SQL's behavior for null values.

### **Comparisons**

The NULLIF expression is a shorthand syntax for a special CASE expression. For example, if a student misses a test, a -1 is entered in the GRADES table. To replace this -1 with a null value, you could use the following CASE code.

```
update grades
    set testscore =
     CASE
       when testscore = '-1' then null
       ELSE testscore
      END;
```
The following code uses the shorter NULLIF expression.

```
update grades
  set testscore = NULLIF(testscore, '-1');
```
The IFNULL function compares two SQL expressions and returns the second SQL expression if the first SQL expression is a null value. The NULLIF expression compares two SQL expressions and returns a null value if the two SQL expressions are equal.

## <span id="page-78-0"></span>**Example**

Table: [WORLDCITYCOORDS on page 118](#page-125-0)

```
missingLong= '.L';
update worldcitycoords
set longitude = nullif(missingLong, '.');
select city
    from worldcitycoords
       where Longitude='.L';
```
### **See Also**

### **Expressions:**

- ["CASE Expression" on page 54](#page-61-0)
- ["COALESCE Expression" on page 58](#page-65-0)

### **<sql-expression>**

Produces a single value from a combination of symbols and operators or predicates.

**Valid in:** CAS

### **Syntax**

<sql-expression>::=

*constant*

| [*alias*] *column*

| *function*

| (*scalar-subquery*)

| (<sql-expression>)

| <sql-expression> {*[operator](#page-79-0)* | *[predicate](#page-79-0)*} <sql-expression>

### *Arguments*

### *constant*

is a number, a quoted character string, or a datetime value that represents a single, specific data value.

#### *alias*

is the alias that is assigned to a table by using the AS keyword in the FROM clause of a SELECT statement.

### *column*

is the name of a column.

### *function*

is a SAS or aggregate function.

**See** [Chapter 7, "FedSQL Functions," on page 83](#page-90-0)

#### *scalar-subquery*

is a subquery that returns a single value.

#### <span id="page-79-0"></span>*operator*

is a symbol that specifies an action that is performed on one or more expressions. The following table shows valid operators. An expression can also contain the CASE or COALESCE expressions For more information, see ["CASE Expression" on page](#page-61-0) [54](#page-61-0) or ["COALESCE Expression" on page 58](#page-65-0).

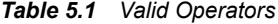

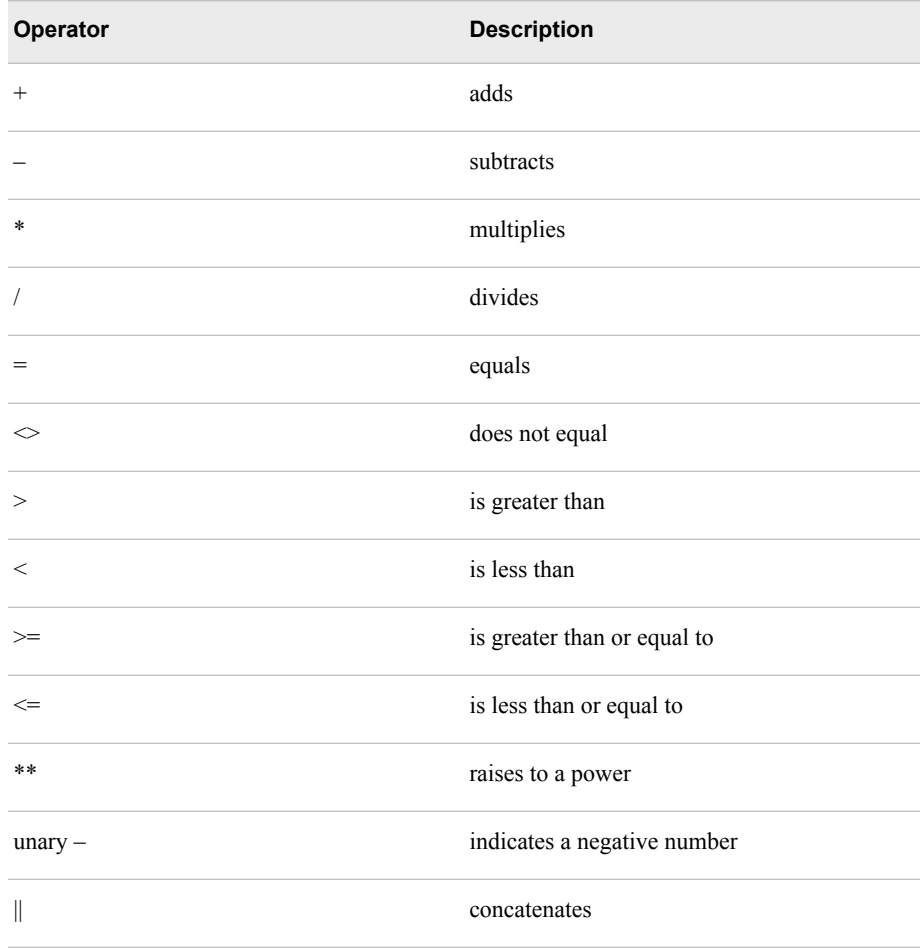

#### *predicate*

is an expression that returns true, false, or unknown.

The following predicates are valid.

- ["BETWEEN Predicate" on page 53](#page-60-0)
- ["DISTINCT Predicate" on page 59](#page-66-0)
- ["EXISTS Predicate" on page 60](#page-67-0)
- ["IN Predicate" on page 61](#page-68-0)
- ["IS FALSE Predicate" on page 62](#page-69-0).
- ["IS MISSING Predicate" on page 64](#page-71-0)
- ["IS NULL Predicate" on page 65](#page-72-0)
- ["IS TRUE Predicate" on page 66](#page-73-0)
- ["IS UNKNOWN Predicate" on page 67](#page-74-0)

• ["LIKE Predicate" on page 68](#page-75-0)

### **Details**

### *Overview of <sql-expression>*

Simple expressions can be a single constant, column name, or function. Complex expressions are two or more simple expressions that are joined by an operator or predicate.

### *Functions in Expressions*

An expression can contain a SAS function or an aggregate function. SAS functions perform a computation or system manipulation on one or more arguments and return a value. Aggregate functions produce a statistical summary of data in the entire table that is listed in the FROM clause or for each group that is specified in a GROUP BY clause. If GROUP BY is omitted, then all the rows in the table are considered to be a single group. Aggregate functions reduce all the values in each row or column in a table to one summarizing or aggregate value. For example, the sum (one value) of a column results from the addition of all the values in the column.

### *Subqueries in Expressions*

FedSQL allows a scalar subquery (enclosed in parentheses) at any point in an expression where a simple column value or constant can be used. In this case, a subquery must return a single value (that is, one row with only one column). In the initial FedSQL release for CAS, subqueries are not supported in the IN predicate.

### *Order of Evaluation*

The operators and predicates that are shown in the following table are listed in the order in which they are evaluated.

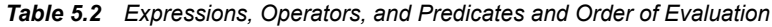

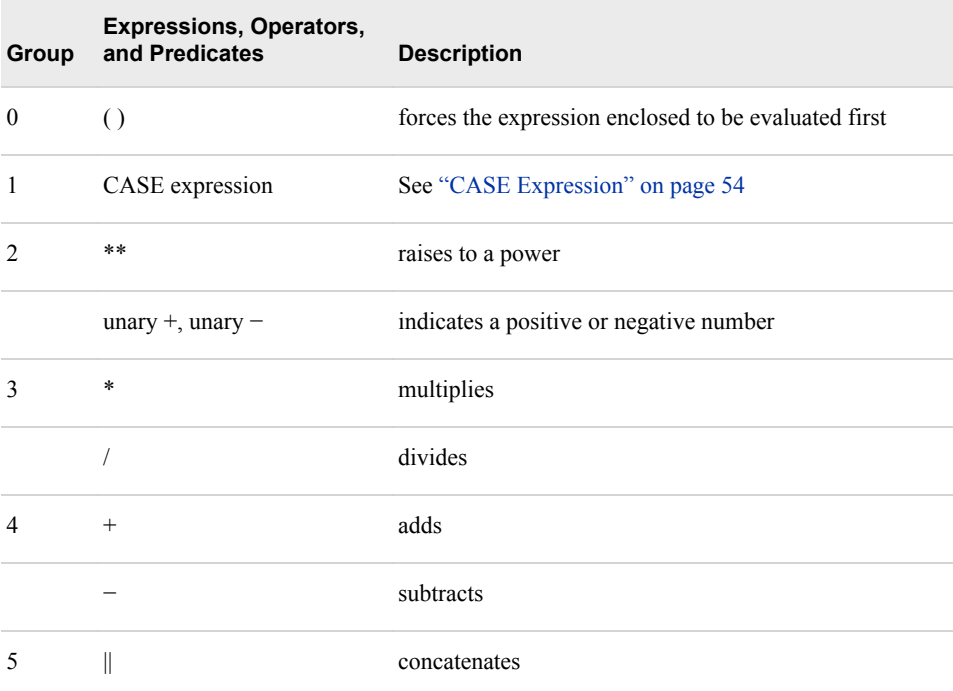

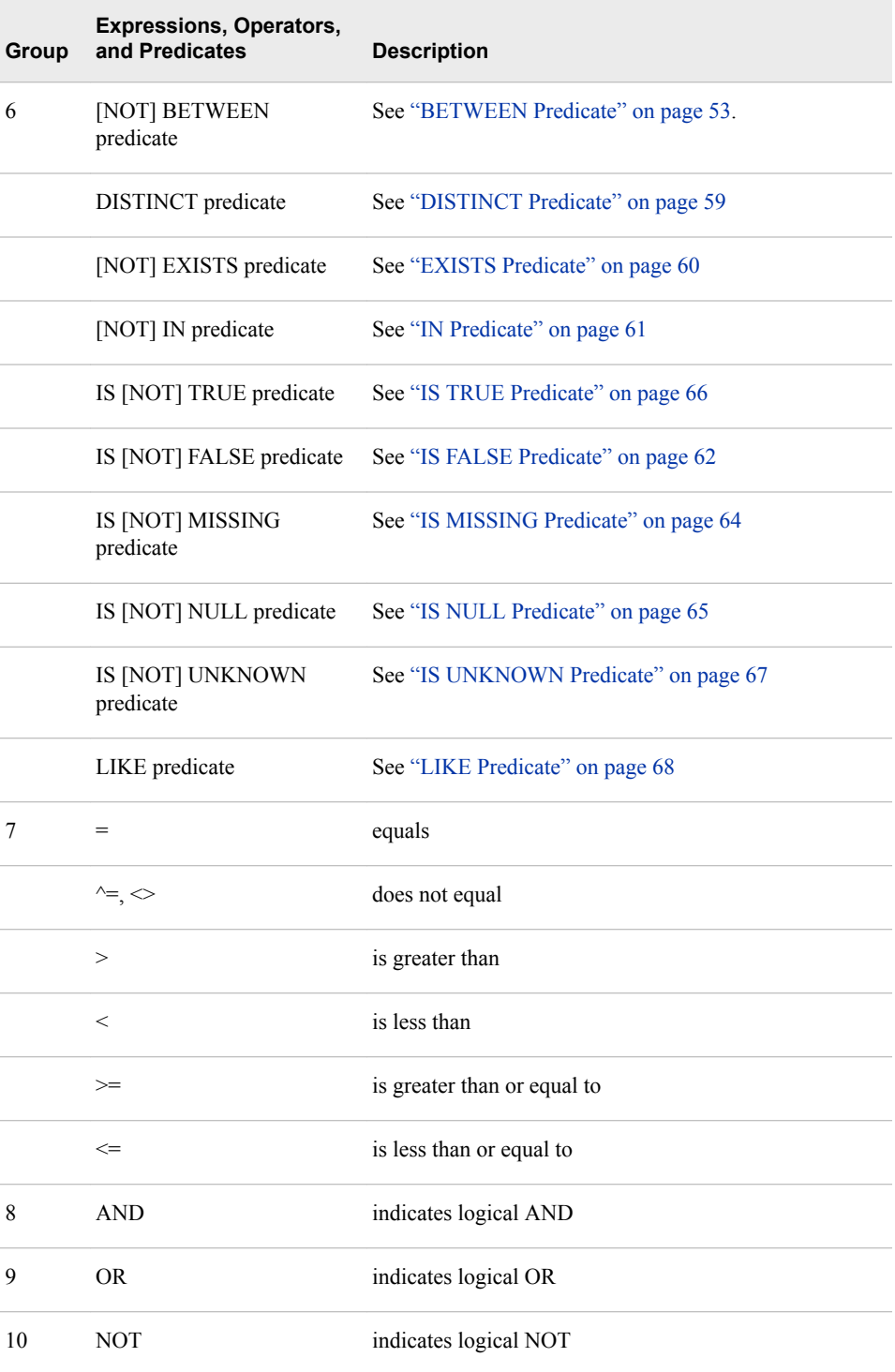

SAS missing values and null values always appear as the smallest value in the collating sequence.

You can use parentheses to group values or to nest mathematical expressions. Parentheses make expressions easier to read and can also be used to change the order of evaluation of the operators. Evaluating expressions with parentheses begins at the deepest level of parentheses and moves outward. For example, SAS evaluates A+B\*C as  $A+(B*C)$ , although you can add parentheses to make it evaluate as  $(A+B)*C$  for a different result.

# **See Also**

### **Statements:**

- ["SELECT Statement" on page 90](#page-97-0)
- ["Overview of FedSQL Expressions and Subqueries" on page 45](#page-52-0)

# *Chapter 6* FedSQL Formats

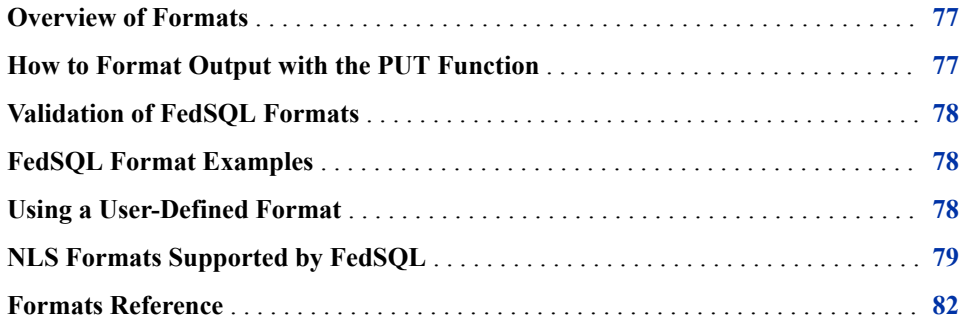

# **Overview of Formats**

A format is an instruction that FedSQL uses to write data values. You use formats to control the written appearance of data values. For example, the DOLLARw.d format, which converts numeric values to a decimal monetary value, writes the numeric value **4503945867** as **\$4,503,945,867.00**.

FedSQL preserves formats that exist on CAS input tables in CAS output tables that it creates. It also enables you to specify temporary formats on columns in the SELECT statement. Formats are specified with the PUT function.

# **How to Format Output with the PUT Function**

FedSQL supports formats that are specified with the PUT function as follows:

- The format can be applied to a string or a table column.
- You can apply both user-defined formats and formats that are provided by SAS.
- The PUT function supports a subset of the formats that are available for Base SAS when the FedSQL language is executed outside a Base SAS session.
- FedSQL supports the same formats with the PUT function on the CAS server that it supports for third-party data sources in SAS 9.4. For a listing of formats, see [Formats](http://documentation.sas.com/?cdcId=pgmsascdc&cdcVersion=9.4_3.4&docsetId=fedsqlref&docsetTarget=n0joh2wy0jexean1rz1suw6zhudh.htm) [Supported with the PUT Function, by Category.](http://documentation.sas.com/?cdcId=pgmsascdc&cdcVersion=9.4_3.4&docsetId=fedsqlref&docsetTarget=n0joh2wy0jexean1rz1suw6zhudh.htm)
- <span id="page-85-0"></span>• Formats can be associated with any of the data types that are supported by FedSQL. However, the data types are converted. Any value that is passed to the PUT function with a numeric format is converted to VARCHAR. The type conversions are carried out based on the format name. Any value that is passed with a character format to the PUT function is converted to VARCHAR.
- The format that is specified in PUT is transient. The PUT function does not affect the stored data.

See: "PUT Function" in *[SAS FedSQL Language Reference](http://documentation.sas.com/?docsetId=fedsqlref&docsetVersion=9.4&docsetTarget=p07mnor5ecngjin1cdcpdpo2803q.htm&locale=en)*.

# **Validation of FedSQL Formats**

The PUT function validates the specified format upon use.

# **FedSQL Format Examples**

select put (totals, dollar10.) as totals from mylib.sales; select put(13500, comma6.); select put(x, best8.);

# **Using a User-Defined Format**

You can use the SAS FORMAT procedure to define custom formats that replace raw data values with formatted character values. For example, the following PROC FORMAT code creates a custom numeric format called DEPTNO. that maps department codes to their corresponding department name. Use the CASFMTLIB= option to specify the location of your format library. Specify your CAS session name with the SESSREF= option.

```
cas mysess;
proc format casfmtlib='myFormats' sessref=mysess;
    value deptno
    10 = 'Sales'
    20 = 'Research'
    30 = 'Accounting'
    40 = 'Operations';
run;
```
The resulting user-defined format can be applied to a CAS table as follows. The following code uses the PUT function and DEPTNO. format to change the numeric department codes in the DEPT column of the EMPLOYEES table to their corresponding character-based department name.

```
select emp_name, hire_date, put(dept, deptno.) as dept
from employees limit 4;
quit;
```
<span id="page-86-0"></span>The content of the source Employees table is shown in Figure 6.1 on page 79. The output of the PUT function is shown in Figure 6.2 on page 79.

| <b>EMP NAME</b>      | <b>HIRE DATE DEPT</b> |                 |
|----------------------|-----------------------|-----------------|
| <b>Greg Welty</b>    | 26NOV2004             | 20              |
| Penny Jackson        | 26NOV2004             | 20              |
| <b>Edward Murray</b> | 26NOV2004             | 10              |
| Ronald Thomas        | 26NOV2004             | 10 <sup>°</sup> |

*Figure 6.1 Content of the Source EMPLOYEES Table*

*Figure 6.2 Content of the Employees Table After the PUT Function Is Applied*

| <b>EMP NAME</b>      | <b>HIRE DATE   DEPT</b> |  |
|----------------------|-------------------------|--|
| <b>Greg Welty</b>    | 26NOV2004 Research      |  |
| Penny Jackson        | 26NOV2004 Research      |  |
| <b>Edward Murray</b> | 26NOV2004 Sales         |  |
| Ronald Thomas        | 26NOV2004 Sales         |  |

For more information about how to create your own format in SAS, see PROC FORMAT in *Base SAS Procedures Guide*.

# **NLS Formats Supported by FedSQL**

National Language Support (NLS) is a set of features that enable a software product to function properly in every global market for which the product is targeted. The NLS features in SAS ensure that SAS applications can be written so that they conform to local language conventions. Typically, software that is written in the English language works well for users who use both the English language and also data that is formatted using the conventions that are observed in the United States. However, without NLS, these products might not work well for users in other regions of the world. NLS in SAS enables regions such as Asia and Europe to process data successfully in their native languages and environments. The FedSQL language supports the following NLS formats. For more information, see *[SAS National Language Support \(NLS\): Reference](http://documentation.sas.com/?docsetId=nlsref&docsetVersion=9.4&docsetTarget=titlepage.htm&locale=en)  [Guide](http://documentation.sas.com/?docsetId=nlsref&docsetVersion=9.4&docsetTarget=titlepage.htm&locale=en)*.

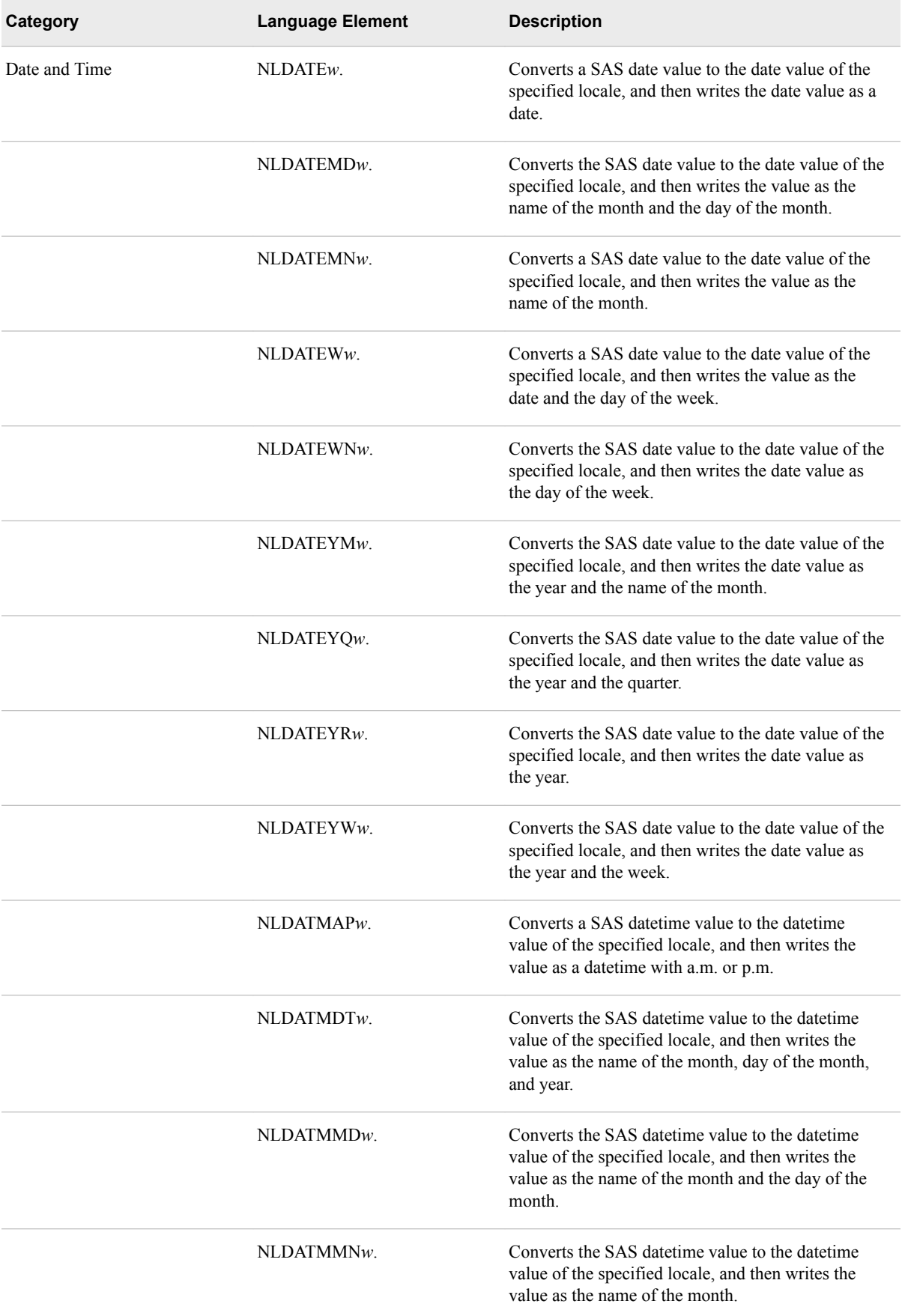

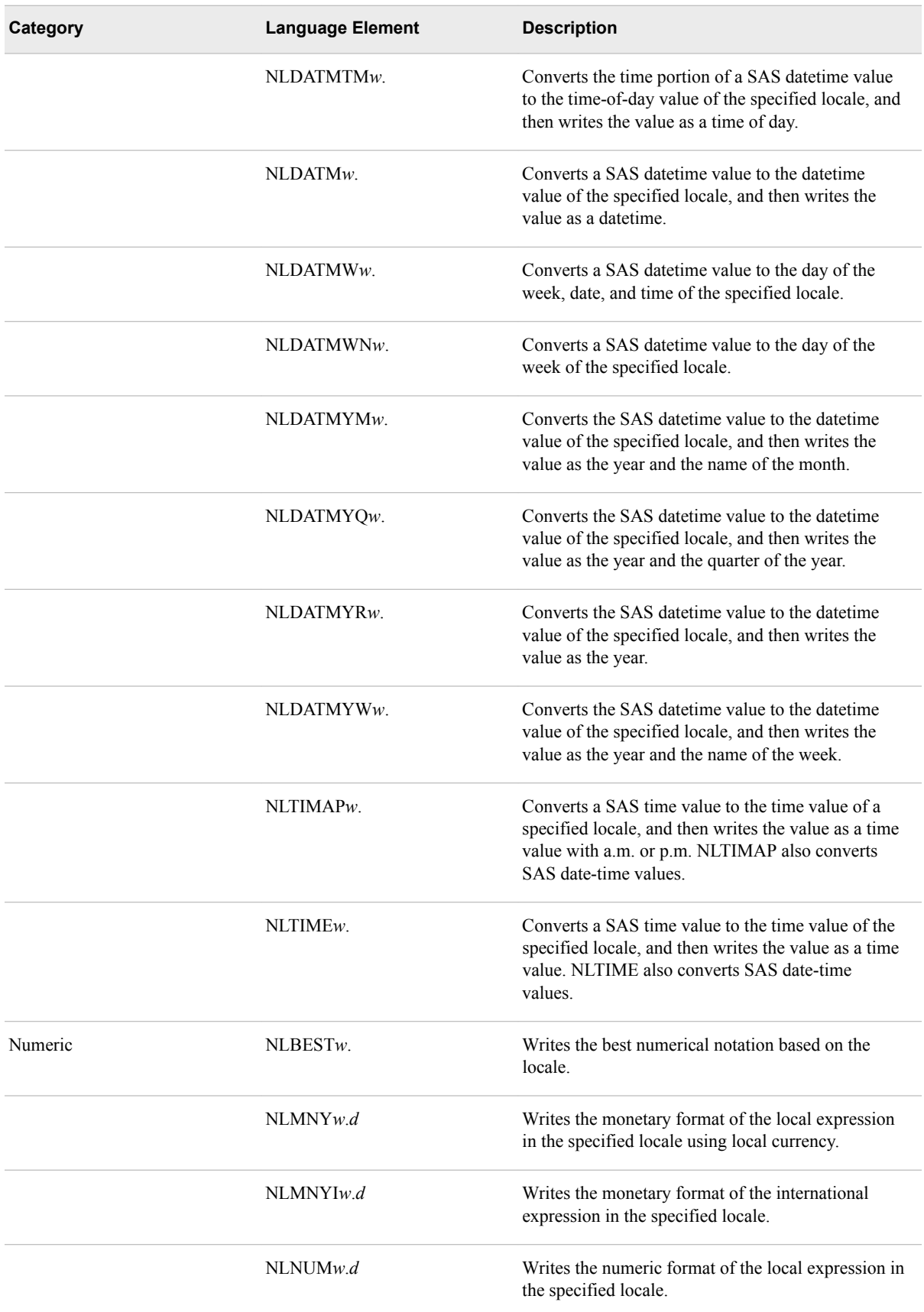

<span id="page-89-0"></span>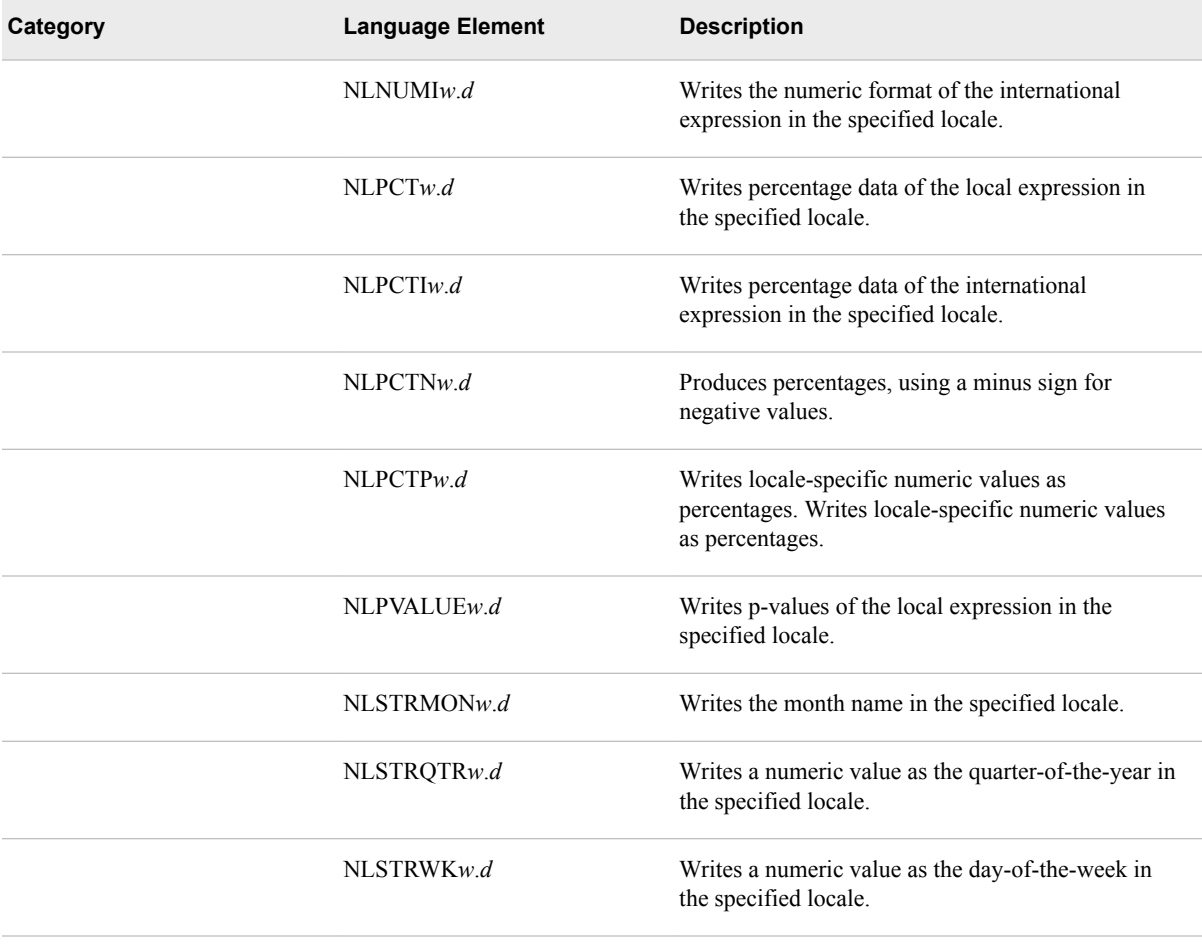

# **Formats Reference**

FedSQL for CAS supports the same formats as FedSQL for SAS 9.4. See reference information about the formats supported with FedSQL in [Formats Supported with the](http://documentation.sas.com/?cdcId=pgmsascdc&cdcVersion=9.4_3.4&docsetId=fedsqlref&docsetTarget=n0joh2wy0jexean1rz1suw6zhudh.htm) [PUT Function, by Category](http://documentation.sas.com/?cdcId=pgmsascdc&cdcVersion=9.4_3.4&docsetId=fedsqlref&docsetTarget=n0joh2wy0jexean1rz1suw6zhudh.htm) in *SAS FedSQL Language Reference*.

# <span id="page-90-0"></span>*Chapter 7* FedSQL Functions

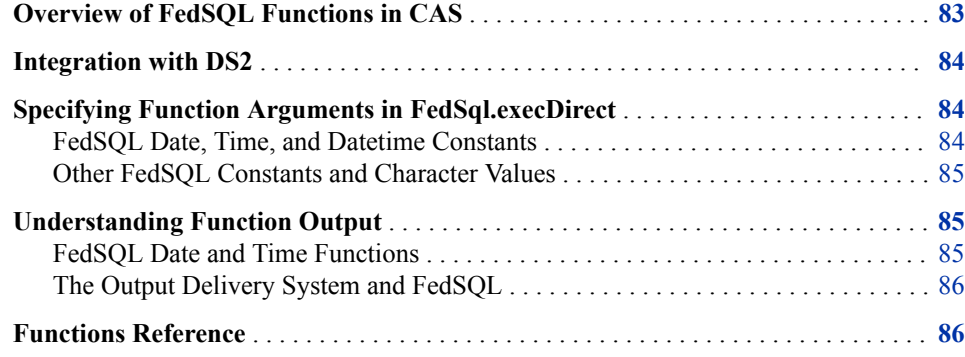

# **Overview of FedSQL Functions in CAS**

A FedSQL function performs a computation on FedSQL expressions and returns either a single value or a set of values if the FedSQL function is an aggregate function. In other SQL environments, aggregate functions are also known as *set functions*. Most other functions use arguments supplied by the user, but a few obtain their arguments from the operating environment.

FedSQL for CAS supports the same functions that are provided for FedSQL in SAS 9.4, with the following exceptions:

- The CAST function is not supported in CAS.
- FedSQL for CAS does not support use of DS2 packages in expressions.

When using FedSQL functions, note these points:

- Within the functions, the FedSQL expressions in function arguments are limited to the SQL expressions that are supported in CAS. For more information, see ["<sql](#page-78-0)[expression>" on page 71](#page-78-0).
- The FedSQL language supports more data types than are used in CAS tables. When the data types of the arguments in the function expression are not supported in a CAS table, FedSQL performs a type conversion on the arguments so that the arguments have the appropriate data type. For CAS, columns of all FedSQL numeric types are converted to DOUBLE. The functions operate on CHAR and VARCHAR columns as documented.

For information about FedSQL functions, see [FedSQL Functions by Category](http://documentation.sas.com/?cdcId=pgmsascdc&cdcVersion=9.4_3.4&docsetId=fedsqlref&docsetTarget=p18jy8gfa8tblwn1kkeo9b5pgedb.htm).

# <span id="page-91-0"></span>**Integration with DS2**

Currently, FedSQL functions can be used only in the SET statement of a DS2 program that runs in CAS.

# **Specifying Function Arguments in FedSql.execDirect**

### *FedSQL Date, Time, and Datetime Constants*

FedSQL supports industry standard conventions for dates, times, and datetimes using the DATE, TIME, and TIMESTAMP data types. Although CAS tables do not support these data types, FedSQL functions require that you specify date and time input values using the conventions for these data types. You write FedSQL date, time, or timestamp constants using the following syntax:

DATE'*yyyy-mm-dd*' TIME '*hh:mm:ss*[.*fraction*]' TIMESTAMP '*yyyy-mm-dd hh:mm:ss*[.*fraction*]'

where

- *yyyy* is a four-digit year
- $mm$  is a two-digit month,  $01-12$
- *dd* is a two-digit day,  $01-31$
- *hh* is a two-digit military hour, 00–23
- *ss* is a two-digit second, 00–61
- *fraction* can be one to ten digits, 0–9, is optional, and represents a fraction of a second

The string portion of the value after the DATE, TIME, or TIMESTAMP keyword must be enclosed in single quotation marks.

In the date constant, the hyphens are required and the length of the date string must be at least 8. When months or dates are single values, the 0 (zero) is not required.

In the time constant, the colons are required. If the fraction of a second is not present, the time string must be eight characters long, and it can include or exclude the period. If the fraction of second is present, the fraction can be up to nine digits long. The time constant can be between 8 and 18 characters long.

In the time constant, the colons are required. If the fraction of a second is not present, the time string must be eight characters long, and it can include or exclude the period. If the fraction of second is present, the fraction can be up to nine digits long. The time constant can be between 8 and 18 characters long.

Here are examples of FedSQL date, time, and timestamp constants:

```
date'2008-01-31' 
date'2000-1-1'
time'20:44:59'
```

```
timestamp'2007-02-02 07:00:00.7569'
```
### <span id="page-92-0"></span>*Other FedSQL Constants and Character Values*

When used in a function, FedSQL constants and character strings must be specified within quotation marks.

The INTNX function is an example of a function that takes FedSQL constants. In the following example, the INTNX function specifies the constants YEAR and SAME and a date value.

select put(intnx('year', date'2011-03-15', 5, 'same'), date9.);

The SCAN function is an example of a function that takes character strings:

```
select compress('abc','a');
select scan('This is a string',2);
```
The fedSql.execDirect action accepts FedSQL statements and functions in a quoted string in the Query parameter. When you use the action, the quotation marks used to submit function values must be different from the quotation marks surrounding the input string. Double single quotation marks are recommended for function values. Here are examples of how FedSQL constant values should be specified in the fedSql.execDirect action:

```
proc cas; 
  fedsql.execdirect query='select put(intnx(''year'', date''2011-03-15'', 
 5, ''same''), date9.)';
quit;
proc cas;
  fedsql.execdirect query='select scan(''This is a string'',2)';
run;
```
# **Understanding Function Output**

### *FedSQL Date and Time Functions*

FedSQL Date and Time functions return SAS date and time values. A SAS date value is the number of days from January 1, 1960, to a specified date. A SAS time value is the number of seconds from January 1, 1960, to a specified date. The output of these functions is meaningless unless you use the PUT function to apply a SAS format to the value. The following example shows how to format the output of the TODAY() function so that the result has meaning:

```
proc cas; 
   fedsql.execdirect query='select put(today(),date.)'; 
 run;
```
The PUT function applies the SAS DATEw. format to the function request. For information about this format, see "DATEw. Format" in *[SAS FedSQL Language](http://documentation.sas.com/?docsetId=fedsqlref&docsetVersion=9.4&docsetTarget=p02jvt0pv91n6mn1quajiikn5uup.htm&locale=en) [Reference](http://documentation.sas.com/?docsetId=fedsqlref&docsetVersion=9.4&docsetTarget=p02jvt0pv91n6mn1quajiikn5uup.htm&locale=en)*.

For information about the PUT function, see "PUT Function" in *[SAS FedSQL Language](http://documentation.sas.com/?docsetId=fedsqlref&docsetVersion=9.4&docsetTarget=p07mnor5ecngjin1cdcpdpo2803q.htm&locale=en)  [Reference](http://documentation.sas.com/?docsetId=fedsqlref&docsetVersion=9.4&docsetTarget=p07mnor5ecngjin1cdcpdpo2803q.htm&locale=en)*.

### <span id="page-93-0"></span>*The Output Delivery System and FedSQL*

The interface that you use to submit a FedSQL request can affect the length of numeric values displayed for a FedSQL function. For example, PROC FEDSQL displays 8 characters for numeric functions, but the fedSql.execDirect action displays 12 characters for numeric functions. To display numeric output with the full precision of which FedSQL is capable, use the PUT function with the BEST16. format with the FedSQL functions. The following example shows how to format a FedSQL BETA function request with the PUT function:

select PUT (beta(5,3), best16.) as Beta;

This statement returns the output 0.00952380952381. For more information about the format, see "BESTw. Format" in *[SAS FedSQL Language Reference](http://documentation.sas.com/?docsetId=fedsqlref&docsetVersion=9.4&docsetTarget=p05xlt30uzvaj0n1amddnkzs9qpe.htm&locale=en)*.

# **Functions Reference**

FedSQL for CAS supports the same functions that are provided for FedSQL in SAS 9.4. See reference information for FedSQL functions in [FedSQL Functions by Category](http://documentation.sas.com/?cdcId=pgmsascdc&cdcVersion=9.4_3.4&docsetId=fedsqlref&docsetTarget=p18jy8gfa8tblwn1kkeo9b5pgedb.htm) in *SAS FedSQL Language Reference*.

# <span id="page-94-0"></span>*Chapter 8* FedSQL Statements

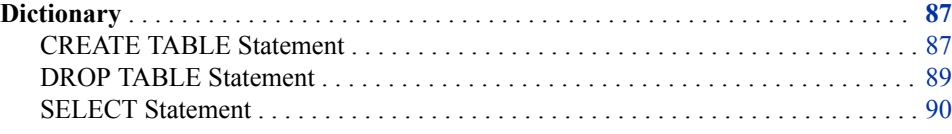

# **Dictionary**

# **CREATE TABLE Statement**

Creates a new table from one or more existing tables.

- **Valid in:** CAS
- **Restriction:** You cannot overwrite an existing table with FedSQL. You must first drop the existing table by using the DROP TABLE statement or some other CAS action that drops tables and then re-create the table with the CREATE TABLE statement. Or you can specify the REPLACE= table option in the CREATE TABLE statement. The REPLACE= table option performs an internal DROP TABLE operation before beginning the CREATE TABLE operation. See ["REPLACE= Table Option" on page](#page-113-0)  [106.](#page-113-0)
	- **Note:** Braces in the syntax convention indicate a syntax grouping. The escape character  $( \setminus )$  before a brace indicates that the brace is required in the syntax. Table options must be contained by braces  $( \n\{\})$ .

### **Syntax**

### **CREATE TABLE** *table*

[\{OPTIONS *[SAS-table-option](#page-95-0)*=*value* […*[SAS-table-option](#page-95-0)*=*value*] \}] AS *[query-expression](#page-95-0)* ;

### *Arguments*

*table*

specifies the name of a table to create.

### <span id="page-95-0"></span>**{OPTIONS** *SAS-table-option=value* **[ …** *SAS-table-option=value* **]}**

specifies one or more table options and their respective values to apply to the table.

**Requirement** The OPTION argument and all table options must be enclosed in braces  $( \{\} \})$ .

**See** [Chapter 9, "FedSQL Table Options," on page 103](#page-110-0)

#### **AS** *query-expression*

specifies to create a new table from one or more existing tables by selecting rows from the existing tables using a query expression. The column attributes, such as formats and labels, are copied from the existing table to the new table.

#### *query-expression*

specifies the SELECT statement that retrieves information from an existing table to use in creating a new table.

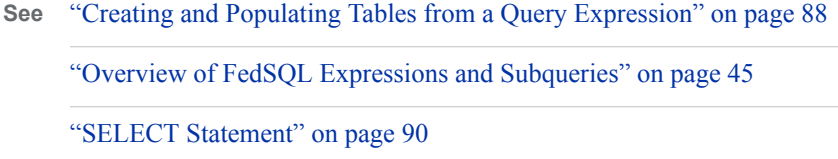

### **Details**

### *Overview of the CREATE TABLE Statement for CAS*

The CREATE TABLE statement for CAS enables you to create a table by selecting columns from one or more existing tables using a query expression. The FedSQL language supports the creation of CAS output tables from CAS input tables and DBMS input tables. The new tables are session tables. You must use another action to save or promote the tables.

### *Creating and Populating Tables from a Query Expression*

When you create a table using a query expression, you add rows to the table as the table is created. You use a SELECT statement to retrieve data from an existing table to create the new table. The number of columns in the CREATE TABLE statement equal the number of columns that are returned by the SELECT statement. If no column names are specified in the CREATE TABLE statement, the columns and default values that are returned by the SELECT statement are used in the new table.

This CREATE TABLE statement creates a new table that is based on only three columns from the CorpData table:

create table spainEmails as select name, emailid, lastPurchaseDate from corpdata where country='Spain';

The following CREATE TABLE statement selects all columns from the CorpData table:

create table spain as select \* from corpdata where country='Spain';

The output table preserves any formats that were defined on the input tables. FedSQL does not preserve table labels from input tables. Use the LABEL= table option to assign a label to an output table.

### <span id="page-96-0"></span>**See Also**

### **Statements**

• "DROP TABLE Statement" on page 89

#### **Table Options**

- ["LABEL= Table Option" on page 104](#page-111-0)
- ["REPLACE= Table Option" on page 106](#page-113-0)

### **DROP TABLE Statement**

Removes an in-memory table from the CAS session.

**Valid in:** CAS

**Category:** Data Definition

### **Syntax**

**DROP TABLE** *table* [FORCE];

### *Arguments*

### *table*

specifies the name of the table to be removed. If the table exists in the active caslib, use a one-part table name to identify the table. For tables that exist outside the active caslib, use a two-part name in the form *caslib*.*table-name*.

### **FORCE**

specifies that the table is dropped without error processing. Use the FORCE keyword only when you are certain that dropping the table without error processing is what you want to do.

### **Details**

By default, FedSQL will not overwrite an existing in-memory table of the same name. However, you might want to drop a table from your CAS session in order to remove a table that is no longer useful, to create a replacement table of the same name, or to reclaim memory.

The DROP TABLE statement removes an in-memory table from the CAS server. Currently, FedSQL considers global tables when enforcing name uniqueness rules and will drop a table that was previously promoted. Before using the DROP TABLE statement, issue the table.tableInfo action to determine if the named table exists and verify that it is not a global table. The word Yes appears in the Promoted Table column of the tableInfo action output if the named table is a global table. Do not drop a global table. Instead, choose a different name for your session table.

The DROP TABLE statement cannot be used to remove a CAS table that is saved to disk.

CAS output tables that are created with FedSQL exist for the duration of the CAS session, unless you save or promote the tables with another action.

### <span id="page-97-0"></span>**See Also**

### **Statements:**

• ["CREATE TABLE Statement" on page 87](#page-94-0)

## **SELECT Statement**

Retrieves columns and rows of data from tables.

**Valid in:** CAS

**Categories:** Data Definition Data Manipulation

;

### **Syntax**

The main clauses of the SELECT statement can be summarized as follows.

```
SELECT <select-list>
   FROM <table-specification>
   [WHERE <search-condition>]
   [GROUP BY <grouping-column>]
   [HAVING <search-condition>]
   [ORDER BY <sort-specification>]
   [LIMIT {count | ALL}]
   [OFFSET number]
```
The detailed syntax of the SELECT statement is as follows.

```
<query-expression>
```
[ORDER BY <sort-specification>[, ... <sort-specification>]];

```
<query-expression>::=
```
{<query-specification> | <query-expression>}

<query-specification>::=

**SELECT** [ALL | DISTINCT] <select-list> <table-expression>

<select-list>::=

\*

```
| column [AS column-alias]
| expression [AS column-alias]
```
| *table*.\*

| *table-alias*.\*

<table-expression>::=

FROM <table-specification> [, …<table-specification>] [WHERE <search-condition>] [GROUP BY <grouping-column> [, …<grouping-column>]]

```
[HAVING <search-condition>]
```

```
<table-specification>::=
   table [[AS] alias]
   | CONNECTION TO catalog (<native-syntax>) [[AS] alias]
   | (<query-specification>) [[AS] alias]
   | <joined-table>
<joined-table>::=
   <cross-join>
   | <qualified-join>
   | <natural-join>
   <cross-join>::=
       <table-specification> CROSS JOIN <table-specification>
   <qualified-join>::=
       <table-specification> [<join-type>] JOIN <table-specification> <join-
         specification>
   <natural-join>::=
       <table-specification> NATURAL [<join-type>] JOIN <table-specification>
   <join-type>::=
       INNER
       | LEFT [OUTER]
       | RIGHT [OUTER]
       | FULL [OUTER]
   <join-specification>::=
       ON <search-condition>
       | USING (column [, …column])
<search-condition>::=
    {
       [NOT] \{\leq s ql-expression> | (\leq s qcarch-condition>)}
           [\{AND | OR\} | NOT] \{'\text{-}sql-\text{expression}>\} | (\text{-search-condition}>)\}]}
       [\dots] {\text{NOT}} {\text{Sg1-expression>}} (\text{Search-condition>}}}
         [\{AND | OR\} | NOT] \{'\text{sql-expression>} | (\text{'search-condition>})\}]<sql-expression>::=
   expression {operator | predicate} expression
<sort-specification>::=
    {order-by-expression [ASC | DESC]} [, …order-by-expression [ASC | DESC]]
<grouping-column>::=
   column [, …column]
   | column-position-number
   | <sql-expression>
```
### *Arguments*

See the following sections for syntax argument descriptions.

- ["SELECT Clause" on page 92](#page-99-0)
- ["FROM Clause" on page 94](#page-101-0)
- <span id="page-99-0"></span>• ["WHERE Clause" on page 96](#page-103-0)
- ["GROUP BY Clause" on page 97](#page-104-0)
- ["HAVING Clause" on page 98](#page-105-0)
- ["ORDER BY Clause" on page 99](#page-106-0)
- ["LIMIT Clause" on page 100](#page-107-0)
- ["OFFSET Clause" on page 100](#page-107-0)

### **Details**

### *Overview*

The SELECT statement can be used in two ways.

The single row SELECT statement, which can be executed by itself, returns only one row. For example:

select 42; select 42 as x;

The first code fragment returns a single column that contains the value 42. The column is named "column". The second code fragment returns a similar column. However, the column is named "x".

• A query specification begins with the SELECT keyword (called a SELECT clause) and cannot be used by itself. It reads column values from one or more tables and enables you to define conditions for the data that will be returned from the tables. It must be used as a part of another SQL statement and can return more than one row. A query specification creates a virtual table. Here is an example:

```
select column(s)
from table(s)
where condition(s);
```
The order of clauses in the SELECT statement is important. The optional clauses can be omitted but, when used, they must appear in the appropriate order. A SELECT statement can be specified within a SELECT statement (called a subquery). The ORDER BY, OFFSET, and LIMIT clauses can be used only on the outermost SELECT of a SELECT statement.

*Note:* There is no limit on the number of tables that you can reference in a FedSQL query. However, queries with a large number of table references can cause performance issues.

### *SELECT Clause*

#### **Description**

Lists the columns that will appear in a virtual result table.

#### **Syntax**

**SELECT** [\[ALL | DISTINCT](#page-100-0)] <select-list>

[<select-list>:](#page-100-0):=

\*

| *column* [AS *column-alias*] | <sql-expression> [AS *column-alias*] | *table*.\*

<span id="page-100-0"></span>| *table-alias*.\*

| <query-specification>

#### **Arguments**

### **ALL**

includes all rows, including duplicate rows in the result table.

#### **DISTINCT**

eliminates duplicate rows in the result table.

### **<select-list>**

specifies the columns to be selected for the result table.

*\**

selects all columns in the table that is listed in the FROM clause.

#### *column-alias*

assigns a temporary, alternate name to the column.

#### *column* **[AS** *column-alias***]**

selects a single column. When [AS *column-alias*] is specified, assigns the column alias to the column.

**<query-specification>**

specifies an embedded SELECT subquery.

**See** ["Subqueries" on page 46](#page-53-0)

**<sql-expression> [AS** *column-alias***]**

derives a column name from an expression.

See ["<sql-expression>" on page 71](#page-78-0)

*table***.\***

selects all columns in the table.

```
table-alias.*
```
selects all columns in the table.

**See** ["Table Aliases" on page 96](#page-103-0)

### **Asterisk (\*) Notation**

The asterisk (\*) represents all columns of the table or tables that are listed in the FROM clause. When an asterisk is not prefixed with a table name, all the columns from all tables in the FROM clause are included; when it is prefixed (for example, *table*.\* or *table-alias*.\*), all the columns from only that table are included.

### **Column Aliases**

A *column alias* is a temporary, alternate name for a column. Aliases are specified in the SELECT clause to name or rename columns in the result table in order to be clearer or easier to read. Aliases are often used to name a column that is the result of an arithmetic expression or summary function.

An alias is usually one word. Multiple words and reserved words can be used if they are quoted. You must use double quotation marks. See ["Delimited Identifiers" on page 18.](#page-25-0) Here is an example:

select x as "two words" from table1;

The keyword AS is required to distinguish a column alias from other column names.

#### <span id="page-101-0"></span>**94** *Chapter 8 • FedSQL Statements*

Column aliases are optional, and each column name in the SELECT clause can have an alias. After you assign an alias to a column, you can use the alias to refer to that column in other clauses.

### *FROM Clause*

#### **Description**

(Optional) Specifies source tables.

### **Syntax**

FROM <table-specification> [, …<table-specification>]

<table-specification>::=

*[table](#page-102-0)* [[AS] *[table-alias](#page-102-0)*]

| CONNECTION TO *catalog* (<native-syntax>) [[AS] *alias*]

| ([<query-specification>](#page-102-0)) [[AS] *alias*]

| <joined-table>

<joined-table>::=

<cross-join>

| <qualified-join>

| <natural-join>

 $<$ cross-join>::=

<table-specification> CROSS JOIN <table-specification>

[<qualified-join>:](#page-102-0):=

<table-specification> [<join-type>] JOIN <table-specification> <joinspecification>

[<natural-join>:](#page-102-0):=

<table-specification> NATURAL [<join-type>] JOIN <table-specification>

<join-type>::=

```
INNER
```

```
| LEFT [OUTER]
```
| [RIGHT \[OUTER\]](#page-102-0)

### | [FULL \[OUTER\]](#page-103-0)

<join-specification>::=

```
ON <search-condition>
```
| USING (*column* [, …*column*])

### **Arguments**

#### **CONNECTION TO** *catalog* **(<native-syntax>) [[AS]** *alias***]**

specifies data from a DBMS catalog by using the SQL pass-through facility. You can use SQL syntax that the DBMS understands, even if that syntax is not valid in FedSQL.

### **CROSS JOIN**

defines a join that is the Cartesian product of two tables.

**See** ["Example: Simple Cross Join" on page 32,](#page-39-0) ["Example: Cross Join with](#page-40-0) [Specified Columns and a WHERE Clause" on page 33](#page-40-0)

#### <span id="page-102-0"></span>**JOIN**

defines a join that enables you to filter the data by using a search condition or by using specific columns.

**See** ["Example: Qualified Join with an ON Clause" on page 34](#page-41-0), ["Example:](#page-43-0)  [Qualified Join with a USING Clause" on page 36,](#page-43-0) ["Example: Qualified Join](#page-44-0) [with an ON Clause and a WHERE Clause" on page 37](#page-44-0)

### **NATURAL JOIN**

defines a join that selects rows from two tables that have equal values in columns that share the same name and the same type.

**See** ["Example: Natural Join" on page 37](#page-44-0), ["Example: Natural Join with a WHERE](#page-45-0) [Clause" on page 38](#page-45-0)

### **(<query-specification>) [AS]** *alias*

specifies an embedded SELECT subquery that functions as an in-line view. *alias*  defines a temporary name for the in-line view and is required. An in-line view saves you a programming step. Rather than creating a view and referring to it in another query, you can specify the view in-line in the FROM clause.

**See** ["Subqueries" on page 46](#page-53-0)

#### *table*

specifies the name of a table. The name can be in the following forms:

- *table-name*
- *caslib*.*table-name*

#### *table-name*

the name of an in-memory table in the current CAS session.

#### *caslib***.***table-name*

the name of a table that is persisted on the CAS server or exists in an external data source. The caslib points to a library definition for a data source connector. The definition contains data source connection details, such as host, user name, password, and data access specifics, such as path or database, catalog, and schema.

FedSQL requires a standard SQL name to access a data source. It supports twopart names in the form *catalog*.*table-name* or *schema*.*table-name* and three-part names in the form *catalog*.*schema*.*table-name*. The caslib generates a one- or two-part qualifier for the table name to create a SQL name that is appropriate for the data source and sends it to FedSQL. For more information about caslibs, see "Caslibs" in *[An Introduction to SAS Viya Programming](http://documentation.sas.com/?docsetId=pgmdiff&docsetVersion=3.4&docsetTarget=titlepage.htm&locale=en)*.

#### *table-alias*

specifies a temporary, alternate name for *table*. The AS keyword is optional.

#### **INNER**

specifies that only the subset of rows from the first table that matches rows from the second table are returned. Unmatched rows from both tables are discarded.

### **LEFT [OUTER]**

specifies that matching rows and rows from the first table that do not match any row in the second table are returned.

#### **RIGHT [OUTER]**

specifies that matching rows and rows from the second table that do not match any row in the first table are returned.

### <span id="page-103-0"></span>**FULL [OUTER]**

species that all matching and unmatching rows from the first and second table are returned.

#### *column*

specifies the name of a column.

#### **ON <search-condition>**

specifies a condition join used to match rows from one table to another. If the search condition is satisfied, the matching rows are added to the result table.

**See** ["<search-condition>" on page 101](#page-108-0)

### **USING (***column* **[,...***column***])**

specifies which columns to use in an inner or outer join.

**See** ["Understanding Inner and Outer Join Types" on page 39](#page-46-0)

### **Overview**

The FROM clause enables you to specify source tables. You can reference tables by specifying their table name, by specifying an embedded SELECT subquery, or by specifying a join.

### **Table Aliases**

A table alias is a temporary, alternate name for a table. Table aliases are used in joins to distinguish the columns of one table from those in the other table or tables and can make a query easier to read by abbreviating the table names. A table name or alias must be prefixed to a column name when you are joining tables that have matching column names. Column names in *reflexive joins* (joining a table with itself) must be prefixed with a table alias in order to distinguish which copy of the table the column comes from. A table alias cannot be given an alias.

#### **Joined Tables**

When multiple table specifications are listed in the FROM clause, they are processed to form one table. The result table contains data from each contributing table. These queries are referred to as *joins*. Joins do not alter the original table.

Conceptually, when two tables are specified, each row of table A is matched with all the rows of table B to produce an internal or intermediate table. The number of rows in the intermediate table (*Cartesian* ) is equal to the product of the number of rows in each of the source tables. The intermediate table becomes the input to the rest of the query in which some of its rows can be eliminated by the WHERE, ON, or USING clause or summarized by a function.

For an overview of FedSQL join operations, see ["Overview of Joins" on page 27.](#page-34-0)

### *WHERE Clause*

#### **Description**

Subsets the result table based on the specified search conditions.

### **Syntax**

WHERE <search-condition>

#### **Arguments**

#### **<search-condition>**

specifies the conditions for the rows returned by the WHERE clause.

See ["<search-condition>" on page 101](#page-108-0)

### <span id="page-104-0"></span>**Details**

The WHERE clause requires a search condition (one or more expressions separated by an operand or predicate) that specifies which rows are chosen for inclusion in the result table. When a condition is met (that is, the condition resolves to true), those rows are displayed in the result table. Otherwise, no rows are displayed.

*Note:* You cannot use aggregate functions that specify only one column. For example, you cannot use the following code.

where max(inventory1)>10000;

However, you can use this WHERE clause.

where max(inventory1, inventory2)>10000;

*Note:* If a column contains REAL or DOUBLE values, avoid using a WHERE clause with the  $=$  and the  $\sim$  operators. REAL and DOUBLE values are approximate numeric data types and can give inaccurate results when used in a WHERE clause with the  $=$  and the  $\sim$  operators. You should limit REAL and DOUBLE columns to comparisons with the  $>$  or  $<$  operator.

### *GROUP BY Clause*

### **Description**

Specifies how to group the data for summarizing.

#### **Syntax**

GROUP BY <grouping-column> [, …<grouping-column>]

<grouping-column>::=

*column* [, …*column*] | *column-position-number*

| <sql-expression>

### **Arguments**

#### *column*

specifies the name of a column or a column alias.

#### *column-position-number*

specifies a nonnegative integer that equates to a column position.

### **<sql-expression>**

specifies a valid SQL expression.

See ["<sql-expression>" on page 71](#page-78-0)

#### **Details**

The GROUP BY clause groups data by a specified column or columns.

If the column or columns on which you are grouping contain missing or null values in some rows, SAS collects all the rows with missing or null values in the grouping columns into a single group.

You can specify more than one grouping column to get more detailed reports. If more than one grouping column is specified, then the first one determines the major grouping. <span id="page-105-0"></span>Integers can be substituted for column names in the GROUP BY clause. For example, if the grouping column is 2, then the results are grouped by values in the second column. Note that if you use a floating-point value (for example, 2.3) instead of an integer, then FedSQL ignores the decimal portion.

You can group the output by the values that are returned by an expression. For example, if X is a numeric variable, then the output of the following is grouped by the values of X.

```
select x, sum(y)
    from table1
    group by x;
```
Similarly, if Y is a character variable, then the output of the following is grouped by the values of Y.

```
select sum(x), y
   from table1
   group by y;
```
When you use a GROUP BY clause, you can also use an aggregate function in the SELECT clause or in a HAVING clause to instruct SAS in how to summarize the data for each group. When you use a GROUP BY clause without an aggregate function, SAS treats the GROUP BY clause as if it were an ORDER BY clause.

You can use the ORDER BY clause to specify the order in which rows are displayed in the result table. If you do not specify the ORDER BY clause, groups returned by the GROUP BY clause are not in any particular order.

*Note:* FedSQL does not support remerging of summary statistics.

### *HAVING Clause*

#### **Description**

Subsets grouped data based on specified search conditions.

### **Syntax**

HAVING <search-condition>

#### **Arguments**

#### **<search-condition>**

specifies the conditions for the rows returned by the HAVING clause.

**See** ["<search-condition>" on page 101](#page-108-0)

### **Details**

The HAVING clause requires a search condition (one or more expressions separated by an operand or predicate) that specifies which rows are chosen for inclusion in the result table. A HAVING clause evaluates as either true or false for each group in a query. You can use a HAVING clause with a GROUP BY clause to filter grouped data. The HAVING clause affects groups in a way that is similar to how a WHERE clause affects individual rows.

Queries that contain a HAVING clause usually also contain a GROUP BY clause, an aggregate function, or both. When you use a HAVING clause without a GROUP BY clause, SAS treats the HAVING clause as if it were a WHERE clause.

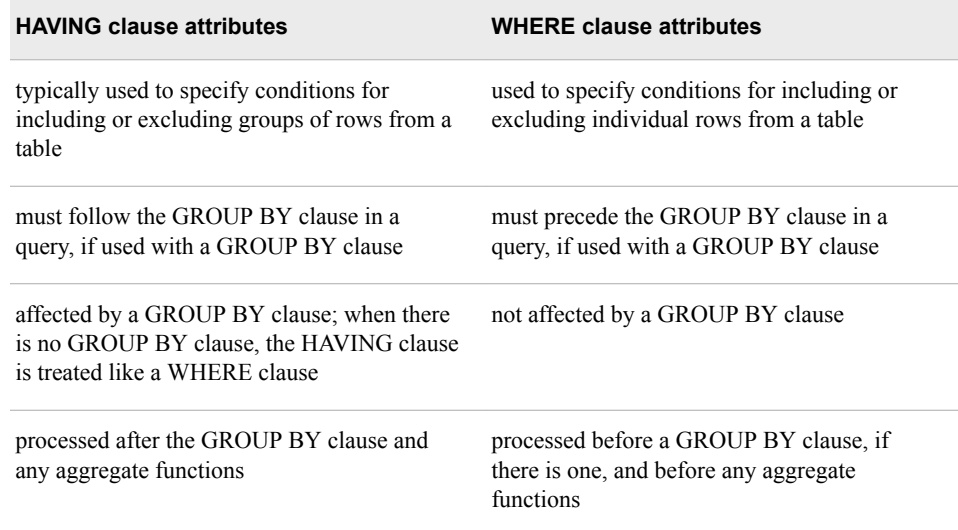

<span id="page-106-0"></span>*Table 8.1 Differences between the HAVING Clause and WHERE Clause*

### *ORDER BY Clause*

### **Description**

Specifies the order in which rows are returned in a result table.

#### **Syntax**

ORDER BY <sort-specification> [, ... <sort-specification>];

### <sort-specification>::=

{*order-by-expression* [ASC | DESC]} [, …*order-by-expression* [ASC | DESC]]

### **Arguments**

#### *order-by-expression*

specifies a column on which to sort. The sort column can be one of the following.

*column*

specifies the name of a column or a column alias.

#### *column-position-number*

specifies a nonnegative integer that equates to a column position.

```
<sql-expression>
```
specifies any valid SQL expression.

See ["<sql-expression>" on page 71](#page-78-0)

### **ASC**

orders the data in ascending order. This is the default order.

### **DESC**

orders the data in descending order.

#### **Details**

The ORDER BY clause sorts the result of a query expression according to the order specified in that query. When this clause is used, the default ordering sequence is ascending, from the lowest value to the highest.

#### <span id="page-107-0"></span>**100** *Chapter 8 • FedSQL Statements*

If an ORDER BY clause is omitted, then a particular order to the output rows, such as the order in which the rows are encountered in the queried table, cannot be guaranteed. Without an ORDER BY clause, the order of the output rows is determined by the internal processing of FedSQL, the default collating sequence of SAS, and your operating environment. Therefore, if you want your result table to appear in a particular order, then use the ORDER BY clause.

If more than one *order-by-expression* is specified (separated by commas), then the first one determines the major sort order.

Integers can be substituted for column names in the ORDER BY clause. For example, if the *order-by-expression* is 2, then the results are ordered by values in the second column. Note that if you use a floating-point value (for example, 2.3) instead of an integer, then FedSQL issues an error message.

In the ORDER BY clause, you can specify any column of a table that is specified in the FROM clause of a query expression, regardless of whether that column has been included in the query's SELECT clause. However, if SELECT DISTINCT is specified, or if the SELECT statement contains a UNION operator, the sort column must appear in the query's SELECT clause.

*Note:* SAS missing values or null values are treated as the lowest possible values.

### *LIMIT Clause*

### **Description**

Specifies the number of rows that the SELECT statement returns.

### **Syntax**

LIMIT {*count* | ALL}

### **Arguments**

### *count*

specifies the number of rows that the SELECT statement returns.

**Tip** *count* can be an integer or any simple expression that resolves to an integer value.

### **ALL**

specifies that all rows are returned.

### **Details**

The LIMIT clause can be used alone or in conjunction with the OFFSET clause. The OFFSET clause specifies the number of rows to skip before the SELECT statement starts to return rows.

*Note:* When you use the LIMIT clause, it is recommended that you use an ORDER BY clause to create an ordered sequence. Otherwise, you can get an unpredictable subset of a query's rows.

### *OFFSET Clause*

### **Description**

Specifies the number of rows to skip before the SELECT statement starts to return rows.

#### **Syntax** OFFSET *[number](#page-108-0)*
#### **Arguments**

#### *number*

specifies the number of rows to skip.

**Tip** *number* can be an integer or any simple expression that resolves to an integer value.

#### **Details**

The OFFSET clause can be used alone or in conjunction with the LIMIT clause. The OFFSET clause specifies the number of rows to skip before the SELECT statement starts to return rows.

*Note:* When you use the OFFSET clause, it is recommended that you use an ORDER BY clause to create an ordered sequence. Otherwise, you get an unpredictable subset of a query's rows.

#### *<search-condition>*

#### **Description**

Is a combination of one or more operators and predicates that specifies which rows are chosen for inclusion in the result table.

#### **Syntax**

```
<search-condition>::=
    {
        [NOT] \{\leq s ql-expression> | (\leq s qcarch-condition>)}
             | OR} [NOT] \{\text{sgl-expression}>\right| (<search-condition>)}]
      }
        [, ... {[NOT] \{\leqsql-expression> | (\leqsearch-condition>)}
          [\{AND | OR\} | NOT] \{\leq sq1-expression> | (\leq search-condition>)\}]\}
```

```
<sql-expression>::=
```
*expression* {*operator* | *predicate*} *expression*

#### **Arguments**

#### **NOT**

negates a Boolean condition. This table outlines the outcomes when you compare true and false values using the NOT operator.

#### *Table 8.2 Truth Table for the NOT Operator*

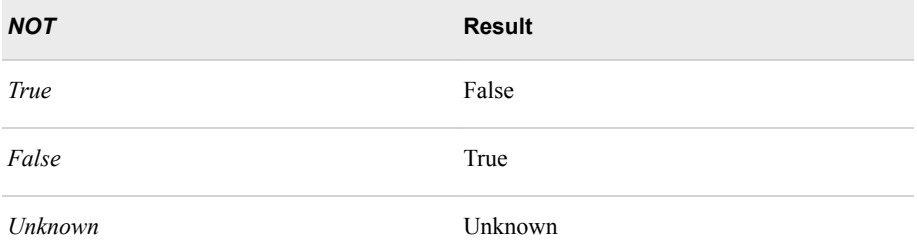

#### **AND**

combines two conditions by finding observations that satisfy both conditions. This table outlines the outcomes when you compare TRUE and FALSE values using the AND operator.

| <b>AND</b>  | <b>True</b> | False | <b>Unknown</b> |
|-------------|-------------|-------|----------------|
| <b>True</b> | True        | False | Unknown        |
| False       | False       | False | False          |
| Unknown     | Unknown     | False | Unknown        |

<span id="page-109-0"></span>*Table 8.3 Truth Table for the AND Operator*

#### **OR**

combines two conditions by finding observations that satisfy either condition or both. This table outlines the outcomes when you compare TRUE and FALSE values using the OR operator.

*Table 8.4 Truth Table for the OR Operator*

| <b>OR</b>   | <b>True</b> | False   | <b>Unknown</b> |
|-------------|-------------|---------|----------------|
| <i>True</i> | True        | True    | True           |
| False       | True        | False   | Unknown        |
| Unknown     | True        | Unknown | Unknown        |

#### **<sql-expression>**

specifies any valid SQL expression.

See ["<sql-expression>" on page 71](#page-78-0)

#### **Details**

The search condition specifies which rows are returned in a result table for a SELECT statement. Within the SELECT statement, the search condition is used in the WHERE clause, the HAVING clause, and the ON clause with joins.

The order of precedence for the logical operators is NOT, AND, and then OR, but you can override the order by using parentheses. Everything within the parentheses is evaluated first to yield a single value before that value can be used by any operator outside the parentheses.

## *Chapter 9* FedSQL Table Options

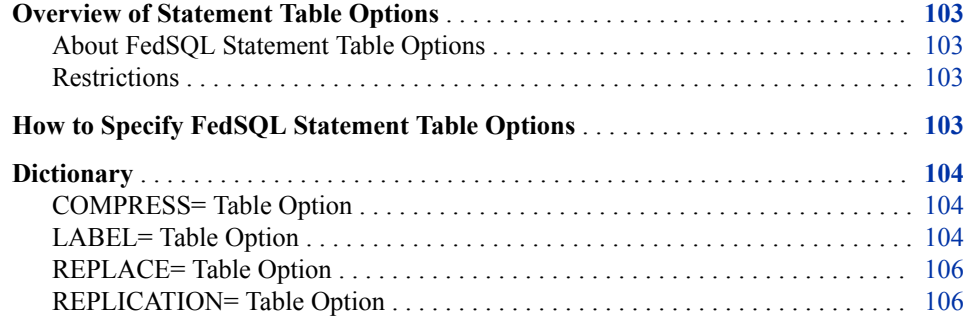

## **Overview of Statement Table Options**

#### *About FedSQL Statement Table Options*

FedSQL statement table options specify actions that affect the processing of a table. They apply only to the table with which they appear.

#### *Restrictions*

The availability and behavior of FedSQL statement table options are data-source specific. Table options that FedSQL supports for a Base SAS data set or Oracle table are not supported for a CAS table.

## **How to Specify FedSQL Statement Table Options**

Specify a FedSQL statement table option immediately after the table name, within braces (that is, { }) and including the keyword OPTIONS. To specify several table options, separate them with spaces or commas. For example:

```
create table newtable {options replace=true copies=3} as select * from casdblib.table;
```
#### *CAUTION:*

**You cannot have a space between the left brace { and the OPTIONS keyword.** A space results in a syntax error.

## <span id="page-111-0"></span>**Dictionary**

## **COMPRESS= Table Option**

Specifies whether rows are compressed in a new output CAS table.

**Valid in:** CAS

**Category:** Table Control

**Default:** FALSE

#### **Syntax**

**COMPRESS=**[TRUE | FALSE]

#### *Optional Arguments*

#### **TRUE**

specifies that the rows in the newly created CAS table are compressed.

#### **FALSE**

specifies that the rows in the newly created table are not compressed.

#### **Details**

Compressing a table is a process that reduces the number of bytes required to represent each row. Advantages of compressing a table include reduced storage requirements for the table and fewer I/O operations necessary to read or write to the data during processing. However, more CPU resources are required to read a compressed table (because of the overhead of uncompressing each row). Also, there are situations where the resulting file size might increase rather than decrease.

After a table is compressed, the setting is a permanent attribute of the table. To change the setting, you must re-create the table.

## **LABEL= Table Option**

Specifies a label for an output table.

**Valid in:** CAS

**Category:** Table Control

#### **Syntax**

**LABEL**=[ ' | "]*[string](#page-112-0)*[ ' | "]

#### <span id="page-112-0"></span>*Arguments*

```
' string'
```
specifies a quoted text string of up to 256 characters. The string can be enclosed in single or double quotation marks.

**Requirements** When used in the fedSql.execDirect action, the LABEL= string must use a different quotation style than the QUERY= string. Single-quotation marks ('), double-quotation marks ("), and double single ('') quotation marks are all supported for the LABEL= string. Any internal quotation marks must use yet a different quotation style.

> In PROC FEDSQL, any internal quotations must use a different quotation style than the outer string. Single-quotation marks ('), double-quotation marks ("), and double single ( ' ') quotation marks are all supported for the internal quotation.

### **Details**

The labels specified with the LABEL= table option are stored as part of the table's metadata; however, the information is not used in the FedSQL environment. That is, once stored, the label cannot be displayed with FedSQL. In SAS Viya, the label can be viewed by using the CASUTIL procedure with the CONTENTS statement, or by using the CAS procedure with the Tables.tableInfo action. The Tables.tableInfo action is used in Python and Lua.

A label specified for an output table remains a part of the in-memory table for the duration of the CAS session. If the in-memory table is saved or promoted, the label is preserved.

You cannot modify a CAS table with FedSQL. To remove a label from an in-memory table, you must create a new copy of the table with the Label= attribute removed.

## **Example**

These examples assign labels to a FedSQL output table using SAS Viya. They assume that table DemoTable is already loaded into CAS.

```
/* Add a label with PROC CAS */
proc cas; 
   fedsql.execdirect result=r status=s query="create table mycars 
    {option replace=true 
      label='Label test'} as
   select * from demotable";
quit;
/* Add a label with an internal quotation with PROC CAS */
proc cas; 
   fedsql.execdirect result=r status=s query='create table mycars 
    {option replace=true 
      label="Label test with ''internal quotation'' "} as
   select * from demotable';
quit;
/* Add a label with an internal quotation with PROC FEDSQL */
```

```
proc fedsql sessref=mysess;
```

```
 create table mycars {option replace=true 
   label="Label test with 'internal quotation' "} as
   select * from demotable;
quit;
```
### <span id="page-113-0"></span>**REPLACE= Table Option**

Specifies to internally delete an existing table of the same name and create a replacement output table.

**Valid in:** CAS

**Category:** Table Control

**Default:** FALSE

#### **Syntax**

**REPLACE=**[TRUE | FALSE]

#### *Arguments*

#### **TRUE**

specifies to delete an existing table of the same name and create a replacement output table.

#### **FALSE**

specifies to fail the CREATE TABLE operation if a table of the same name already exists. To create a replacement table, you must first use the DROP TABLE statement (or other CAS action that drops tables) to delete the existing table. Then, use CREATE TABLE to create the replacement table.

#### **Details**

By default, FedSQL will not overwrite an existing in-memory table of the same name. The REPLACE= table option will delete and then re-create an existing in-memory table of the same name when set to TRUE. If the output table exists and the REPLACE= table option is set to FALSE (the default value), an error will occur because the existing table will not be deleted.

Currently, FedSQL considers global tables when enforcing name uniqueness rules and will replace a previously promoted table. Before including the REPLACE= table option in your CREATE TABLE requests, issue the table.tableInfo action to determine if the named table exists and verify that it is not a global table. The word Yes appears in the Promoted Table column of the tableInfo action output if the named table is a global table. Do not replace a global table. Instead, choose a different name for your session table.

## **REPLICATION= Table Option**

specifies the number of copies of the table to make for fault tolerance.

**Valid in:** CAS **Category:** Table Control **Alias:** COPIES=

**Default:** 1

## **Syntax**

**REPLICATION=** *number*

#### *Arguments*

*number*

specifies the number of copies of the table to make for fault tolerance. Larger values result in slower performance and use more memory, but provide high availability for data in the event of a node failure. The minimum value is 0.

## *Part 3*

# Appendixes

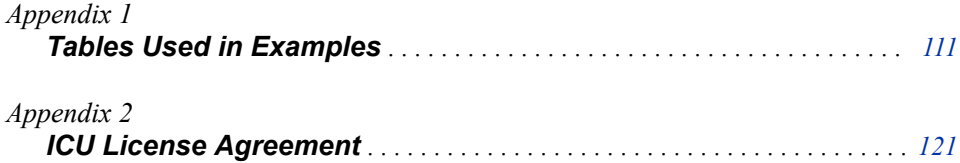

## <span id="page-118-0"></span>Appendix 1 **Tables Used in Examples**

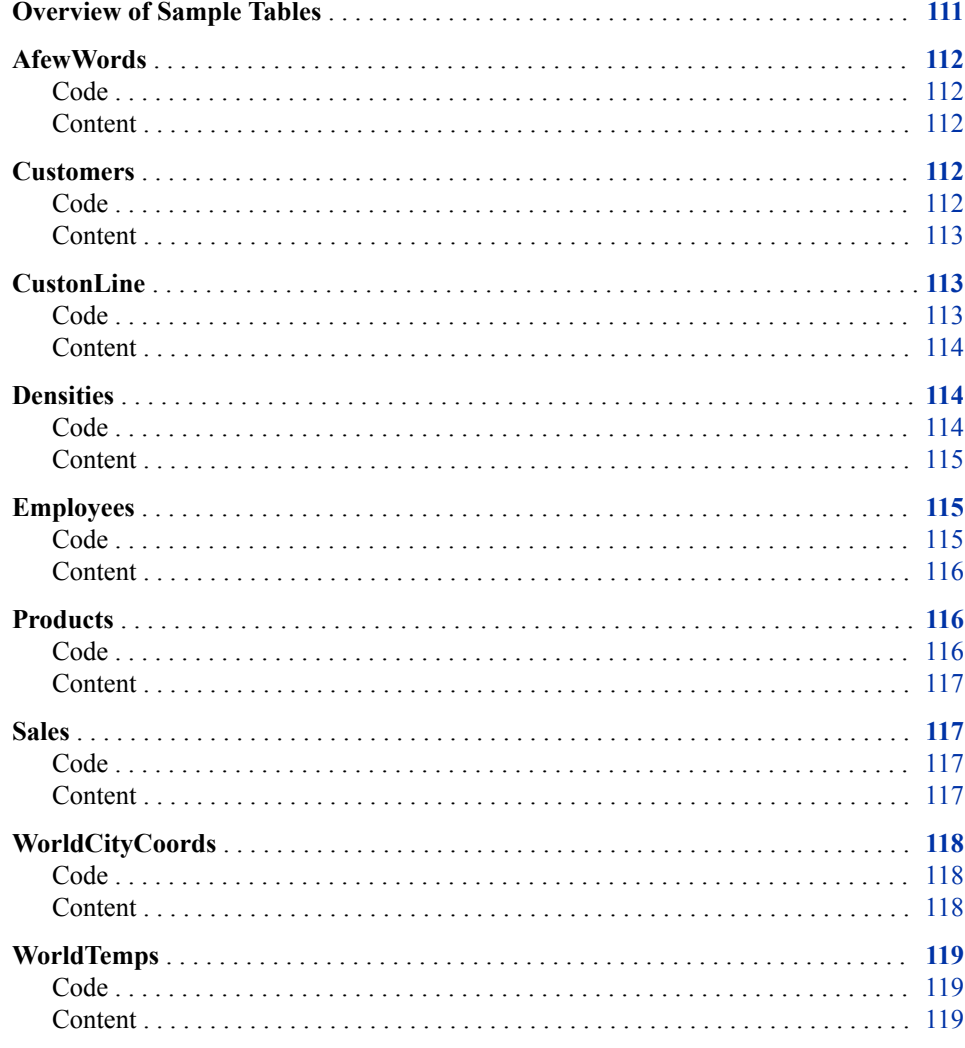

## **Overview of Sample Tables**

This section includes output listings of the tables that are used in the examples in this documentation and in the documentation for the fedSql.execDirect action. It also

<span id="page-119-0"></span>includes the code that is necessary to create the tables in CAS. The FedSQL language INSERT statement is currently not supported in CAS; therefore, SAS DS2 language code is provided to create the tables. You can submit the DS2 code by establishing a session on your CAS server and then using the DS2 procedure or the [ds2.runDS2 action](http://documentation.sas.com/?docsetId=caspg&docsetVersion=3.4&docsetTarget=cas-ds2-runds2.htm&locale=en)  to submit the code. In PROC DS2, be sure to specify the SESSREF= procedure option to direct the request to the CAS server. The code creates in-memory CAS tables. You can use the [table.save action](http://documentation.sas.com/?docsetId=caspg&docsetVersion=3.4&docsetTarget=cas-table-save.htm&locale=en) to save the tables to the CAS server. If you have licensed SAS Data Connector software, you can save the tables to a database.

## **AfewWords**

#### *Code*

The following DS2 statements can be used to create table AfewWords in CAS. Submit the DS2 statements in the ds2.runDS2 action or in PROC DS2 with the SESSREF= option.

```
data afewwords;
 dcl char(10) Word1;
  dcl char(10) Word2;
  method run();
   Word1='*some/'; Word2='WHERE'; output;
    Word1='*every*'; Word2='THING'; output;
    Word1='*no*'; Word2='BODY'; output; 
  end;
enddata;
run;
```
#### *Content*

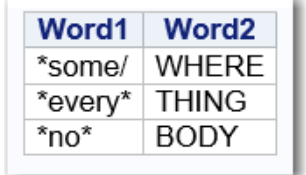

## **Customers**

*Code*

The following DS2 statements can be used to create table Customers in CAS. Submit the DS2 statements in the ds2.runDS2 action or in PROC DS2 with the SESSREF= option.

```
data customers;
   dcl int Custid;
   dcl varchar(16) Name;
  dcl varchar(64) Address;
```

```
 dcl varchar(16) City;
   dcl char(2) State;
  dcl varchar(16) Country;
   dcl char(16) Phone;
   dcl date InitOrder;
   method run();
    Custid=1; Name='Peter Frank'; Address='300 Rock Lane'; City='Boulder'; 
State='CO'; Country='United States'; Phone='3039564321'; 
InitOrder=date '2012-01-14'; 
output;
    Custid=2; Name='Jim Stewart'; Address='1500 Lapis Lane'; City='Little Rock'; 
State='AR'; Country='United States'; Phone='8705553978'; InitOrder=date '2012-03-20'; 
output; 
    Custid=3; Name='Janet Chien'; Address='75 Jujitsu'; City='Nagasaki'; 
State=' '; Country='Japan'; Phone='01181956879932'; InitOrder=date '2012-06-07'; 
output;
    Custid=4; Name='Qing Ziao'; Address='10111 Karaje'; City='Tokyo'; 
State=' '; Country='Japan'; Phone='0118136774351'; InitOrder=date '2012-10-12'; 
output;
    Custid=5; Name='Humberto Sertu'; Address='876 Avenida Blanca'; City='Buenos Aires'; 
State=' '; Country='Argentina'; Phone='01154118435029'; InitOrder=date '2012-12-15'; 
output;
 end;
enddata;
run;
```
#### *Content*

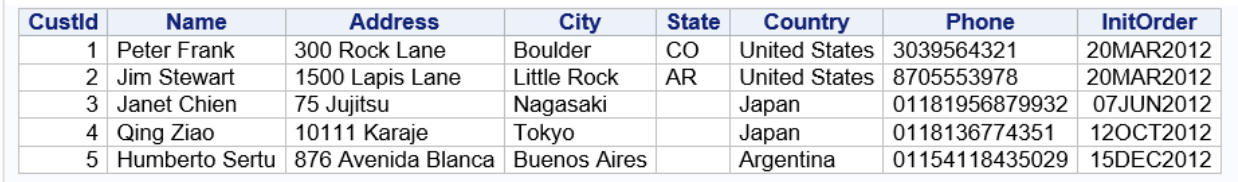

## **CustonLine**

*Code*

The following DS2 statements can be used to create table CustonLine in CAS. Submit the DS2 statements in the ds2.runDS2 action or in PROC DS2 with the SESSREF= option.

```
data custonline;
  dcl varchar(15) custnum having label 'Customer Number';
   dcl timestamp begintime having label 'Begin Time';
   dcl timestamp endtime having label 'End Time';
   method run();
     custnum='US-C-37533944'; begintime=timestamp'2013-09-01 10:00:00'; 
endtime=timestamp'2013-09-01 10:05:01.253'; output;
     custnum='GB-W-33944332'; begintime=timestamp'2013-10-02 22:15:33';
```

```
endtime=timestamp'2013-10-02 22:21:09.421'; output;
     custnum='SP-M-29443992'; begintime=timestamp'2013-10-15 18:44:25'; 
endtime=timestamp'2013-10-15 19:04:55.746'; output;
     custnum='US-A-37144324'; begintime=timestamp'2013-11-01 12:03:59'; 
endtime=timestamp'2013-11-01 12:25:09.398'; output;
     custnum='FR-P-98384488'; begintime=timestamp'2013-12-01 12:15:34'; 
endtime=timestamp'2013-12-01 12:47:45.221'; output;
     custnum='GB-L-24995559'; begintime=timestamp'2013-01-02 15:43:24'; 
endtime=timestamp'2013-01-02 16:06:15.766'; output;
     custnum='FR-L-42339887'; begintime=timestamp'2013-01-16 14:55:00'; 
endtime=timestamp'2013-01-16 15:05:56.288'; output;
    custnum='GB-P-87559899'; begintime=timestamp'2013-02-01 11:02:44'; 
endtime=timestamp'2013-02-01 11:15:33.955'; output;
     custnum='SP-N-44333958'; begintime=timestamp'2013-03-01 10:14:33'; 
endtime=timestamp'2013-03-01 10:35:27.908'; output;
    custnum='GB-R-24994990'; begintime=timestamp'2013-03-15 09:06:00'; 
endtime=timestamp'2013-03-15 09:06:20.475'; output;
  end;
enddata;
run;
```
#### *Content*

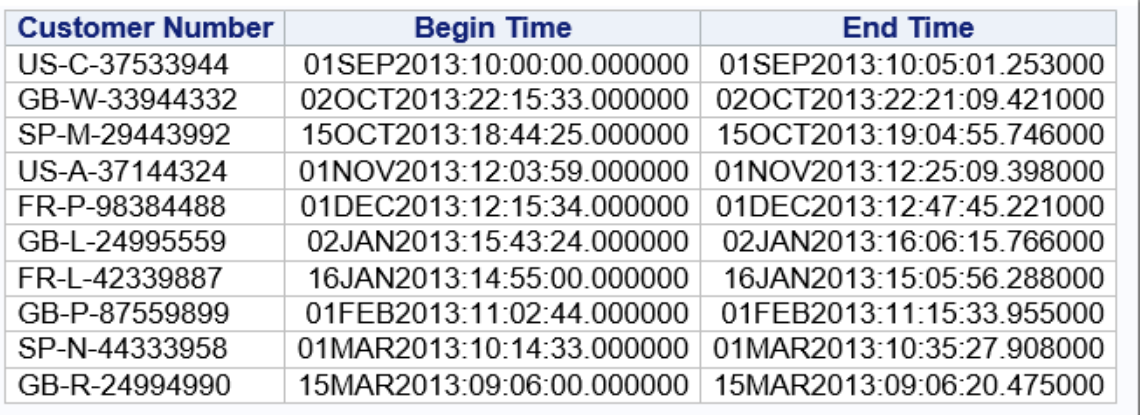

## **Densities**

*Code*

The following DS2 statements can be used to create table Densities in CAS. Submit the DS2 statements in the ds2.runDS2 action or in PROC DS2 with the SESSREF= option.

data densities; dcl char(20) Name; dcl double Population having format comma12.; dcl double SquareMiles having format comma10.; dcl double Density; method run();

#### *Employees* **115**

<span id="page-122-0"></span> Name='Afghanistan'; Population=17070323; SquareMiles=251825; Density=67.79; output; Name='Albania'; Population=3407400; SquareMiles=11100; Density=306.97; output; Name='Algeria'; Population=28171132; SquareMiles=919595; Density=30.63; output; Name='Andorra'; Population=64634; SquareMiles=200; Density=323.17; output; Name='Angola'; Population=9901050; SquareMiles=481300; Density=20.57; output; Name='Antigua and Bar'; Population=65644; SquareMiles=171; Density=383.88; output; Name='Argentina'; Population=34248705; SquareMiles=1073518; Density=31.90; output; Name='Armenia'; Population=3556864; SquareMiles=11500; Density=309.29; output; Name='Australia'; Population=18255944; SquareMiles=2966200; Density=6.15; output; Name='Austria'; Population=8033746; SquareMiles=32400; Density=247.96; output; end; enddata; run;

#### *Content*

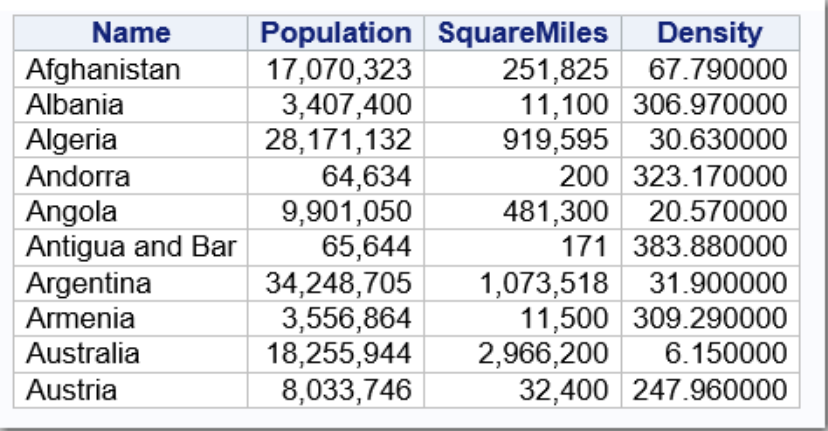

## **Employees**

#### *Code*

The following DS2 statements can be used to create table Employees in CAS. Submit the DS2 statements in the ds2.runDS2 action or in PROC DS2 with the SESSREF= option.

```
data employees;
   dcl int EmpId;
   dcl int Dept;
  dcl varchar(30) Emp Name;
   dcl varchar(50) Pos;
  dcl date Hire Date;
   method run();
     EmpId=1; Dept=10; Emp_Name='Jim Barnes'; Pos='Manager'; 
Hire Date=date '2000-11-26'; output;
     EmpId=2; Dept=20; Emp_Name='Clifford James'; Pos='Manager'; 
Hire Date=date '2000-11-26'; output;
     EmpId=3; Dept=30; Emp_Name='Barbara Sandman'; Pos='Manager';
```

```
Hire_Date=date '2000-11-26'; output; 
     EmpId=4; Dept=40; Emp_Name='William Baylor'; Pos='Manager'; 
Hire_Date=date '2000-11-26'; output;
     EmpId=5; Dept=20; Emp_Name='Greg Welty'; Pos='Developer'; 
Hire_Date=date '2004-11-26'; output;
     EmpId=6; Dept=20; Emp_Name='Penny Jackson'; Pos='Developer'; 
Hire_Date=date '2004-11-26'; output; 
     EmpId=7; Dept=10; Emp_Name='Edward Murray'; Pos='Sales Associate'; 
Hire_Date=date '2004-11-26'; output; 
     EmpId=8; Dept=10; Emp_Name='Ronald Thomas'; Pos='Sales Associate'; 
Hire_Date=date '2004-11-26'; output; 
     EmpId=9; Dept=30; Emp_Name='Elsie Marks'; Pos='Executive Assistant'; 
Hire_Date=date '2005-02-11'; output; 
     EmpId=10; Dept=40; Emp_Name='Bruno Kramer'; Pos='Grounds support technician'; 
Hire_Date=date '2005-11-02'; output;
   end;
  enddata;
run;
```
#### *Content*

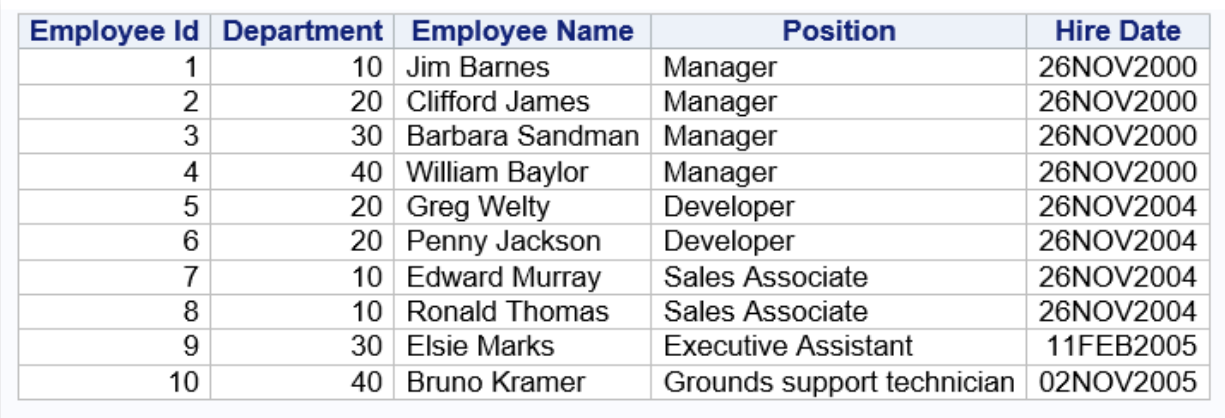

## **Products**

*Code*

The following DS2 statements can be used to create table Products in CAS. Submit the DS2 statements in the ds2.runDS2 action or in PROC DS2 with the SESSREF= option.

```
data products;
   dcl int ProdId;
   dcl char(10) Product;
   method run();
     ProdId=3234; Product='Rice'; output;
     ProdId=1424; Product='Corn'; output;
     ProdId=3421; Product='Wheat'; output;
     ProdId=3422; Product='Oat'; output;
```

```
 ProdId=3975; Product='Barley'; output;
   end;
  enddata;
run;
```
#### <span id="page-124-0"></span>*Content*

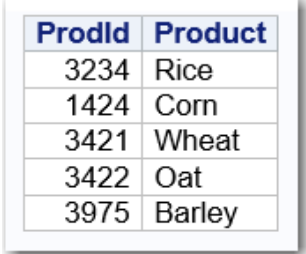

## **Sales**

#### *Code*

The following DS2 statements can be used to create table Sales in CAS. Submit the DS2 statements in the ds2.runDS2 action or in PROC DS2 with the SESSREF= option.

```
data sales;
  dcl int ProdId;
  dcl int CustId;
  dcl bigint Totals;
  dcl varchar(32) Country;
  method run();
    ProdId=3234; CustId=1; Totals=189400; Country='United States'; output;
   ProdId=1424; CustId=3; Totals=555789; Country='Japan'; output;
   ProdId=3421; CustId=4; Totals=781183; Country='Japan'; output;
    ProdId=3421; CustId=2; Totals=2789654; Country='United States'; output;
   ProdId=3975; CustId=5; Totals=899453; Country='Argentina'; output;
  end;
 enddata;
run;
```
#### *Content*

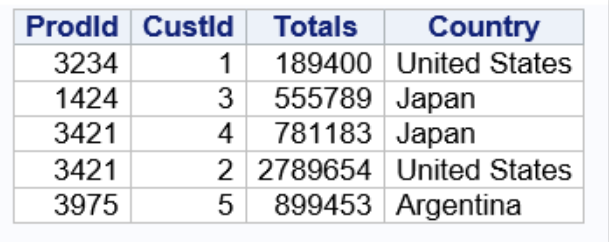

## <span id="page-125-0"></span>**WorldCityCoords**

#### *Code*

The following DS2 statements can be used to create table WorldCityCoords in CAS. Submit the DS2 statements in the ds2.runDS2 action or in PROC DS2 with the SESSREF= option.

```
data worldcitycoords;
  dcl varchar(16) City;
 dcl varchar(16) Country;
  dcl double Latitude;
  dcl double Longitude;
  method run();
    City='Algiers'; Country='Algeria'; Latitude=37; Longitude=3; output;
     City='Amsterdam'; Country='Netherlands'; Latitude=52; Longitude=5; output; 
    City='Beijing'; Country='China'; Latitude=40; Longitude=116; output;
     City='Bombay'; Country='India'; Latitude=19; Longitude=73; output;
    City='Calcutta'; Country='India'; Latitude=22; Longitude=88; output; 
     City='Caracas'; Country='Venezuela'; Latitude=10; Longitude=-67; output; 
     City='Geneva'; Country='Switzerland'; Latitude=46; Longitude=6; output; 
     City='Hong Kong'; Country='China'; Latitude=22; Longitude=114; output; 
    City='Lagos'; Country='Nigeria'; Latitude=6; Longitude=3; output; 
    City='Madrid'; Country='Spain'; Latitude=40; Longitude=-3; output; 
     City='Shanghai'; Country='China'; Latitude=31; Longitude=121; output; 
     City='Zurich'; Country='Switzerland'; Latitude=47; Longitude=8; output;
   end;
 enddata;
run;
```
#### *Content*

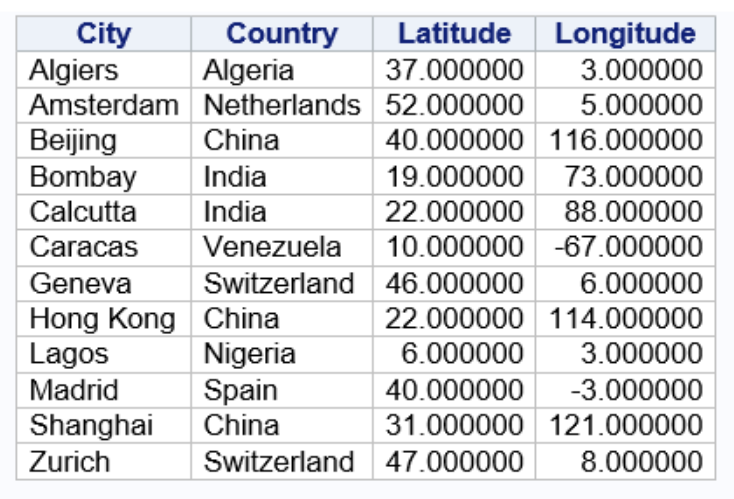

## <span id="page-126-0"></span>**WorldTemps**

#### *Code*

The following DS2 statements can be used to create table WorldTemps in CAS. Submit the DS2 statements in the ds2.runDS2 action or in PROC DS2 with the SESSREF= option.

```
data worldtemps;
   dcl varchar(16) City;
  dcl varchar(16) Country;
   dcl double AvgHigh;
   dcl double AvgLow;
   method run();
     City='Algiers'; Country='Algeria'; AvgHigh=90; AvgLow=45; output;
     City='Amsterdam'; Country='Netherlands'; AvgHigh=79; AvgLow=33; output; 
     City='Beijing'; Country='China'; AvgHigh=86; AvgLow=17; output;
     City='Bombay'; Country='India'; AvgHigh=90; AvgLow=68; output;
     City='Calcutta'; Country='India'; AvgHigh=97; AvgLow=56; output; 
     City='Caracas'; Country='Venezuela'; AvgHigh=83; AvgLow=57; output; 
     City='Geneva'; Country='Switzerland'; AvgHigh=76; AvgLow=28; output; 
     City='Hong Kong'; Country='China'; AvgHigh=89; AvgLow=51; output; 
     City='Lagos'; Country='Nigeria'; AvgHigh=90; AvgLow=75; output; 
     City='Madrid'; Country='Spain'; AvgHigh=89; AvgLow=36; output; 
     City='Shanghai'; Country='China'; AvgHigh=.; AvgLow=33; output; 
     City='Zurich'; Country='Switzerland'; AvgHigh=78; AvgLow=25; output;
     end;
  enddata; 
run;
```
#### *Content*

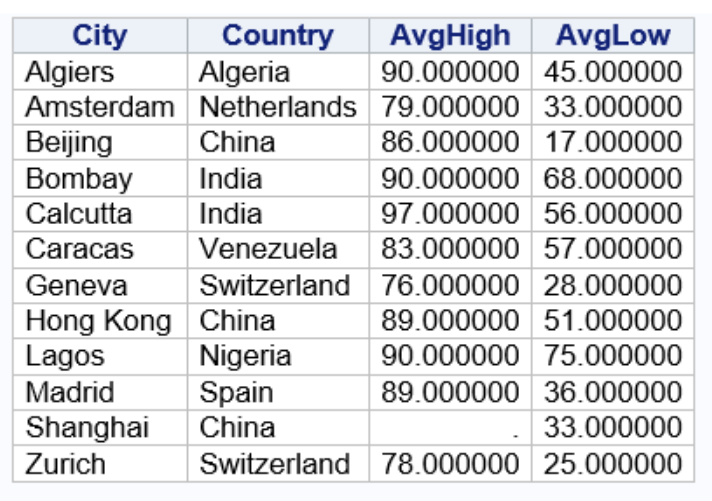

## <span id="page-128-0"></span>*Appendix 2* ICU License Agreement

#### COPYRIGHT AND PERMISSION NOTICE

Copyright (c) 1995-2005 International Business Machines Corporation and others All rights reserved.

Permission is hereby granted, free of charge, to any person obtaining a copy of this software and associated documentation files (the "Software"), to deal in the Software without restriction, including without limitation the rights to use, copy, modify, merge, publish, distribute, and/or sell copies of the Software, and to permit persons to whom the Software is furnished to do so, provided that the above copyright notice(s) and this permission notice appear in all copies of the Software and that both the above copyright notice(s) and this permission notice appear in supporting documentation.

THE SOFTWARE IS PROVIDED "AS IS", WITHOUT WARRANTY OF ANY KIND, EXPRESS OR IMPLIED, INCLUDING BUT NOT LIMITED TO THE WARRANTIES OF MERCHANTABILITY, FITNESS FOR A PARTICULAR PURPOSE AND NONINFRINGEMENT OF THIRD PARTY RIGHTS. IN NO EVENT SHALL THE COPYRIGHT HOLDER OR HOLDERS INCLUDED IN THIS NOTICE BE LIABLE FOR ANY CLAIM, OR ANY SPECIAL INDIRECT OR CONSEQUENTIAL DAMAGES, OR ANY DAMAGES WHATSOEVER RESULTING FROM LOSS OF USE, DATA OR PROFITS, WHETHER IN AN ACTION OF CONTRACT, NEGLIGENCE OR OTHER TORTIOUS ACTION, ARISING OUT OF OR IN CONNECTION WITH THE USE OR PERFORMANCE OF THIS SOFTWARE.

Except as contained in this notice, the name of a copyright holder shall not be used in advertising or otherwise to promote the sale, use or other dealings in this Software without prior written authorization of the copyright holder.

--------------------------------------------------------------------------------

All trademarks and registered trademarks mentioned herein are the property of their respective owners.

## Recommended Reading

- *[SAS Cloud Analytic Services: Fundamentals](http://documentation.sas.com/?docsetId=casfun&docsetVersion=3.4&docsetTarget=titlepage.htm&locale=en)*
- *[SAS Cloud Analytic Services: CASL Reference](http://documentation.sas.com/?docsetId=proccas&docsetVersion=3.4&docsetTarget=titlepage.htm&locale=en)*
- *[Getting Started with SAS Viya for Python](http://documentation.sas.com/?docsetId=caspg3&docsetVersion=3.4&docsetTarget=titlepage.htm&locale=en)*
- *[SAS Viya: System Programming Guide](http://documentation.sas.com/?docsetId=caspg&docsetVersion=3.4&docsetTarget=titlepage.htm&locale=en)*
- [SAS Viya Administration: Cloud Analytic Services Authorization](http://documentation.sas.com/?cdcId=calcdc&cdcVersion=3.4&docsetId=calauthzcas&docsetTarget=titlepage.htm)
- *[Base SAS Procedures Guide](http://documentation.sas.com/?docsetId=proc&docsetVersion=9.4&docsetTarget=titlepage.htm&locale=en)*

For a complete list of SAS publications, go to [sas.com/store/books](http://www.sas.com/store/books). If you have questions about which titles you need, please contact a SAS Representative:

SAS Books SAS Campus Drive Cary, NC 27513-2414 Phone: 1-800-727-0025 Fax: 1-919-677-4444 Email: [sasbook@sas.com](mailto:sasbook@sas.com) Web address: [sas.com/store/books](http://sas.com/store/books)

#### *Recommended Reading*

## Index

#### **A**

aggregate functions [83](#page-90-0)

#### **B**

BETWEEN predicate [53](#page-60-0)

#### **C**

CASE expression [54](#page-61-0) COALESCE expression [58](#page-65-0) COMPRESS= table option [104](#page-111-0) COPIES= table option [106](#page-113-0) CREATE TABLE statement [87](#page-94-0)

#### **D**

DISTINCT predicate [59](#page-66-0) DROP TABLE statement [89](#page-96-0)

#### **E**

EXISTS predicate [60](#page-67-0) expressions [53](#page-60-0), [71](#page-78-0) complex [73](#page-80-0) functions in [73](#page-80-0) order of evaluation [73](#page-80-0) simple [73](#page-80-0) subqueries [73](#page-80-0)

## **F**

formats [77](#page-84-0) examples [78](#page-85-0) validation of [78](#page-85-0) functions aggregate [83](#page-90-0) in expressions [73](#page-80-0) set functions [83](#page-90-0)

#### **I**

IN predicate [61](#page-68-0) IS FALSE predicate [62](#page-69-0) IS MISSING predicate [64](#page-71-0) IS NULL predicate [65](#page-72-0) IS TRUE predicate [66](#page-73-0) IS UNKNOWN predicate [67](#page-74-0)

## **L**

LABEL= table option [104](#page-111-0) LIKE predicate [68](#page-75-0)

#### **N**

NULLIF expression [70](#page-77-0)

### **O**

operators [71](#page-78-0) order of evaluation [73](#page-80-0) order of evaluation [73](#page-80-0)

#### **P**

predicates [53](#page-60-0) order of evaluation [73](#page-80-0)

#### **Q**

queries subqueries [73](#page-80-0)

#### **R**

REPLACE= table option [106](#page-113-0) REPLICATION= table option [106](#page-113-0)

## **S**

SELECT statement [90](#page-97-0) set functions [83](#page-90-0) sql-expression [71](#page-78-0) subqueries in expressions [73](#page-80-0)

#### **V**

validation of formats [78](#page-85-0)

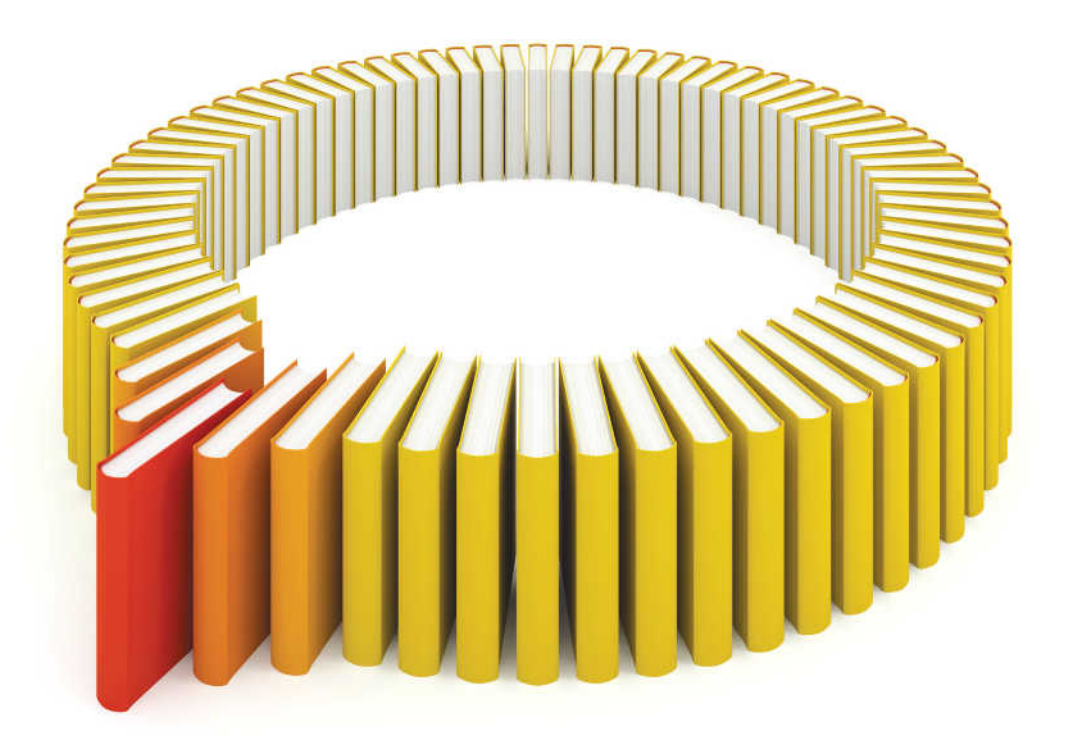

# **Gain Greater Insight into Your SAS<sup>®</sup>Software with SAS Books.**

Discover all that you need on your journey to knowledge and empowerment.

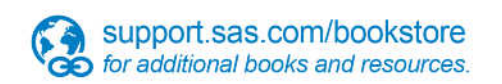

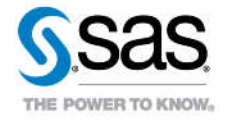

SAS and all other SAS Institute inc. product or service names are registered trademarks or trademarks of SAS Institute inc. in the USA and other ocuntries. @ indicates USA registration. Other brand and product names are tr